**DE MEXICO** UNIVERSIDAD NACIONAL AUTO

**FACULTAD DE INGENIERIA** 

 $\frac{N_{\ell}}{N_{\ell}}$ 

# SISTEMA PARA LA AUTOMATIZACION DE ESTUDIOS SOCIOECONOMICOS

# TESIS

Que para obtener el Titulo de:

# INGENIERO EN COMPUTACION

#### Presentani

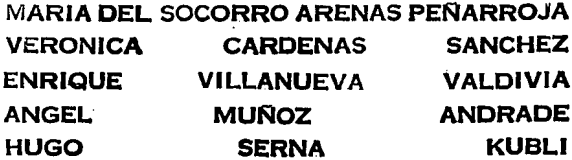

# Director de Tesis: Ing. Alberto Templos Carbalal

Cd. Universitaria, D. F. 1994

TESIS CON **FALLA DE ORIGEN** 

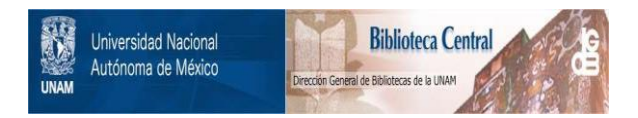

# **UNAM – Dirección General de Bibliotecas Tesis Digitales Restricciones de uso**

# **DERECHOS RESERVADOS © PROHIBIDA SU REPRODUCCIÓN TOTAL O PARCIAL**

Todo el material contenido en esta tesis está protegido por la Ley Federal del Derecho de Autor (LFDA) de los Estados Unidos Mexicanos (México).

El uso de imágenes, fragmentos de videos, y demás material que sea objeto de protección de los derechos de autor, será exclusivamente para fines educativos e informativos y deberá citar la fuente donde la obtuvo mencionando el autor o autores. Cualquier uso distinto como el lucro, reproducción, edición o modificación, será perseguido y sancionado por el respectivo titular de los Derechos de Autor.

A la Universidad Nacional Autónoma de México por la formación profesional que nos brindo.

> Con profundo y eterno cariño, gratitud y en reconocimiento a la comprensión, avuda y estímulos que sin escatimar esfuerzos y sacrificios durante nuestros estudios y a través de la vida nos han proporcionado e indicado con su ciemplo los caminos de la honradez y rectitud en el cumplimiento de nuestras obligaciones; dedicamos la presente tesis a nuestros padres.

A nuestros profesores y amigos por su apoyo.

Al Ing. Alberto Templos Carbajal por todo el apoyo brindado.

Maria del Socorro Arenas Peñarroja

Verónica Cárdenas Sanchez

Enrique Villanueva Valdivia

Angel Muñoz Andrade

Hugo Serna Kubli

# *SISTEMA PARA LA AUTOMATIZACIÓN DE ESTUDIOS SOCIOECONÓMICOS*

î.

# **ÍNDICE**

# *INTRODUCCIÓN*

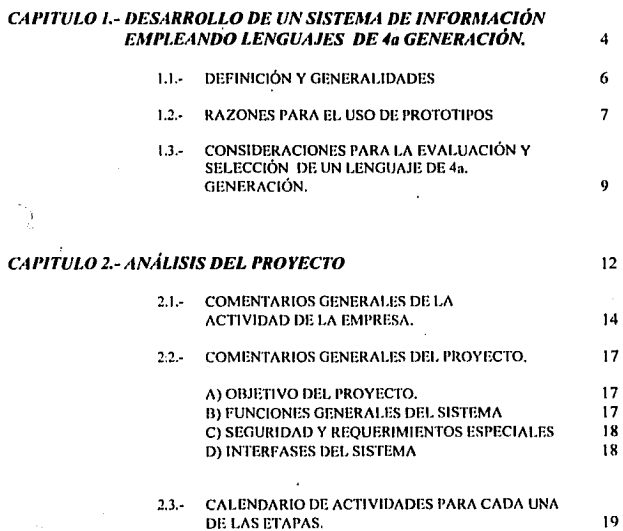

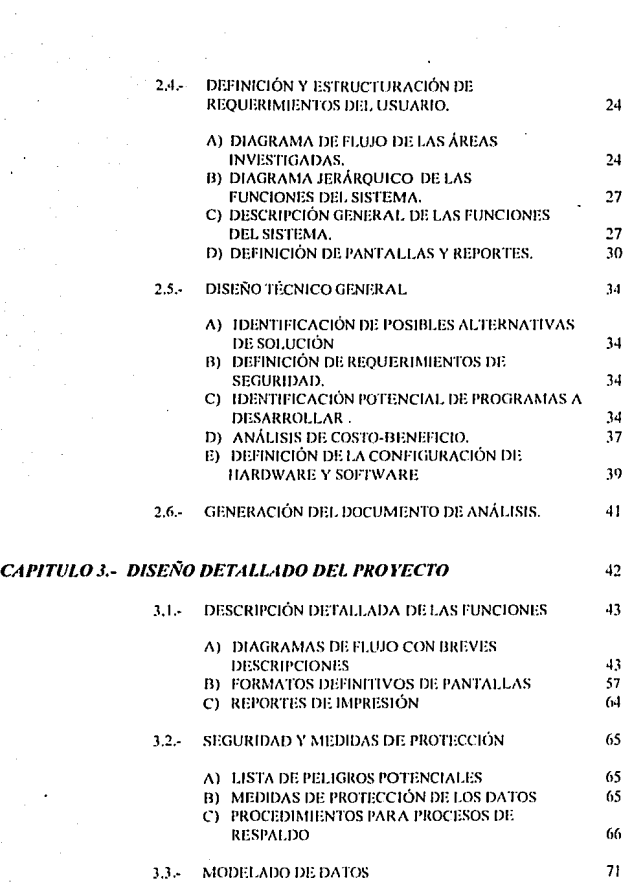

ų,

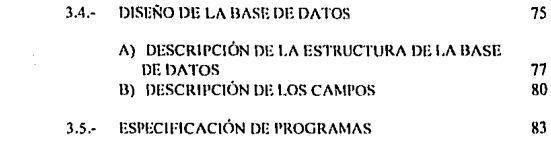

#### **CAPITULO 4.- IMPLANTACIÓN DEL SISTEMA** 90

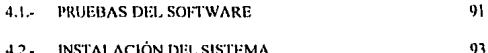

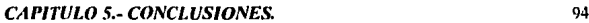

# **APÉNDICES**

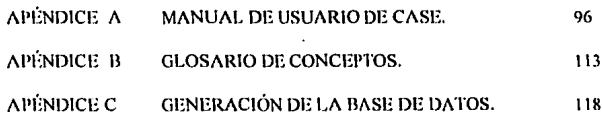

# INTHOllUCCIÓN

La meta de todo departamento que desarrolla sistemas de información, es el de realizarlos de la manera mas eficiente. Para cumplir este objetivo, los sistemas de información deben satisfacer las necesidades reales de la cunresa.

La clave del desarrollo verdaderamente productivo es el uso de herramientas correctas e integradas, disponibles para todas las actividades del ciclo de vida del  $s$ istema, que permitan generar mejores aplicaciones y como consecuencia sistemas adantables cien por ciento a las necesidades del usuario.

El presente trabaio realizará un enfoque sistematico y secuencial del desarrollo de software (Ciclo de Vida del Sistema) que comprende las etapas de Análisis, Disctlo e Implantación, aplicado a un cuso especifico, (Figura. 1.1 ). El objetivo principal del proyecto es desarrollar un sistema integral que sea capaz de responder eficazmente a las necesidades de información y funcionalidad de una empresa cuya labor principal es el realizar estudios socioeconómicos.

En el primer capítulo se hablará de una manera muy general de la evolución que ha tenido el software hasta nuestros días, haciendo hincapié en los lenguajes de cuarta generación. Después se hará una reflexión de la importancia del uso de prototipos para auxiliar el desarrollo de sistemas y por último se realizarán algunas observaciones de la importancia de la selección y evaluación de las herramientas de software.

En la etapa de Análisis se cstublcccn los requisitos de todos los elementos del sistema. Esto se logra con un análisis detallado de todos los procesos que integran la operación de las áreas a automatizar; esta recopilación de requisitos se logrará a través de una serie de entrevistas con la dirección o el usurario.

Entre las herramientas que se tienen para llegar a determinar un modelo que cspcciliquc los requisitos del sistema de progrmnación se encuentran: diagramas de flujo de datos, diccionario de datos, diagrama de funciones, por mencionar algunas. Esto permitirá establecer la naturaleza de los programas a construir y determinar el dominio de la información de que hará uso el software.

 $\mathcal{L} \rightarrow \mathcal{L}$ 

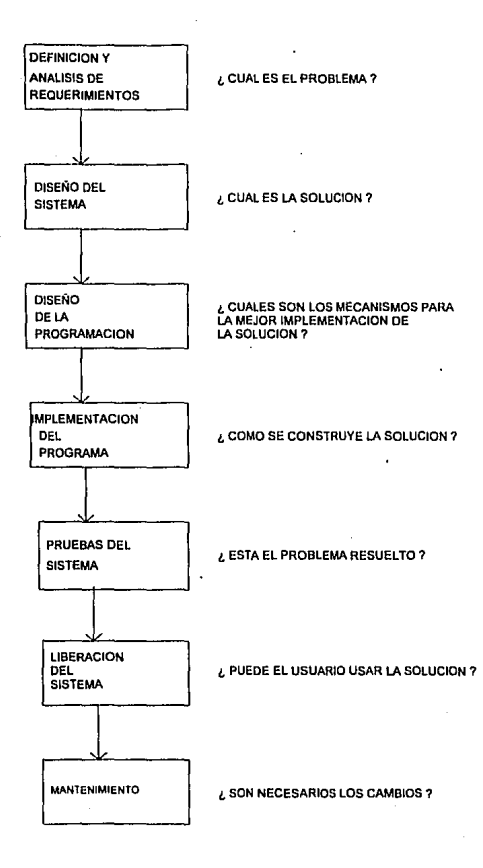

Figura 1.1 Actividades en el desarrollo de sistemas

Todo lo anterior tiene la finalidad de hacer uso de una metodología que permita ir de un modelo lógico a uno físico y de un diseño de arriba hacia abaio. Todo esto permite analizar el flujo de la información del proceso, y de esta manera llegar a un diseño que permita obtener los resultados esperados.

En la etapa de Diseño se describen las estructuras de datos a utilizar, los métodos de acceso, la arquitectura de las aplicaciones, el detalle procedimental y la caracterización de la interfase. Para realizar lo anterior se utilizará una herramienta de cuarta generación llamada CASE en el nivel Upper CASE y Lower CASE (ORACLE).

Las herramientas CASE de esta categoría dan soporte a las distintas foses del ciclo de vida de un proyecto: phmificación del proyecto, definición de los requerimientos. análisis , diseño, definición de pruebas, codificación, gestión de la configuración del software y mantenimiento.

Atendiendo a la fase del ciclo de vida que cubren, existen dos tipos de productos CASE:

Producto de alto Nivel, llamados Upper CASE, CASE superior o CASE Front-End.

Son productos que cubren las primeras fases del ciclo de vida, planificación, análisis y discí\o. La ventaja de este nivel es que pueden correr en equipos de cómputo independientes n In computadora donde se vaya a ejecutar la aplicación, aunque la codificación debe desarrollarse de forma independiente, usando la documentación generada por la herramienta. Obteniendo beneficios considerables en la documentación gráfica y en la integración de funciones y relaciones.

Productos de bajo nivel, llamados también Lowcr CASE, CASE inferior o CASE Back • End.

Son productos basados en el uso de la propia máquina a la que se destina la aplicación y están orientados a la generación de bases de datos, por programas y de archivos, dando soporte a la parte final del ciclo de vida. la codificación y las pruebas.

En la etapa de lmplemenlución, el sistema se llega a crear de forma fisicu. Esta fase termina con la realización de una prueba que se centra en la lógica de los programas (comprobando todos los componentes y procedimientos), en la eliciencia de los flujos de datos y en la interfase con el usuario, permitiendo con esto la verificación de la lógica del software y además, ver si los datos de entrada producen los resultados esperados.

#### **CAPÍTULO 1** DESARROLLO DE UN SISTEMA DE INFORMACIÓN EMPLEANDO LENGUAJES DE 4a. GENERACIÓN.

Los sistemas de información han evolucionado conforme la tecnología computacional avanza. El desarrollo tecnológico en hardware y software en los casi 50 años de historia de la informática ha sido impresionante.

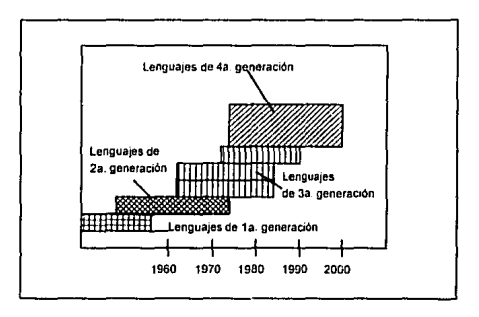

Figura 1.1 Etapas de evolución del software

Esta evolución puede apreciarse más fácilmente si se consideran las características de las cuatro generaciones (Figura 1.1)

Primera generación de los lenguajes: la primera generación de lenguajes se remonta a los días en que se codificaba a nivel máquina. Todavía continúan llevándose a cabo bastantes trabajos con lenguajes de primera generación. El código máquina y su equivalente más humanamente legible, el lenguaje ensamblador, representan la primera generación de lenguajes. Estos lenguajes dependientes de la máquina muestran el menor nivel de abstracción con el que se puede representar un programa.

Existen tantos lenguajes ensambladores como arquitecturas de procesadores con sus correspondientes conjuntos de instrucciones. Desde un punto de vista de la ingeniería del software, esos lenguajes sólo se deben usar cuando un lenguaje de alto nivel no satisfaga los requisitos e no esté disponible.

Segunda generación de lenguajes: La segunda generación de lenguajes fue desarrollada a finales de los años 50 y principios de los 60 y ha servido como base para todos los lenguajes de programación modernos (tercera generación). La segunda generación de lenguajes está caracterizada por su amplio uso, la enorme cantidad de bibliotecas de software y la gran familiaridad y aceptación. Nadie pone en duda que FORTRAN, COBOL, ALGOL y BASIC son lenguaies de base, debido a su madurez y aceptación.

Tercera generación de lenguajes: Los lenguajes de tercera generación (también llamados lenguajes de programación moderna o estructurada) están caracterizados por sus potentes posibilidades procedimentales y de estructuración de datos. Los lenguajes de esta clase se pueden dividir en tres categorias: lenguajes de alto nivel de propósito general (PASCAL, Modula 2 y C), lenguajes de alto nivel orientados u los objetos (C++. Smultalk y Eiffel) y los lenguajes especializados (LISP, PROLOG y FORTH).

Lenguajes de cuarta generación (L4G): Los lenguajes de cuarta generación, al igual que los lenguajes de inteligencia artificial, contienen una sintaxis distinta para la representación del control y para la representación de las estructuras de datos. Sin embargo, un IAG representa estas estructuras en un mayor nivel de abstracción, eliminando In necesidad de especificar los detalles algorítmicos.

### 1.1 Dt:FINICIÓN Y GENERALIDADES

Los lenguajes de cuarta generación se dividen en dos categorías:

*Lenguajes de petición:* hasta ahora, la gran mayoría de los L4G se han desarrollado para ser usados conjuntamente con aplicaciones de bases de datos. Tales lenguajes de petición permiten al usuario manipular de forma sofisticada la información contenida en la base de datos previamente crcadu.

Generadores de programa: los generadores de programas son otra clase de l.4G, aunque algo más sofisticada. Más que basarse en una base de datos prcdclinida, un generador de programas permite al usuario crear programas en un lenguaje de tercera generación usando notablemente menos sentencias. Estos lenguajes de programación de muy alto nivel hacen un gran uso de la abstracción de datos y procedimientos.

Aunque los lenguajes de petición y los generadores de programas son los IAG 1111ís comunes, existen otras cntegorlas. *los. lengmljes de sopone a* la *toma ele 1/ed.11io11es*  permiten que los no programadores lleven a cabo una gran variedad de análisis, que van desde los simples modelos de hoja de cálculo bidimensionales hasta los sofisticados sistemas de modelos estadísticos y de investigación operativa. Los lenguajes de *prototipos* se han desarrollado para apoyar el uso de prototipos facilitando la creación de interfases de usuario y de diálogos, además de proporcionar medios para la modelización de datos.

Caractcrlsticas fundamentales de un lenguaje de cuarta generación:

Es diseñado para una clase particular de aplicaciones: manejo de bases de datos. Por ello puede anticiparse a lo que el usuario quiere hacer en los programas y es menos complejo que los lenguajes de propósito general como PASCAL, C, CODOL, etc. Un programa escrito en un lenguaje de cuarta generación tiene muchas menos instrucciones que uno escrito en un lenguaje de propósito general.

Incorpora ventajas de lenguajes procedimentales y no procedimentales. Un *lenguaje procedimental* es aquel en el que se especifica como hacer algo paso a paso, mientras que en un *lenguaje no procedimental* se especifica el resultado final y el lenguaje proporciona el procedimiento. Como ejemplo considérese el caso de leer información de la pantalla. En un lenguaje procedimental hay que especificar paso a paso en que orden deben leerse los datos, en qué posición de la pantalla y verificar si son del tipo adecuado además de ver si se dieron valores válidos. En el no procedimental sólo se usa una instrucción especial y se especifican los valores a leer. El lenguaje se encarga de pedir los datos, permite editarlos y verificar si son del tipo correcto (según se especifico previamente en la forma de captura).

#### $1.2$ **RAZONES PARA EL USO DE PROTOTIPOS.**

El ciclo de vida es el modelo más antiguo y más ampliamente utilizado en la ingenieria de software; sin embargo, tiene algunas debilidades entre las que se pueden citar:

- Los proyectos reales raramente siguen el flujo secuencial que propone el modelo.  $1 -$
- $2 -$ Es difícil obtener del cliente los requisitos exactos del sistema en la etapa de análisis.
- $3.4$ El cliente debe tener paciencia va que hasta las últimas etapas del desarrollo se puede ver una aproximación del producto final.

Para atacar estas debilidades se han creado otros modelos de desarrollo más completos y complejos; sin embargo, la estructura fundamental del desarrollo sigue siendo la misma.

El modelo de prototipos para el desarrollo de software intenta cubrir algunas de las deficiencias ya comentadas del modelo del ciclo de vida. La figura 1.2 muestra la secuencia de sucesos del modelo.

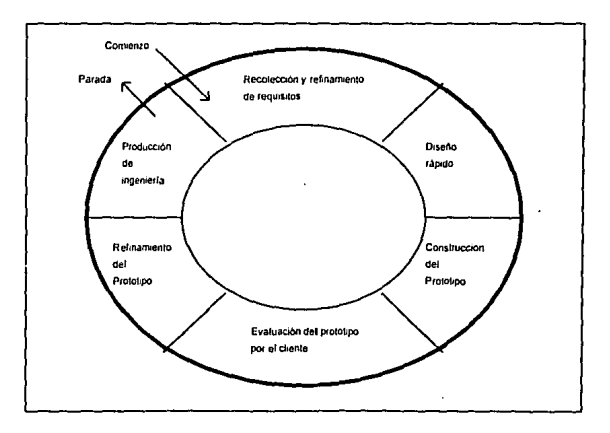

Figura. 1.2.- Modelo de Creación de prototipos

Como en todos los modelos, la construcción de prototipos comienza con la recolección de requisitos realizada en la etapa de análisis. El ingeniero de software y el cliente definen los objetivos globales del producto, identifican todos los requisitos conocidos y perfilan las áreas donde será necesario una mayor definición. Luego se produce un diseño rápido que se enfoca principalmente a los aspectos de software visihlcs al usuario. Basados en este diseño se crea un *prototipo* que es evaluado por el cliente y ayuda a refinar los requisitos del producto. Se produce un proceso iterativo en el que el *¡wo/Olipo* es refinado para que satisfaga las necesidades del diente, al mismo tiempo que facilita al que lo desarrolla una mejor comprensión de lo que hay que hacer.

La clave para el éxito en este modelo está en definir al comienzo las reglas del juego; esto es, el cliente y el ingeniero deben estar de acuerdo en que el *proloti¡w* se construya para servir sólo como un mecanismo de definición de requisitos para postcriormente, desarrollar el producto real.

#### CONSIDERACIONES PARA LA EVALUACIÓN Y SELECCIÓN DE  $1.3$ **IN I ENGHAIF DE 4s. CENERACIÓN.**

Cuando comienza un provecto, uno de los factores que hay que tener en cuenta es el de los recursos informáticos necesarios para llevarlo a cabo: los recursos hardware, los recursos software y los recursos humanos. Los recursos de hardware son:

- \* El ordenador y máquinas donde se realice el desarrollo del nuevo sistema.
- \* El ordenador y maquinas destino (donde se vaya a ciecutar el nuevo sistema).

Los recursos humanos se estiman empleando diversos métodos de evaluación del esfuerzo de desarrollo para obtener el número de personas-mes, o personas-año.

Los recursos del software, que a menudo se descuidan durante la planificación, suelen ganar importancia durante las fases siguientes, aunque es recomendable especificar cuanto antes los requerimientos de recursos del software, de este modo se podrá realizar una selección oportuna.

Se nueden seleccionar tres tipos de herramientas para el software: herramientas orientadas al código, herramientas de cuarta generación, y herramientas CASE.

#### Herramientas orientadas al código

- \* Compiladores
- \* Utilerías específicas que acompañan a los compiladores
- \* Editores
- <sup>+</sup> Ligadores
- \* Cargadores
- \* Depuradores

#### Herramientas de cuarta generación

Las herramientas de cuarta generación permiten especificar las características de una aplicación a muy alto nivel, y realizan la generación de código automático basándose en esas especificaciones. Se emplean lenguajes de cuarta generación no procedurales para la creación de informes, definición de pantallas, de menús, etc. También incorporan un lenguaje de consulta y manipulación de datos (SQL, Structured Query Languaje). A continuación se mencionan los tipos más comunes de herramientas:

- \* Generadores de código
- \* Herramientas de bases de datos

### **llcrramicnlus** CASE

Las herramientas de esta categoría dan soporte a las distintas fases del ciclo de vida de un proyecto: planeación del proyecto, definición de los requerimientos, análisis, diseño, definición de pruebas, codificación, gestión de la configuración del software y mantenimiento.

- \* CASE de alto nivel (soporte al análisis y discño)
- \* CASE de baio nivel (soporte a la codificación, pruebas y mantenimiento)
- l lcrrnmientus IPSE *(1111egrc11ed Projec:t ,"i'11ppan l!iwinmme11/)*
- Sistemas expertos
- CASE integrado
- **1** lcrramientas de Soporte IRP *(h1formatio11 Re.\·ow·,·e l'lwmin>:)*
- **l** lcrramientas de Rcingcniería

Cuando ya se hayan dclinido todas las necesidades, hay que comenzur con la selección de las herramientas que sean las más adecuadas. Por supuesto, es imprescindible tener la certeza de que el problema se puede solucionar empleando alguna herramienta. Una vez decidido esto, hay que estudiar la herrumienta más idónea para modelar el nuevo sistema, asl como valorar los costos y requerimientos de hardware y software de la herramienta.

Para elegir la forma adecuada del producto es necesario tener en cuenta sus cualidades técnicas, para ello será necesario tener una lista de comprobación con la características principales de las herramientas que se evalúen.

Se deberán considerar los siguientes aspectos:

- é. Estabilidad del fabricante. Se prevé que dentro de unos años van a desaparecer muchos fabricantes menores.
- Capacidad del vendedor para dar el soporte y formación, tanto sobre la herramienta como sobre la metodología.
- Precio del producto. Hay que tener en cuenta que se prevé una disminución general de los precios dentro de los próximos años.
- Plataformas Hardware que admite la herramienta.
- Calidad de la documentación adjunta a la herramienta.
- ٠ Metodologías y técnicas soportadas.
- Interfaz gráfico (facilidad de utiliznción, si se nprcnde rápidamente, si se puede personalizar, si ayuda en los errores, si el nivel de ayuda es un diagnóstico o si es correctivo, etc.)
- Interfaz con otras herramientas. El grado de apertura hacia otras herramientas.
- Generación automática de código (para qué plataformas, etc.)

Después de lo anterior, se debe mencionar que cada aplicación tiene sus puntos fuertes y débiles. Sin embargo, el objetivo del analista deberá concentrarse en seleccionar la herramienta de software que permita la realización de las funciones del sistema con el costo mas bajo posible.

Por lo anterior, surge la pregunta seleccionarse para este proyecto?  $i$ . Qué tipo de herramienta deberá

La herramienta de software necesaria para desarrollar el sistema debe permitir un ambiente en el que sea posible guardar y recuperar información de la base de datos en forma conveniente y cliciente. Todo esto lo permite un Manejador de Base de Datos (DBMS).

Dentro de los Manejadores encontramos los de red, jerárquicos y los relacionales. Teniendo en cuenta la topología de los DBMS anteriores la que más ventaja ofrece es la del modelo relacional. Ya que además de garantizar una seguridad en el manejo de los datos nos proporcionan un óptimo mantenimiento de la información, asegurando con esto una mayor confiabilidad del sistema.

Dentro de los manejadores relacionales se encuentra ORACLE, INGRES, DB2 e INFORMIX-4GL. De esta gama de manejadores se seleccionó 1NFORMIX-4GL, el cual permitirá realizar las funciones del sistema a un costo mds accesible.

# CAPITUL02 ANÁLISIS DEL PROYECTO

En esta etapa se prclcndc especificar de manera total y consistente Jos requerimientos del sistema. (figura 2.1) para lo cual es necesario el empico de métodos para la especificación de requerimientos.

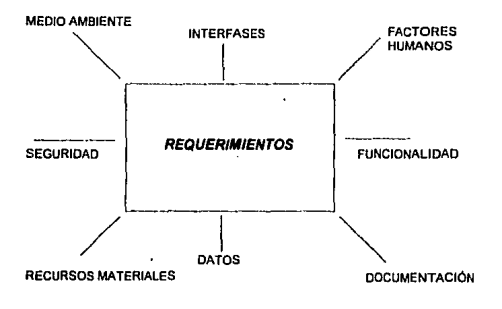

Figura 2.1 Diagrama de Requerimientos

Previamente se analizarán las necesidades del cliente, con lo que se llega a establecer la existencia del problema a solucionar. Para ello es necesario realizar una serie de pasos que pcnnitan tener una visión del área que se investiga.

El análisis del proyecto incluye el descubrimiento, refinamiento, modcludo y especificación del software que se desarrollará como resultado de esta etapa.

12

La etapa de análisis de este proyecto esta integrada de los siguientes procesos:

- COMENTARIOS GENERALES DE LA ACTIVIDAD DE LA EMPRESA.
- COMENTARIOS GENERALES DEL PROYECTO.
- CALENDARIO DE ACTIVIDADES PARA CADA UNA DE LAS ETAPAS.
- DEFINICIÓN Y ESTRUCTURACIÓN DE REQUERIMIENTOS DE USUARIO.
- DISEÑO TÉCNICO GENERAL.

El resultado de estos procesos permitirá generar el Documento de Análisis.

**A continuación se dcsarrollurán cada uno de los procesos que intcgrnn la clapa de análisis pum el proyecto de estudios sociocconómicos.** 

#### 2.1 COMENTARIOS GENERALES DE LA EMPRESA

Actualmente las cmpn:sas enfrentan una cconomla diticil, lo que ha provocado fuertes reducciones de personal con la finalidad de minimizar sus altos costos en nómina y por ende sanear su situación económica. Por este motivo, la empresa que requiere este sistema ofrece sus servicios en materia de RECURSOS l IUMANOS permitiendo tener personal de tiempo completo, sin la necesidad de que una empresa en particular lo contrate directamente, evitando así la responsabilidad patronal. A continuación se da una descripción general de las funciones de la empresa.

La organización interna de la empresa la conforman: un director general, dos socios directores y tres dcpartumcntos, dichos departamentos son: ADMINISTRACIÓN DE NÓMINA, BUSQUEDA-SELECCIÓN DE PERSONAL Y ESTUDIOS SOCIOECONÓMICOS LABORALES. (Figura 2.2)

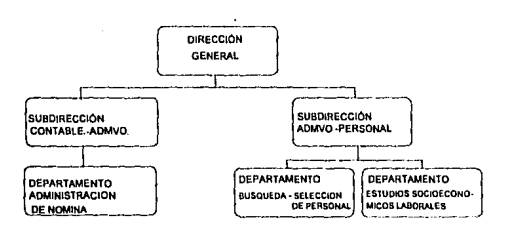

Figura 2.2 Organigrama de la Empresa

Dado que la empresa en cuestión presta sus servicios a otras empresas, a estas últimas se les llamará empresa-cliente.

#### DEPARTAMENTO DE NÓMINA.

El principal objetivo de este departamento es el de relevar a la empresa-cliente de costos fiscales, laborales y administrativos, inherente a la contratación del personal temporal no sindicalizado. Por lo que se deja la total responsabilidad patronal y de seguridad social en manos de la empresa.

La empresa-cliente puede reclutar, seleccionar al candidato, enviarlo para ser contratado y darlo de alta como empicado de la empresa por 'el tiempo y sueldo establecido por la empresa-cliente, o bien esta empresa realizará dicho proceso.

Para los siguientes casos se utilizará el servicio de Administración de Nómina:

*-Proyectos especiales o cargas de trabajo*, Las contrataciones para períodos cortos o inciertos, se puede canalizar a esta empresa, sin necesidad de incrementar la nómina de la empresa-cliente o hacer extensivo el paquete de prestaciones que tenga ésta.

*-Personal en períodos de prueba.* La empresa evita de manera inicial que durnnte un periodo la empresa-cliente tenga que otorgar las prestaciones con las que cuenta actualmente, asl mismo, esta evaluará si es el cnmlidato idóneo para otorgarle la pltmla.

*-Personal por honorarios.* Este puede ser integrado al servicio de Administración de Nómina, el cual le dará la seguridad de la responsabilidad laboral, así como la de que el personal se encuentre protegido ante cuulquicr accidente de trabaio.

*-Re11hh:adón tle su personal.-* La empresa-cliente puede reubicar ex-empicados para trabajos especiales que requieren de este tipo de personal, que ha sido entrenado y capacitado por In empresa-cliente.

*-Problemas tle cúlculo* de *personal.-* Le permite a la empresa-cliente seguir con el nivel de personal necesario, sin tener que reflejarlo en su nómina.

Ventajas del servicio:

- Presentar el gasto como servicios externos deducibles.
- Ahorro en prestaciones adicionales.
- Contar con el número de personas adecuadas con el fin de mantener un nivel óptimo de productividad.

## DEPARTAMENTO DE BÚSQUEDA Y SELECCIÓN DE PERSONAL

Los servicios especializados para la atinada selección de personal que concuerde con sus objetivos proporciona una valiosa ayuda a las empresas-cliente; cslus aún contando con recursos muy completos, no siempre pueden localizar en tiempo limitado al personal idóneo para sus puestos vacantes. Este servicio esta enfocado a posiciones de alta dirección, mandos gerenciales, secretarial ejecutivo y administrativos.

# DEl'ARTAMENTO DE ESTUDIOS SOCIOECONÓMICOS LABORALES

 $\mathcal{L}^{\mathcal{L}}(\mathcal{A})$  .

En este departamento se lleva a cabo la realización de estudios sociocconómicos para la selección de personal, lo cual permite conocer a el candidato desde un punto de vista social, familiar, económico y laborul, permitiendo disminuir los riesgos en In admisión del candidato a la empresa-cliente.

Dado que este departamento es el objeto de estudio para el diseño del proyecto, es necesario comprender el proceso para la realización de un estudio socioeconómico, el cuál comprende lo siguiente:

- 1.- El cliente solicita el estudio (recepción de orden) el cual involucra la siguiente  $información: La empresa que lo solicio, el tipo de estudio y los datos necesarios$ para hacer el contacto con el investigado.
- 2.- Se asigna a un encuestador ( investigador) el estudio, el encuestador deberá hacer contacto con el investigado para fijar fecha y hora de visita a su domicilio.
- 3.- El encuestador estando en el domicilio del investigado, deberá hacer una serie de preguntas para llenar el formato de visita. El fommto deberá recabar la siguiente infonnación:
	- Área de datos personales
	- Área laboral
	- Área de integración económica familiar.

4.- El encuestador debe verificar los datos del área laboral de los tres últimos<br>trabajos, obtenidos de la entrevista, La verificación se realiza haciendo contacto con trabajos, obtenidos de la entrevista. La verificación se realiza haciendo contacto con<br>los departamentos de recursos humanos de cada una de las empresas en las que el departamentos de recursos humanos de cada una de las empresas en las que el

- investigado trabajó.
- S.- El encuestador debe realizar resúmenes (por visita, y de cada empresa que se verificó). Estos rcsümencs nsi como el formato de visita pasan al departamento de procesamiento donde se hace la captura de toda In infonnación.
- 6.- El informe debe pasar al departamento de corrección de estilo, donde se corrige la redacción y ortogratia.
- 7.- Una vez que se ha verificado Ja infonnación, corregido el estilo y verificados los puntos anteriores, se hace entrega del estudio al cliente.

## 2.2 COMENTARIOS GENERALES DEL PROVECTO

Una fuente de ingreso de la empresa la constituye la realización de estudios socioeconómicos. La elaboración de estos se realiza en un tiempo considerable ya que comprende desde la emisión de la orden (recepción de orden); qué cliente solicita el estudio; la asignación del estudio a un investigador, la realización de una entrevista con el investigado del cuál el cliente está solicitando información; la aprobación de este estudio y finalmente la entrega del estudio al cliente. Cada estudio realizado involucra consultas y almacenamiento de información. Además de que el número de estudios a realizar va en aumento, lo que impide controlar la información generada. Como consecuencia de esto, la empresa decidió realizar *la qutomatización de dichos estudios socioeconómicos.* 

Con el sistema a desarrollar se pretende dar un mejor servicio a los clientes y llevar el control adecuado y eficiente del proceso de estudios socioeconómicos.

De la información obtenida del punto 2.1, y de lo comentado en el párrafo anterior, a continuación se establece el objetivo que persigue la creación del sistema, así como los módulos de que se confonnaní.

#### A) OBJETIVO DEL PROYECTO.

Discñar e implementar un sistema de información empleando un lenguaje de cuarta generación que pcm1ita automatizur estudios sociocconómicos y ayude a Ja wma de decisiones de manera rápida y oportuna.

#### B) FUNCIONES GENERALES DEL SISTEMA.

1.- RECEPCIÓN DE ORDEN.

- 2.- ESTUDIOS.
- 3.- CATÁLOGO DE EMPRESAS.
- 4.- CATÁLOGO DE CLIENTES
- 5.- CATÁLOGO DE INVESTIGADORES.
- 6.- NÓMINA.

#### C) SEGURIDAD Y REQUERIMIENTOS ESPECIALES.

La seguridad es una tarea fundamental en un sistema de información, por lo que esta deberá cubrir los siguientes objetivos:

- ٠ Cumplir estrictamente con las leyes para asegurar In privacla del cliente.
- Proteger registros financieros y dc1 personal sensible.
- Â Reducir la probabilidad de espionaje industrial.

Con esto se pretende que personas no autorizadas tengan acceso a la información del sistema.

Dentro de los requerimientos especiales en el proceso de captura del estudio, toda la información capturada tendrá que ser almacenada en un disco llcxiblc para posteriores aclaraciones. Además se desea que In información que compone el área que corresponde a la experiencia laboral ingrese al archivo de empresas y a los archivos de refcrcncius. Cabe hacer notar que este sistema tiene contemplado crecer a futuro, dadas las necesidades de manejo de información rápida y eficaz, por lo que se necesitará la instalación de una red de computadoras, y por tanto tendremos otra medida de seguridad dadas las opciones que presenta el sistema en red, por ejemplo, NOVELL ver. 3. J.

### D) INTERFASES DEL SISTEMA.

La interfase deberá pennitir que el usuario opere clara y fácilmente el sistema, haciendo uso de la pantalla y el teclado de tal forma que el usuario pueda introducir, validar y procesar los datos, asl como recuperar infonnación del sistema.

La interfase del usuario orientada por menús es la utilizada en este proyecto.

Dentro del sistema tenemos interfases de comunicación via sofiwurc, por ejemplo la implementación de menús, pantallas de trabajo (reportes, consultas), cte.

## 2.3 CALENDARIO DE ACTIVIDADES PARA CADA UNA DE LAS ETAPAS

Dirigir un proyecto complejo puede resultar dificil. A menudo, el mejor método es fraccionar el proyecto en un conjunto de tareas menores, que sean mas fáciles de controlar y dirigir. El peligro de tal división es el de concentrarse en las actividades o tareas individuales y por consiguiente, perder de vista la globalidad del proyecto. Se necesita pues, una herramienta válida para realizar la subdivisión en tareas o actividades más pequeñas y a Ju vez. conservar la visión general de proyecto. PERT y CPM son dos de las mejores técnicas conocidas, las cuáles se explican a continuación:

PERT (Program Evaluation and Review Techniques), es una técnica de revisión y evaluación de programas. Es particularmente útil en los proyectos de investigación y desarrollo, donde el tiempo que se requiere para completar las diversas actividades tiene un alto grndo de incertidumbre.

La técnica CPM (Critica! Path Method), método de ruta crítica , es mas útil en las situaciones donde la duración del proyecto puede controlarse como el incremento o decremento de los recursos.

En general, el PERT se deberla usar cuando el tiempo de las actividades son extremadamente cortas, y el CPM cuando la experiencia previa permite que los tiempos estén relativamente bien definidos. La clave de PERT Y CPM consiste en dividir el proyecto en etapas lógicas o actividades, y luego ordenar esas actividades en una secuencia.

De lo anterior se desprende que, en todo proyecto es necesario calendarizar las actividades que lo componen . Por lo que se han puesto en el mercado una gama extensa de herramientas gráficas, entre las que se encuentra SUPERPROJECT. A continuación se explicará en que consiste dicha herramienta.

El Superproject es un programa para computadora que auxilia en la administración de proyectos de cualquier índole.

En el contexto de Supcrproject, un proyecto es una serie de turcas relacionadas, que de llevarse a cabo (algunas en secuencia, otras simultáneamente) alcanzaran un objetivo especifico.

19

La administración de proyectos es un proceso que tiene los siguientes pasos:

- Definir el objetivo del proyecto.
- Identificar y definir el itinerario de tareas que fonnan parte del proyecto.
- $\bullet$  Asignar los recursos (humanos y materiales) necesarios para llevar a cabo cada una de las tareas.
- Llevar el registro del avance de cada una de las tareas.
- Evaluar y ajustar el ilincrario del proyecto.

Todo ello con las restricciones de:

Lograr el tiempo más corto posible. A costo mínimo. Y con resultados que reúnan o excedan los requerimientos.

La principal función del Supcrproject cs. obtener los resultados deseados en el tiempo especificado, sin exceder el presupuesto fijado.

En que ayuda Supcrproject?

En la definición de las actividades del proyecto, en el establecimiento del orden en que deben sucederse unas a otras, cuánto tiempo duraran. cuándo empiezan y cuándo terminan, etc.

Posteriormente se puede evaluar la factibilidad de que el proyecto concluya en el tiempo esperado con los recursos disponibles. ·

Con Supcrprojcct se puede ver como afecta a el proyecto los cambios en los recursos, el tiempo rcqúerido, fecha de comienzo y otros factores que pueden afeclar el itinerario.

Algo que debe recordarse siempre es que un proyecto consta de cuatro elementos fundamentales: tareas, tiempo, dinero y recursos; Los cuales habrá que especificar uno por uno, asignar recursos, establecer fechas, etc.

Antes de empezar se debe tener en mente que para aplicar Superproject acertadamente se deberá llevar a cabo la planención del proyecto, lo cual significa que se debe definir el objetivo y desarrollar la estrategia para lograrlo.

Existen dos tipos de plancación. la estratégica y la táctica. En Ja primera se define el objetivo del proyecto, tomando en cuenta la política y procedimientos propios de la empresa en relación a el medio ambiente: social, económico, tecnológico, etc.

Dentro del marco de la phmeación cstrntégica sc lleva a cabo la plancación túcticn, que consiste en especificar los detalles del proyecto, como son: quién hace qué, por cuánto tiempo, a qué costo y en qué orden.

Por lo tanto los pasos bñsicos de la plancación son:

- Definir el objetivo clara y concisamente.
- Fraccionar el proyecto en foses.
- Frnccimmr las fases del proyecto en tareas.
- $\bullet$  Asignar los recursos necesarios a cada tarea.
- Estimar cuanto tiempo requiere cada tarea.
- Establecer el itinerario en que sucederán las tareas.
- Determinar si el costo final y las fechas de terminación de las tareas y el proyecto son aceptables, de ser necesario nuevamente planifique.
- Comunicar el plan a las personas involucradas en el proyecto,

Superprojcct ofrece cuatro vistas diferentes del mismo proyecto, estas son:

GRÁFICA PERT .·Secuencia de ejecución de tareas. Nombre de opción en el menú View: Pert Chart.

BOSOUEJO.- Bosqueio del proyecto. Nombre de opción en el menú View: Outlinc.

GRÁFICA DE GANTT - Duración de tarcas. Nombre de opción en el menú Vicw: Gantt

GRÁFICA JERÁRQUICA.- Estructura del proyecto por foses . Nombre de opción en el menú View: Work Breakdown Chart.

Cada unn de las vistas presenta al proyecto desde diferentes perspectivas.

A continuación se muestran los resultados obtenidos, después de haber utilizado Supcrprojcct Plus al proyecto.

Este proycclo se dividió en Jns siguientes fases con sus respectivas tareas:

- a) Análisis
	- a.1) Reconocimiento del problema y generalidades ·del proycclo.
	- a.2) Requerimientos del usuario.<br>a.3) Diseño técnico general.
	- a.3) Diseño técnico general.<br>a.4) Documento de análisis.
	- Documento de análisis.
- b) Diseño Delallado
	- b. I) Modelado de datos.<br>b. 2) Diseño de la base de
	- b.2) Diseño de la base de datos.<br>b.3) Especificación de programa
	- Especificación de programas.
- c) Implantación del sistema
	- c. I) Instalación<br>c. 2) Pruebas
	- Pruebas

Asignación de los recursos necesarios a cada tarea, estimación de tiempo para cada tarea, y establecimiento del itinerario en que sucederán las tareas:

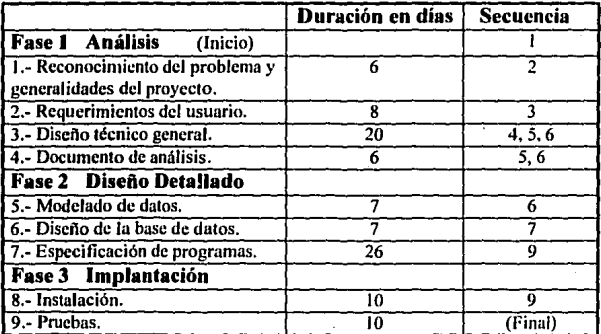

### Gráfica de Gunu

El diagrama de Gantt nos muestra como se distribuyó el tiempo para cada una de las tareas del proyecto.

Cada barra nos-indica el tiempo en días que se llevará el realizar las etapas del proyecto. A continuación se realiza una comparación del tiempo que tardaría en A continuación se realiza una comparación del tiempo que tardaría en desarrollarse el proyecto con y sin planeación:

n) Proyecto con Planeación: El tiempo total que ocupará el proyecto es de 105 días (Figura 2.3 ).

h) Proyecto sin Plancación: El tiempo total que ocupará el proyecto es de 150 días, aprox., tomando en consideración la variedad de factores externos, que tiene cualquier desarrollo de sistemas.

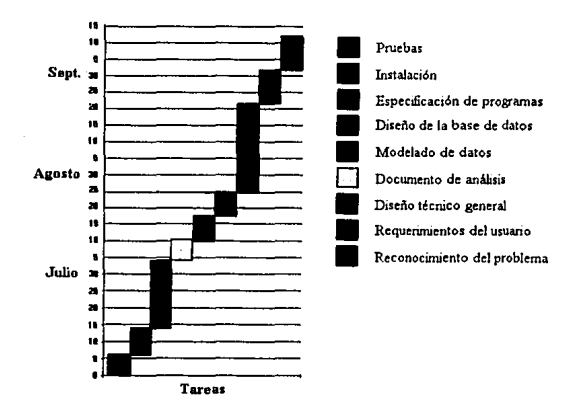

Figura 2.3 Gráfica de Gantt para el desarrollo del sistema.

Como se observa es importante la planeación de cada una de las tareas ya que nos uyuda a prever cualquier tipo de anomalía y en su caso, darle una solución en el tiempo comprendido para cada tarea.

# 2.4 DEFINICIÓN Y ESTRUCTURACIÓN DE REQUERIMIENTOS DEL USUARIO

La definición de requerimientos implica establecer las características que debe tener el sis1cma a desarrollar y al mismo tiempo satisfacer las necesidades del usuario.

El analista deberá construir un modelo lógico con estos requerimientos, que sirva de base para las etapas siguientes en el desarrollo del sistema. Auxiliándose de herramientas como: Diagramas de Flujo de Datos, Diagramas Jerárquicos de Funciones, etc.

# A) DIAGRAMA DE FLUJO DE LAS ÁREAS INVESTIGADAS.

El objetivo del diagrama de flujo de datos es desarrollar gráficamente la transformación sucesiva de datos a lo largo de un conjunto de procesos.

Los diagramas de flujo de dalos especifican las fuentes y destinos de los datos, su almacenamiento, transformiaciones y los flujos entre ellos. Un diagrama de flujo de datos (DFD) conduce a la construcción del modelo lógico del sistema.

Un DFD empica cuatro símbolos básicos: un cuadro define un origen o destino de los datos. Un rectángulo con puntas redondeadas o un círculo representa un proceso que transforma datos. Un rectángulo abierto por un extremo es un almacén de datos y por último In flecha representa un flujo de datos.

Se puede empezar a construir un DFD en el nivel más nito, desde esta perspectiva el sistema se muestra como un único proceso idcntilicando Jos orígenes y destinos de los datos (también se le conoce como modelo fundamental del sistema).

Desde el punto de vista técnico el DFD de alto nivel no es útil, por Jo que es necesario descomponer el proceso en sus funciones principales. Una vez identificadas las funciones principales e incorporadas al DFD, el analista de sistemas debe comenzar a descomponer cada una de estas funciones a niveles más detallados.

A medida que se va descomponiendo un DFD en niveles mayores de detalle se realiza implícitamente una descomposición funcional del sistema.

El proceso de modelado con DFD debe ir progresando de Jo genero! a lo particular, detallando por separado cada proceso hasta *el* nivel necesario que muestre los alcances y limitaciones del sistema. Si un DFD explota hasta el último detalle de cada proceso, prácticamente se estará creando la estructura funcional detallada del sistema.

24

Cuando un Sistema es complejo se recomienda que el alcance del DFD sea del primer nivel o segundo nivel, ya que la complejidad de los diagramas particulares le resturan utilidud al modelo del DFD.

Para ejemplificar lo comentado anteriormente se obtendrá el diagrama de flujo de dutos del proyecto (Figura 2.4).

Entidades Externas del proceso:

- Cliente
- Departamento de Estudios Socioeconómicos.

Tipo de Entradas que se generan hacia las entidades externas:

- Orden.

Tipo de Salidas que se generan hacia las entidades externas:

- Fuctura.
- Reporte y consultas (on-linc).
- Estudio procesado.

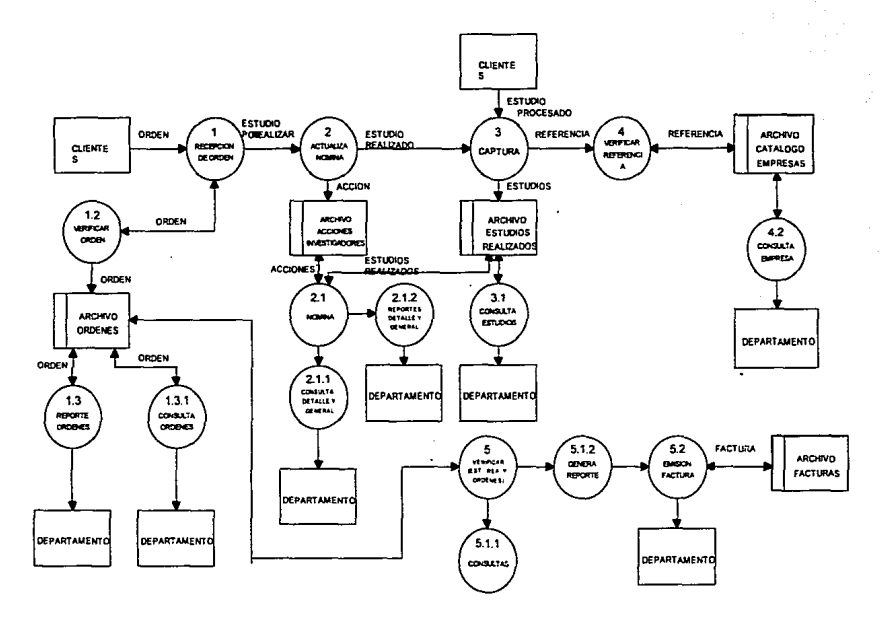

Diagrama de flujo de datos del proyecto Figura 2.4

#### Jl) DIAGRAMA JERÁRQUICO DE LAS FUNCIONES DEL SISTEMA.

Cualquicf función de negocios se puede descomponer en otms funciones, pero de niveles de detalle inferiores. Esta descomposición se realiza hasta lograr funciones atómicas esto es, que no pueden descomponerse más. Está descomposición también proporciona arreglos de funciones en grupos jerárquicos conocidos, así como funciones jerárquicas de negocios (Figura 2,5).

El diagrama jerárquico es una herramienta gráfica utilizada para definir que llmcioncs ocurren en un negocio (o proceso), agrupando las funciones dentro de conjuntos lógicos para poderlas vcrilicar. Además, facilita agregar o eliminar funciones en Ja estructura para rcconligurar la jerarquía en cualquiera de sus rutas.

## C) DESCRIPCIÓN GENERAL DE LAS FUNCIONES DEL SISTEMA.

EL sistema se divide en los siguientes módulos: Recepción de Ordenes, Estudios, Catálogo de Empresas, Catúlogo de CHcnles, Catálogo de Investigadores y Nómina.

*A* continuación se explica en que consiste cada uno de los módulos que componen el sistema.

## LA RECEPCIÓN DE ORDEN:

Este módulo permitirá llevar el control de las empresas solicitantes y de las personas a quién se les realizará el estudio. Este se subdivide en tres módulos cada uno de ellos tiene una función especifica, el primero permite la captura de la orden, el segundo la consulta de las mismas y el tercero involucra la realización de un reporte de ordenes recibidas por diu.

#### ESTUDIOS:

Permitirá ingresar nuevos estudios así como la consulta de ellos. Este módulo se subdivide en dos, el primero comprende las diferentes capturas de cada tipo de estudio como Ja impresión de cada uno ellos. Y el segundo comprende la consulla de Jos estudios realizados.

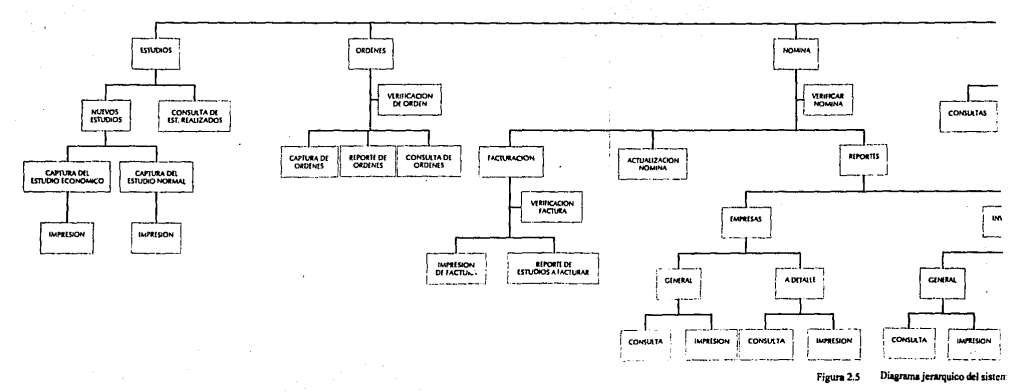

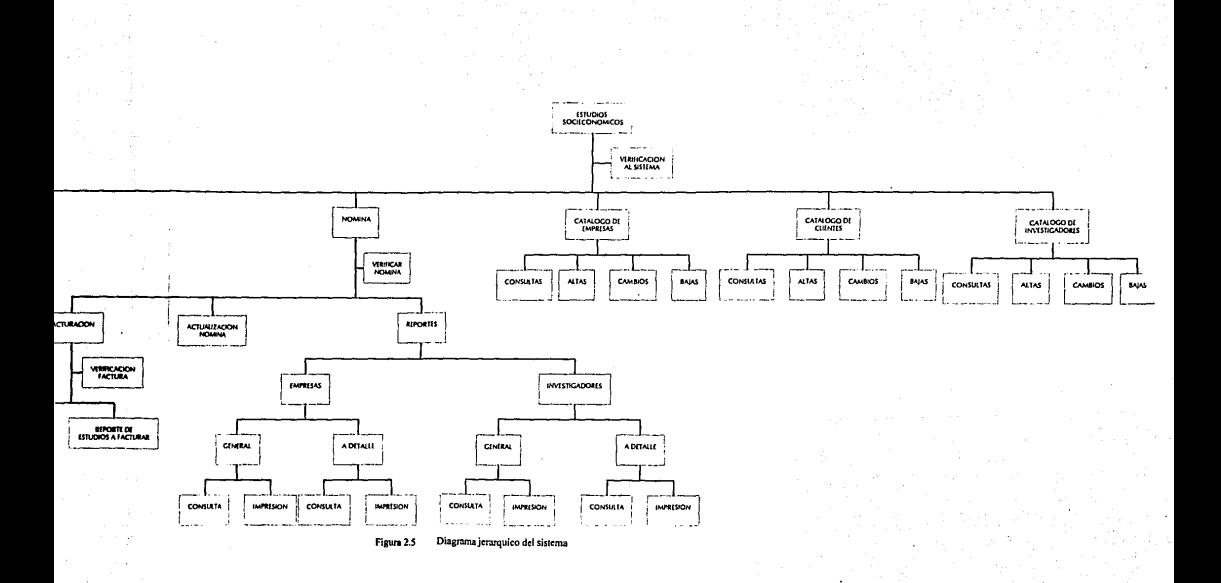

### CATÁLOGO DE EMPRESAS:

Con este módulo se tendrá un control de todos los datos necesarios para solicitar información y para elaboración de posteriores estudios. Este módulo se divide en cuatro, estos cubren las funciones de dar de alta, baja, modificación y consulta.

## CATÁLOGO DE CLIENTES:

Con este catálogo se tendrá un control de los clientes que solicitan los estudios. Este módulo se divide en cuatro, cubriendo las funciones de dar de alta, baja, modificación y consulta.

### CATÁLOGO DE INVESTIGADORES:

Se tendrá un control de los investigadores. Este módulo se divide en cuatro, y se cubren las funciones de dur de afia, baja, modificación y consulta.

### NÓMINA:

### Módulo Actualización:

Permitirá llevar el control del ingreso del investigador por estudio realizado.

Módulo Factumción:

Permitirá obtener un listado de los estudios entregados y realizar la factura correspondiente,

Se subdivide en dos módulos: el primero tiene la función de proporcionar la consulta por pantalla de los estudios entregados en un determinado período de tiempo y con la opción de poder imprimir un listado; el segundo consiste solamente en la impresión de la füetum.

#### Módulo Reportes:

Permitirá la obtención de reportes. Este se subdivide en dos módulos: El primero tiene la función de obtener un reporte general o a detalle de las empresas. El segundo permite obtener un reporte también de manera general o a detalle de los investigadores.
# D) DEFINICIÓN DE PANTALLAS Y REPORTES

Se dctcnninó que los requerimientos de pantallas *y* reportes son los que se muestran a continuación.

Estas pantallas se utilizaron principalmente como una referencia de ubicación de los campos así como de los mcnüs, los reportes muestran In programación.

A continuación se muestran estos formatos de pantallas y reportes:

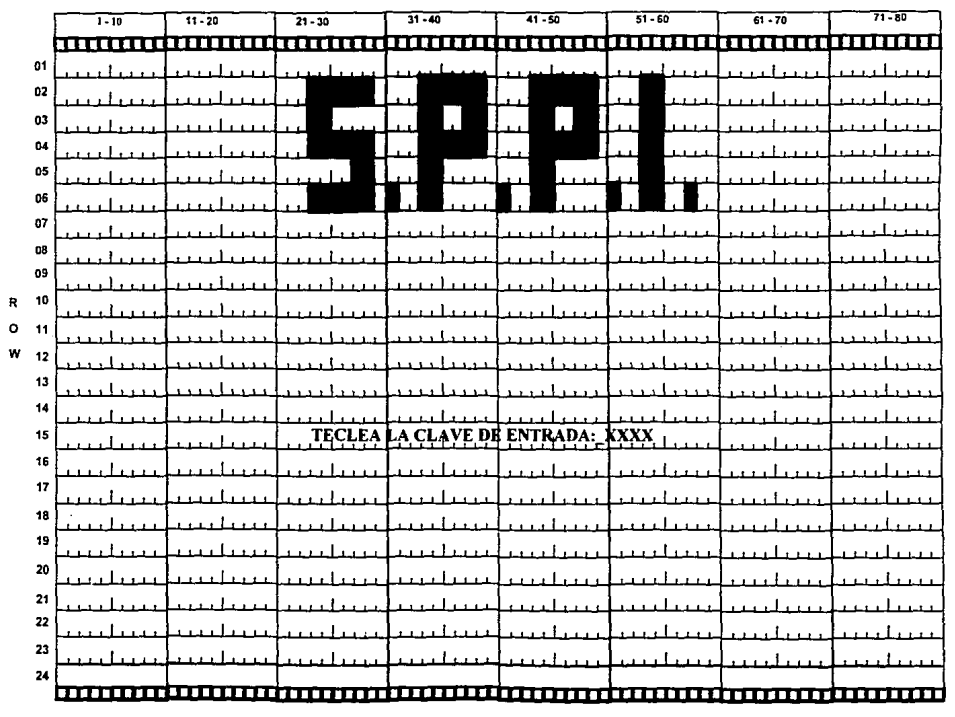

**COLUMN** 

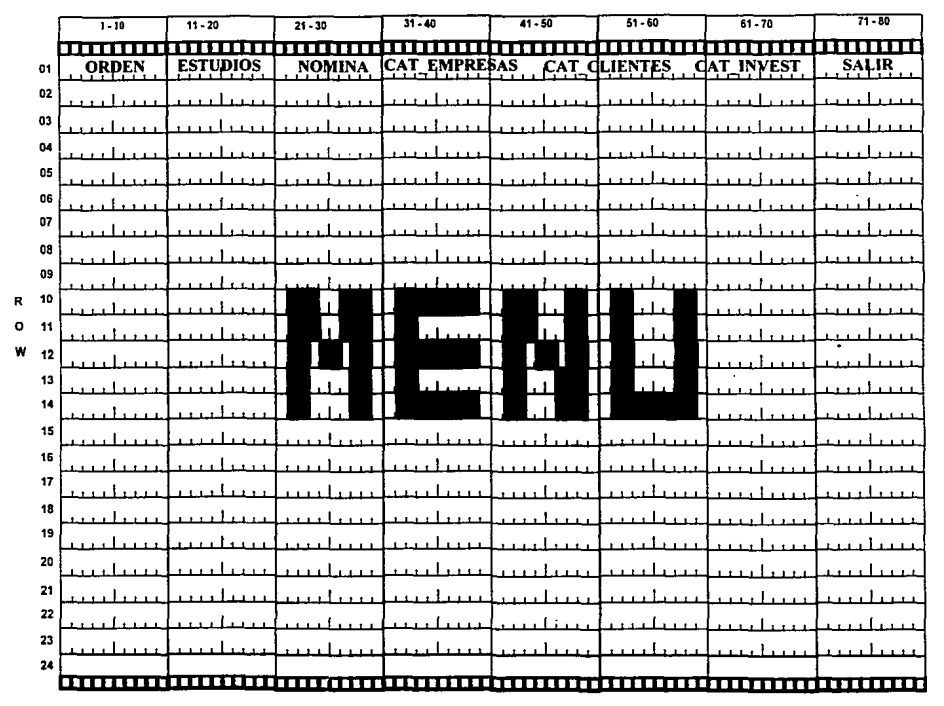

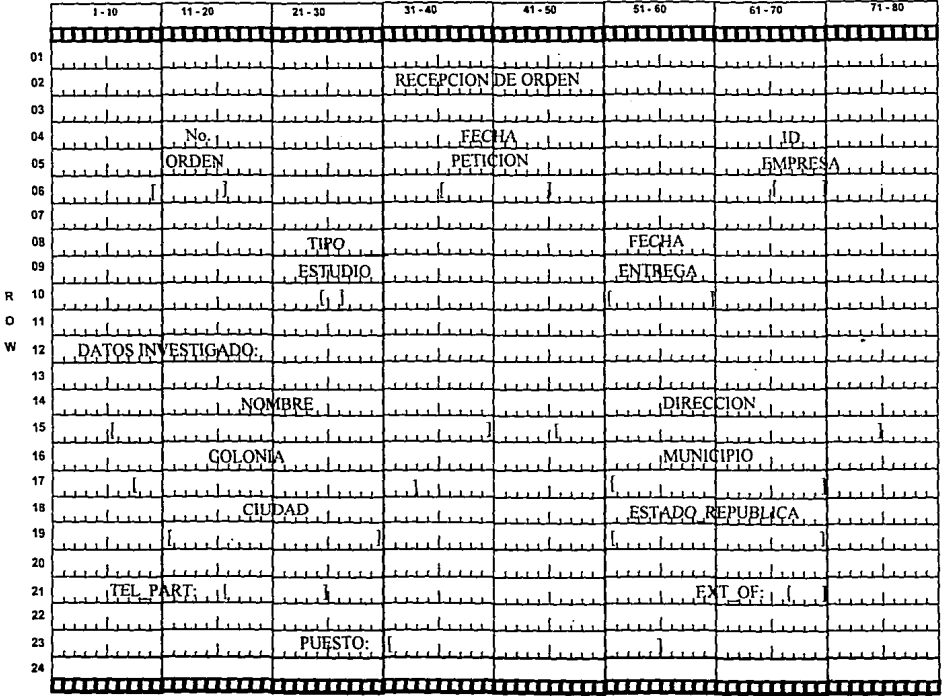

 $3\sqrt{3}$ 

## 2.5 DISEÑO TÉCNICO GENERAL

### A) IDENTIFICACIÓN DE POSIBLES ALTERNATIVAS DE SOLUCIÓN

De acuerdo a las características y necesidades del departamento de estudios socioeconómicos de la empresa, se evaluaron las siguientes alternativas de solución;

1.- Se buscó en el mercado un paquete computacional que permitiera controlar las uctividades del departamento de Estudios Sociocconómicos de la empresa, pero no fue posible adaptarlos a los requerimientos establecidos.

2.- La segunda alternativa fue cotizar el sistema fuera de la empresa y poder determinar si era posible adquirirlo. No fue posible, el costo excedía el presupuesto fijado por la empresa.

3.- Finalmente se determinó desarrollar el sistema dentro de la empresa.

Estas decisiones fueron tomadas con el linde explotar Jos recursos disponibles en la empresa y en base al presupuesto con el que se dispone. Desde luego también influyó la decisión de los directivos de la empresa.

#### B) DEFINICIÓN DE REQUERIMIENTOS DE SEGURIDAD

-Se tendrán que implementar claves de entrada para el Sistema y la parte de Nómina, para restringir el acceso a personal no autorizado. El DBMS utilizado permite hacer uso de mecanismos de seguridad para el acceso restringido a los usuarios, permitiendo con ello el acceso solamente a cierta información de la base de dalos.

### C) IDENTIFICACIÓN POTENCIAL DE PROGRAMAS A DESARROLLAR

Se debe desarrollar un programa principal donde se verifique Ja entrada al sistema, al estar en el se podrá llamar a seis posibles subrutinas disponibles:<br>Orden, Estudios, Catálogo de Empresas, Catálogo de Clientes, Catálogo de de Empresas, Catálogo de Clientes, Catálogo de investigadores y Nómina. ·

#### SUBRUTINA DE ORDEN:

La orden de recepción llamará tres subrutinas, la primera será donde se captura la orden, la segunda será donde realicen las consultas de ordenes y la tercera realizará la impresión del reporte de ordenes del día.

#### SUBRUTINA DE ESTUDIOS:

Los estudios llaman a su vez a dos subrutinas llamadas Nuevos estudios y Consultas.

La Subrutina de nuevos estudios llama a su vez n dos subrutinas dondc se caplumn los dos tipos de estudio, la tercera Subrutina será para impresión de cada uno de estos.

La Subrutina de Consulta solo hará desplegar la información requerida del archivo de estudios.

#### SUBRUTINA DE EMPRESAS:

El Catálogo de Empresas se divide en cuatro subrutinas que son alta, baja, cambio y consultas.

#### SURRUTINA DE CLIENTES:

El Catálogo de Clientes se divide en cuatro subrutinas que son alta, baja, cambio y consultas.

## SUBRUTINA DE CATÁLOGOS DE INVESTIGADORES:

El Catálogo de Investigadores llama a cuatro subrutinas que son nltu, baja, cambio y consultas.

## SUBRUTINA DE NÓMINA:

Antes de entrar a este módulo se tendrá un programa que verifique el acceso, cslc se compone de tres subrutinas que son Actuulizución de nómina, Reportes de Investigados - Empresas y Facturación.

### Actualización Nómina

Se compone de cuatro subrutinas que son alta, baja, cambio y consultas.

#### Reportes:

Dentro de la subrutina de nómina tenemos 2 reportes de investigadores y 2 reportes de empresas.

Tanto para los reportes de investigadores como paru los de empresas tenemos Jos reportes generales y los de detalle, estos pueden ser mandados a la pantalla o directamente u la impresora.

#### Facturación:

Se divide en dos llamadas que son: la consulta de los estudios entregados y la impresión de la factura.

## D) ANÁLISIS DE COSTO-BENEl'ICIO

Un egreso implica gastar dinero para obtener todo lo que se necesita en un momento dado; una inversión pcnnitc obtener más dinero a futuro. Se dice que el dcsanollo de un sistema es una inversión. Para todas las clapas de desarrollo se deben de determinar los fondos respectivos y al mismo tiempo estimar ciertos beneficios futuros. estos pueden ser en forma de reducción de costos de operación o nuevos ingresos. Debemos hacer hincapié, en lo siguiente, si los beneficios no superan los costos no es conveniente realizar el desarrollo de un nuevo sistema.

El análisis de costo/hcnclicio proporciona a Ja dirección de una empresa (Cliente) una visión de los costos, beneficios y riesgos que están asociados al desarrollo de un sistema, con el objetivo de hacer comparaciones y tener alternativas de inversión.

La comparación de costos y beneficios implican en primer lugar, la realización de una estimación del costo de desarrollo del sistema que se requiere construir.

Cada etapa del ciclo de vida del sistema tiene un costo. En el costo total de una fase, el analista debe considerar aspectos como el personal, equipo, materiales, gastos generales y otros como son lus honorarios de una consultoría.

El costo de desarrollo solo tiene lugar una sola vez. Cuando finaliza el desarrollo del sistema, dan inicio los gastos operativos, que se presentaran durante toda la vida del sistema. Se puede decir entonces que el costo de desarrollo es una inversión, mientras que los costos de operación son gastos.

Cuando se invierte dinero, siempre se espera obtener algo a cambio, esto es un beneficio, Los beneficios pueden ser cualitativos o cuantitativos.

Estimación de Costos: En la mayoria de las orgnniznciones, la estimación de lus costos se basa en la información obtenida de datos históricos, que pennitc identificar los factores de costo y dctcnninar su importancia dentro de la organización.

Entre las técnicas de estimación de costos se encuentran: ·

- Técnicas de descomposición

- ·Costo por esfuerzo de tareas.
- Costo por lineas de código.

·Técnica del modelo por algoritmo o módulo.

- COCOMO (Modelo Constructivo de Costo)

A continuación se desarrollará el método de Estimación de Esfuerzo en el que se aplica un número de personas-día, mes o uño para solucionar cada etapa del proyecto; asociando un costo a cada unidad de esfuerzo se determina el costo estimado. Una vez determinadas las funciqnes del sistema y las fases del desarrollo del mismo deberán representarse como parle de una tabla. Más adelante se construirá la tabla para la estimación del esfuerzo.

Se deberá estimar el esfuerzo (persona-mes) para este caso, asociado a cada etapa de desarrollo de cada una de las funciones principales del sistema.

Estos datos son fundamentales en la tabla que se deberá construir. Posteriormente se aplicarán los coeficientes de trabajo (costo/ unidad de trabajo) a cada una de las fases de desarrollo. Este coeficiente tic trabajo es probable que varíe para cada fase.

Por último se calculan Jos costos y el csfucr¿o pam cada etapa o fase de desarrollo del sistema.

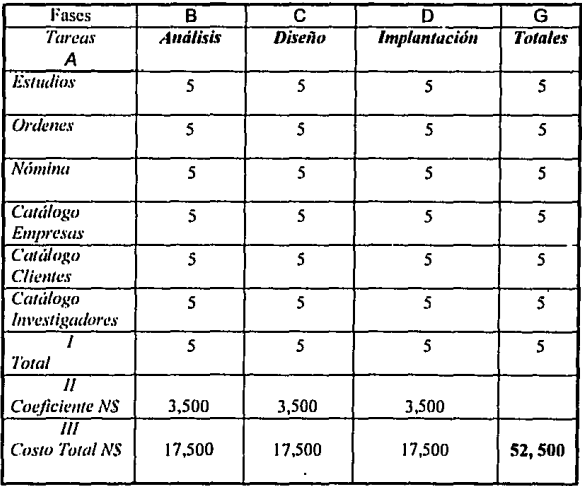

Estimación del costo por esfuerzo de tarea.

En Ja columna A se representan todas las funciones a realizar durante el proyecto. La columna  $B$ ,  $C$ , y  $D$  contienen el número de pc $\sigma$ .onas requeridas para cada tarca o fase. La columna G es el número total de personas para realizar la función. Se oblicue sumando horizontalmente las columnas. El renglón 1 se obtiene sumando cada columna y nos dice cual es el número total de personas para cada Tarea. El renglón 11 es el costo para cada etapa o tarea, y por último el renglón III se obtiene de  $III = I \times II$ obteniéndose con esto el costo total por tarea.

El costo total de las tareas es In suma de todo el renglón 111 y es el costo del sistema. El esfuerzo cstinmdo para todas las tareas es la suma de todo el renglón l.

## E) DEFINICIÓN DE LA CONFIGURACIÓN DE llARDWARE Y SOFTWARE

Para diseftar csle sistema se contó con dos opciones: ORACLE e INFORMIX-4GL, de los cuales se seleccionó el más adecuado.

#### ORACLE

Resultó ser una buena opción para realizar el diseño de la base de datos con este tipo de manejador. Pero debido al costo y la necesidad de ampliar la memoria del equipo de la empresa (ORACLE requiere de 8 MB de RAM), se descarto ésta posibilidad.

#### INFORMIX-4GL

Se determinó usar este software, ya que fue el que más se adapto a las características del equipo de cómputo de la empresa (se dispone de 4 MB de RAM por terminal) además, se tiene la facilidad de contar con él y desde luego el costo de adquisición es más accesible.

#### SOFTWARE:

El Manejador de Base de Datos a utilizar INFORMIX-4GL, proporciona todas las herramientas necesarias para la creación de sofisticadas aplicaciones de bases de datos, un ambiente óplimo para desarrollo de aplicaciones, además de proporcionar un alto pcrfonnance.

INFORMIX-4GL combina declaraciones proccdurnles y no-proceduralcs lo que permite mayor flexibilidad para la creación de programas. Con el uso de instrucciones como: OPEN, WINDOW, MENÚ, DISPLAY, INPUT, FORM, etc. permite optimizar el número de lineas de código. Esto cs1 menos código destinado a menos tiempo de compilación. Las características de INFORMIX-4GL se pueden resumir en lo siguiente:

Manejo de Ventanas. Creación de menús. Lectura de datos de formas de pantalla. Uso de SQL para manipular la base de dalos. Manejo de pantalla de ayuda. Creación de reportes. Búsqueda de información de condiciones específicas por el usuario. Detección de teclas de función y de control que oprime el usuario.

Definición de atributos pura In información que se lec y escribe a la pantalla.

#### HARDWARE:

Como equipo minimo necesario se requiere una computadora con un procesador 80386 o superior, un disco duro de 80 Mb mínimo recomendable y además que tenga 4 Mh en RAM.

# 2.6 GENERACIÓN DEL DOCUMENTO DE ANÁLISIS.

El diseño e implementación del sistema de información usando un lenguaje de cuarta generación permitirá automatizar estudios socioeconómicos y ayudar a la toma de decisiones de fonna rápida y oportuna.

Las funciones principales que realizará el sistema a diseñar son:

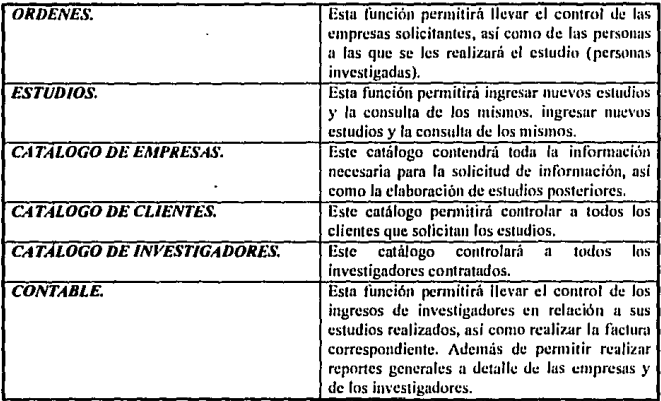

La comunicación del usuario con el sistema, se llevará a cabo a través de menús desplegados en pantalla.

Para tener acceso al sistema se tendrá que tener una clave de acceso, al igual para el módulo *contable.* 

El diseño de estas funciones se realizará con el DBMS INFORMIX-4GL, el cual se encuentra disponible en la empresa.

Se requiere además del siguiente equipo de computo como minimo: una computadora PC con microprocesador 80386/33 Mhz o superior, disco duro de 80 Mb mfnimo y 4 Mb en memoria RAM.

# CAPÍTULO 3.- DISEÑO DETALLADO DEL PROYECTO

Una vez establecidos los requerimientos del sistema de software, el diseño es la siguiente etapa en el desarrollo del sistema.

Un buen diseño es la clave de ingeniería software. Un sistema de software bien discñado es fácil de aplicar y mantener, además de ser comprensible y confiable. Los sistemas mal diseñados, aunque puedan funcionar, pueden ser caros de mantener, difíciles de probar y puco confiables. La etapa de diseño es, por tanto, la parte más importante del proceso de desarrollo de software.

Un disci\o mantenible implica minimizar el costo de los cambios del sistema, y eso significa que el discño tiene que ser comprensible y que las modificaciones deben tener un efecto local. Ambas cosas se logran si el diseño del software es muy coherente y poco acoplado. La ventaja de los sistemas con mucha coherencia y poco acoplamiento es que cualquier unidad de programa se puede remplazar por una unidad equivalente con pocos o ningún cambio en las otras unidades del sistema. Esto es importante a la hora de refinar los diseños. Tener unidades poco acopladas significa que el diseñador posee la opción de cambiar de opinión sobre el diseño de la unidad sin que haya efectos negativos en el resto del sistema.

El diseño efectivo del software se logró mejorar utilizando la metodología funcional descendente, en la cual se considera al sistema desde un punto de vista funcional. Iniciando con una visión de alto nivel y refinándola de manera progresiva hasta llegar a un diseño mas detallado.

En este capítulo se realizará el diseño detallado del proyecto que comprende la descripción detallada de las funciones. la importancia de In seguridad y protección del sistema, el modelado de datos, diseño de la base de datos y la especificación de programas.

42

# 3.1 DESCRIPCIÓN DETALLADA DE FUNCIONES

En este punto se lleva a cabo In descripción detallada de los requerimientos del sistema. La especificación de los detalles algorítmicos, el diseño de pantallas y reportes definitivos, son las actividades realizadas.

# A) DIAGRAMAS DE FLUJO.

Para mayor información de estos diagramas, referirse al punto 2.5 de Diseño Técnico General.

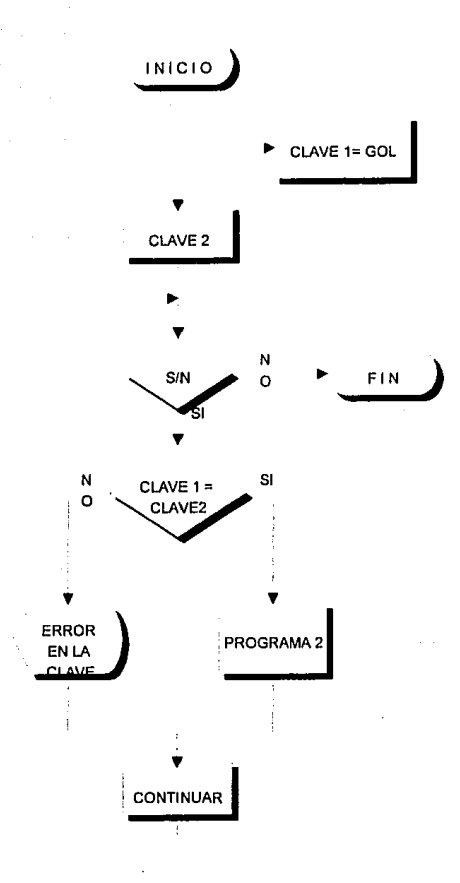

Figura 3.1 Diagrama de flujo del programa funcional

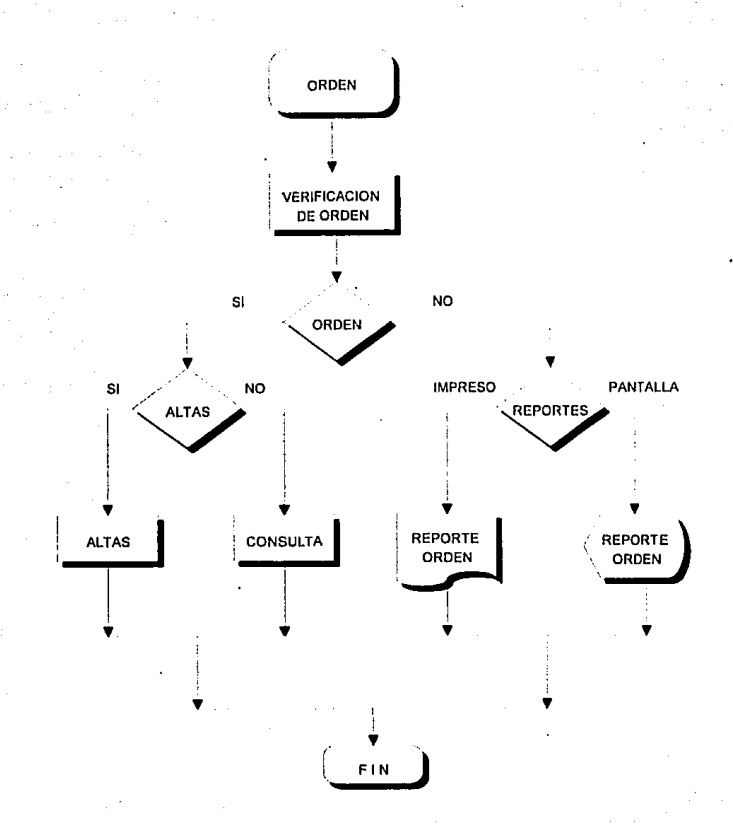

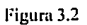

Ordenes de estudio

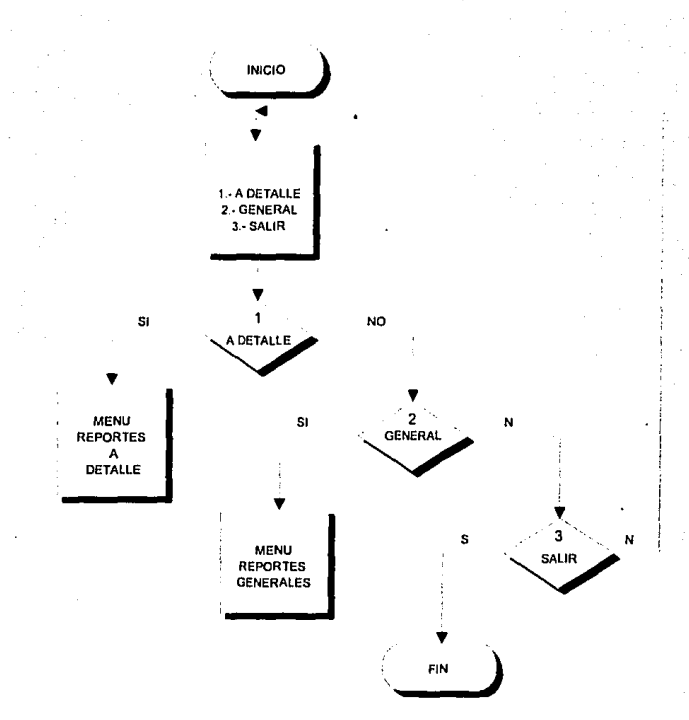

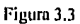

Menú de reportes Nómina

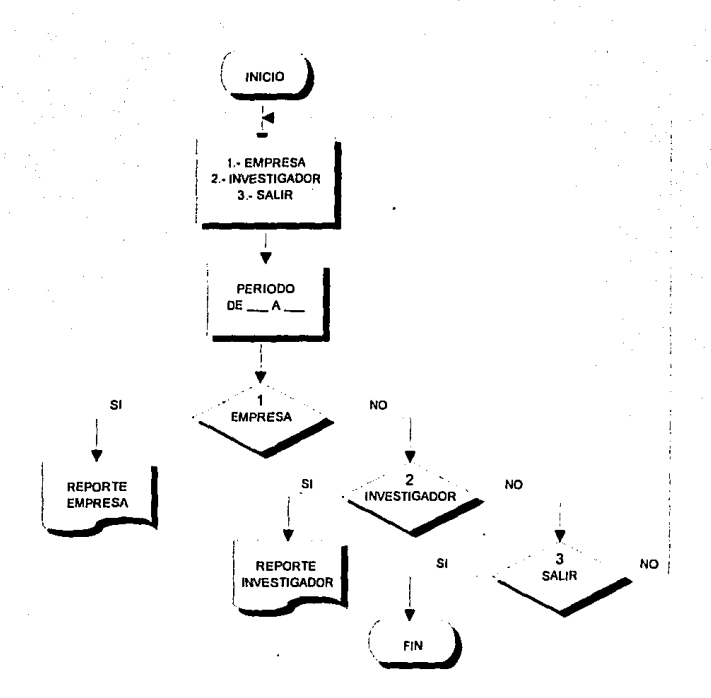

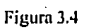

# Menú de Reportes Generales

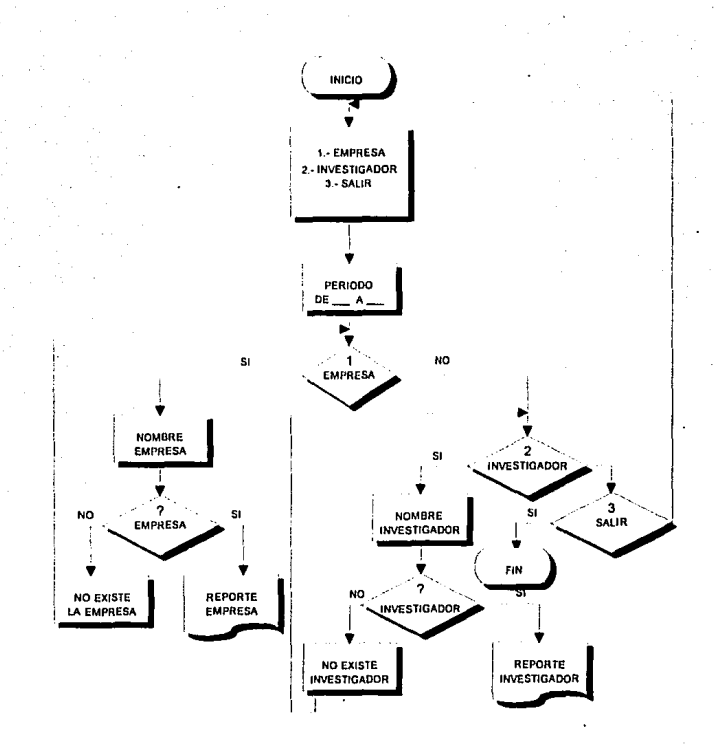

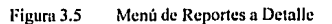

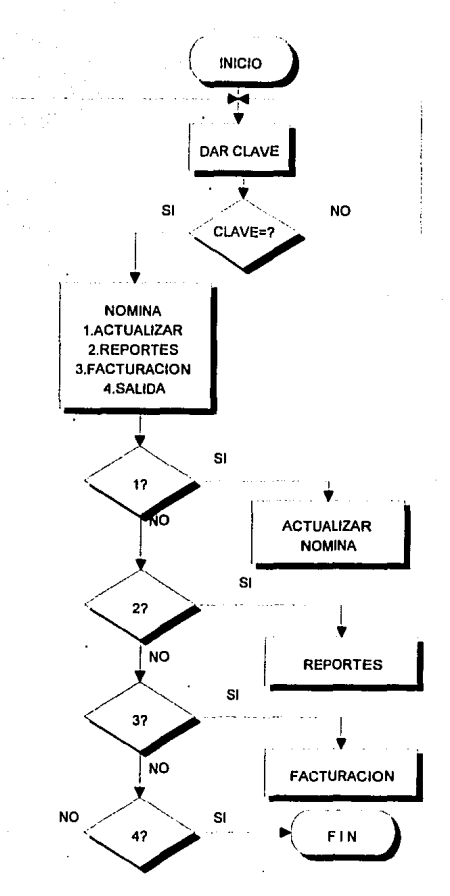

Figura 3.6

Menú de Nómina

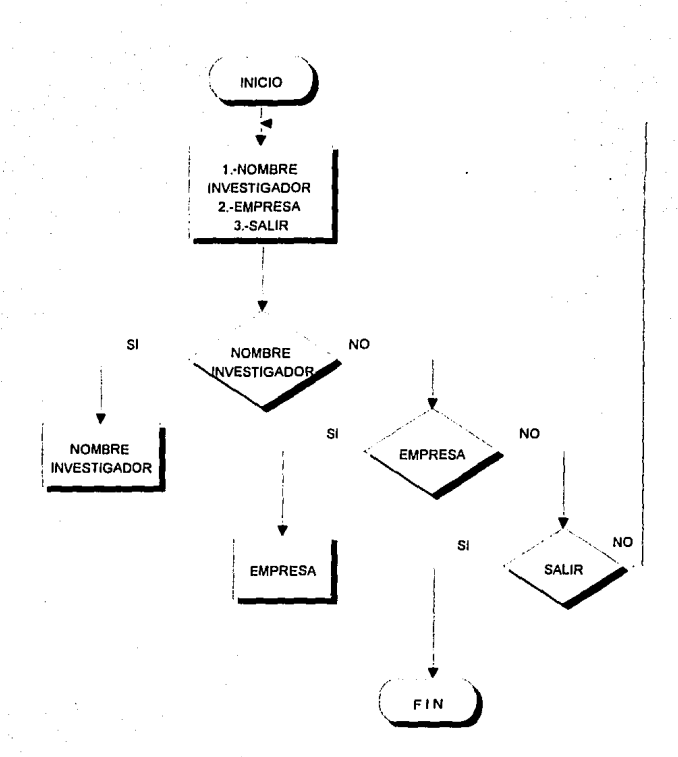

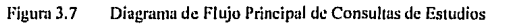

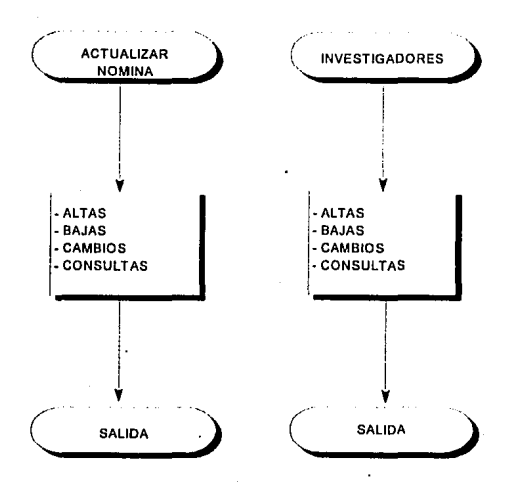

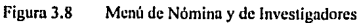

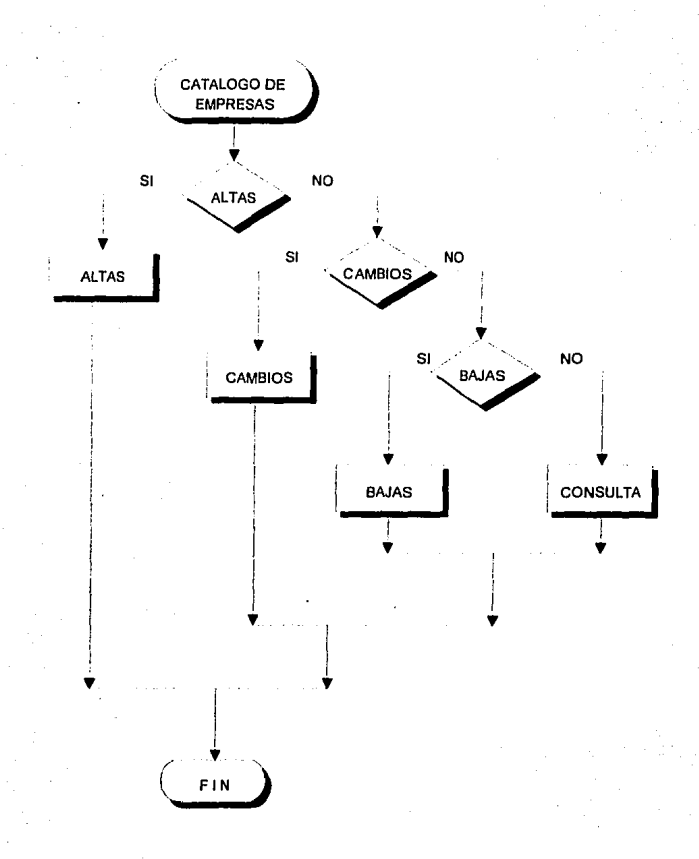

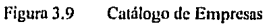

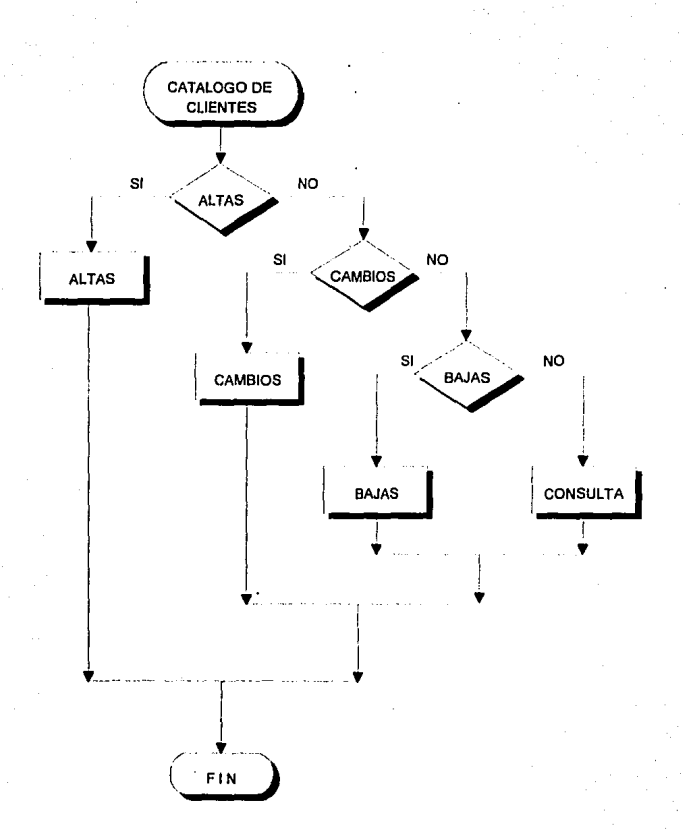

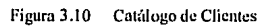

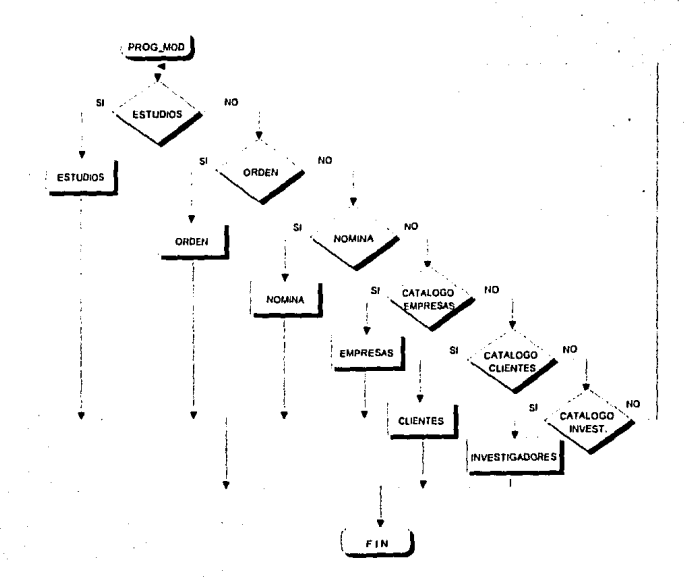

Figura 3.11 Diagrama de Flujo Principal

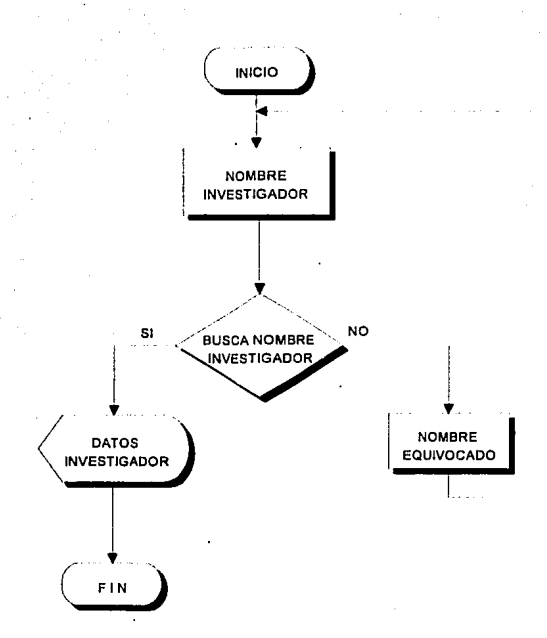

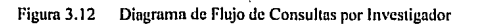

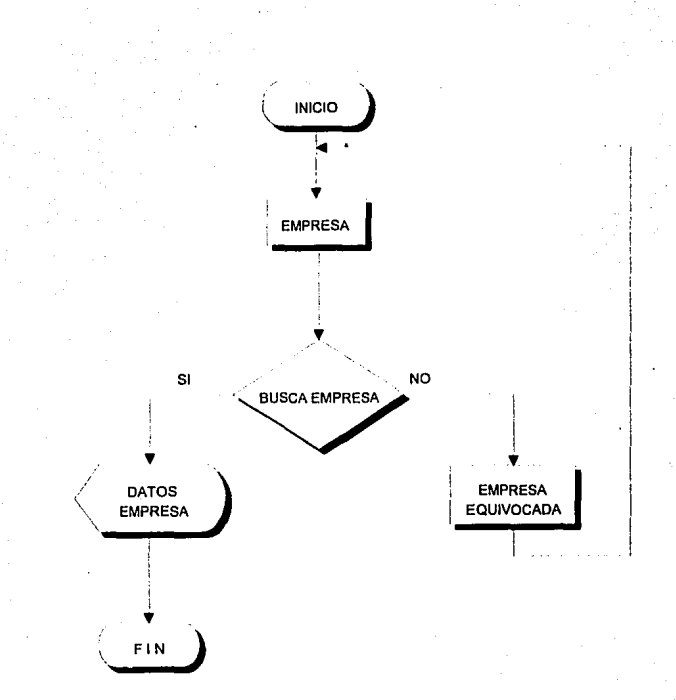

#### Figura 3.13 Diagrama de Flujo de Consultas por Empresa

# B) FORMATO DEFINITIVO DE PANTALLAS.

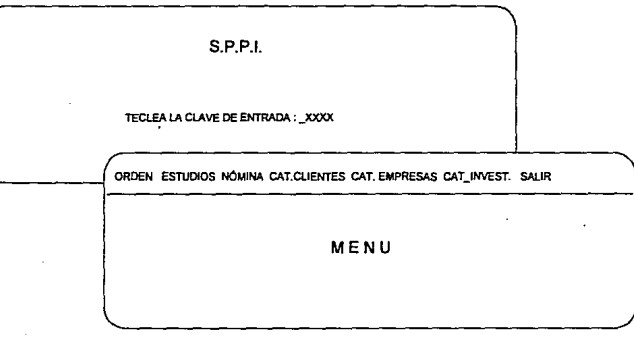

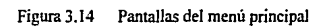

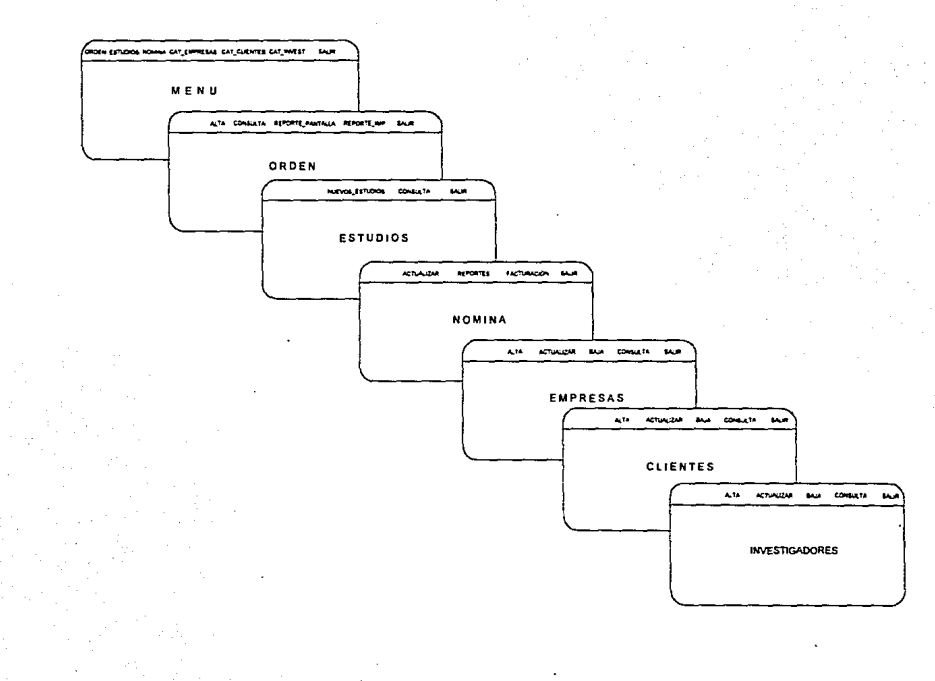

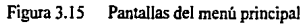

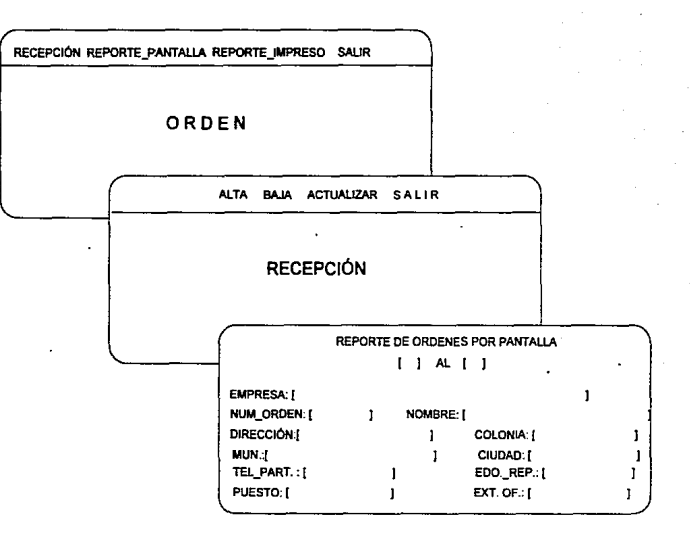

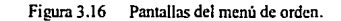

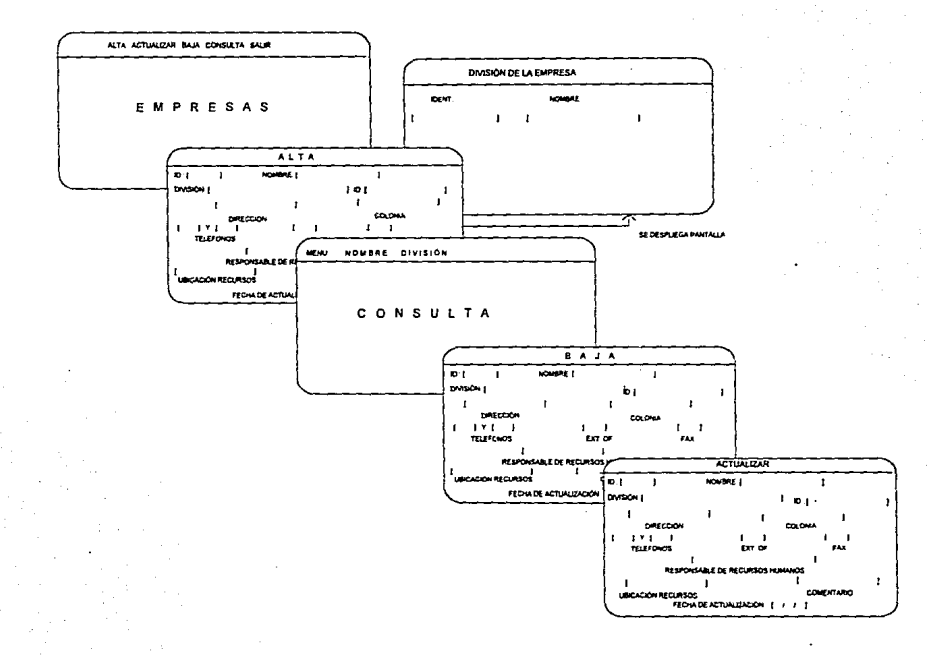

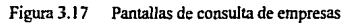

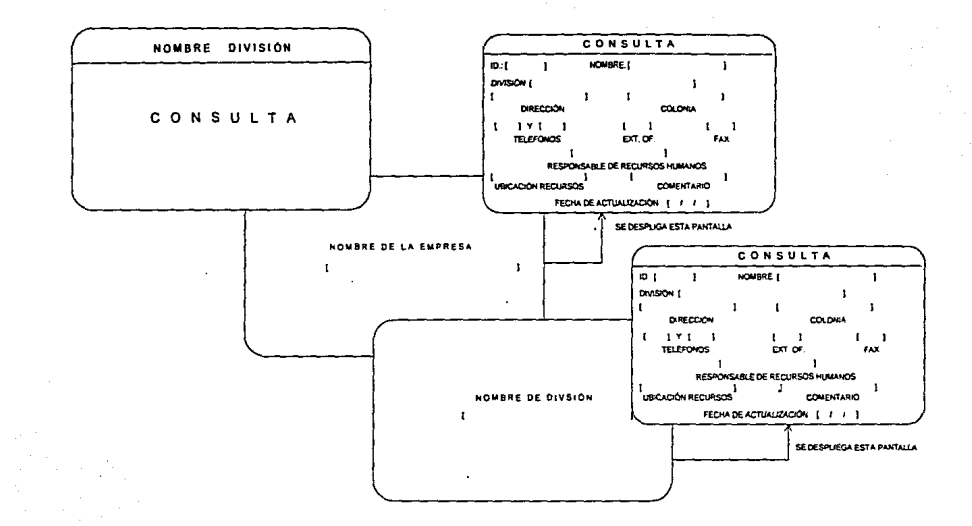

Figura 3.18 Pantallas de consulta de empresas

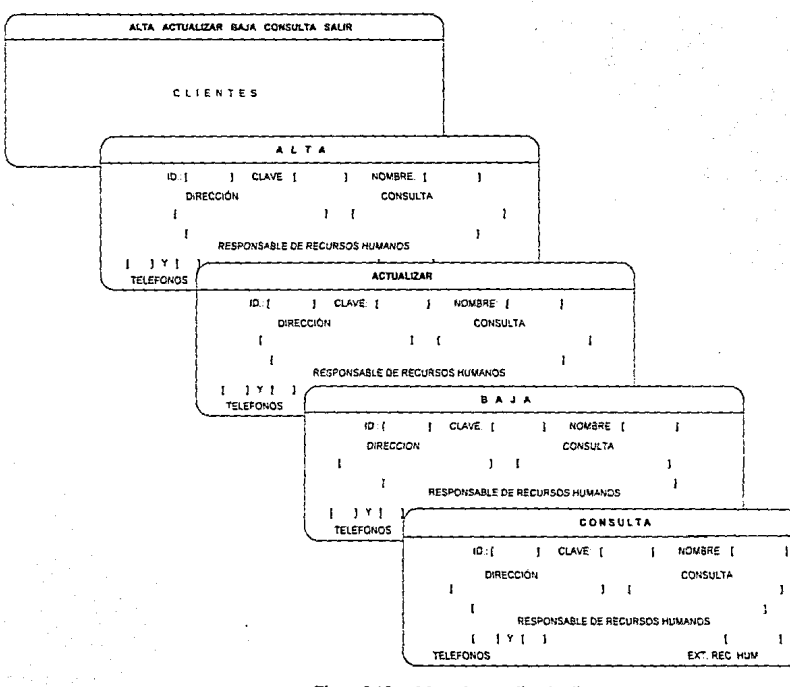

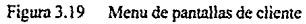

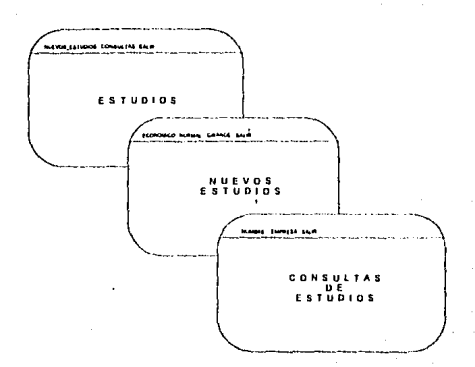

#### Figura 3.20 Pantallas del menu de estudios.

# C) REPORTE DE IMPRESIÓN.

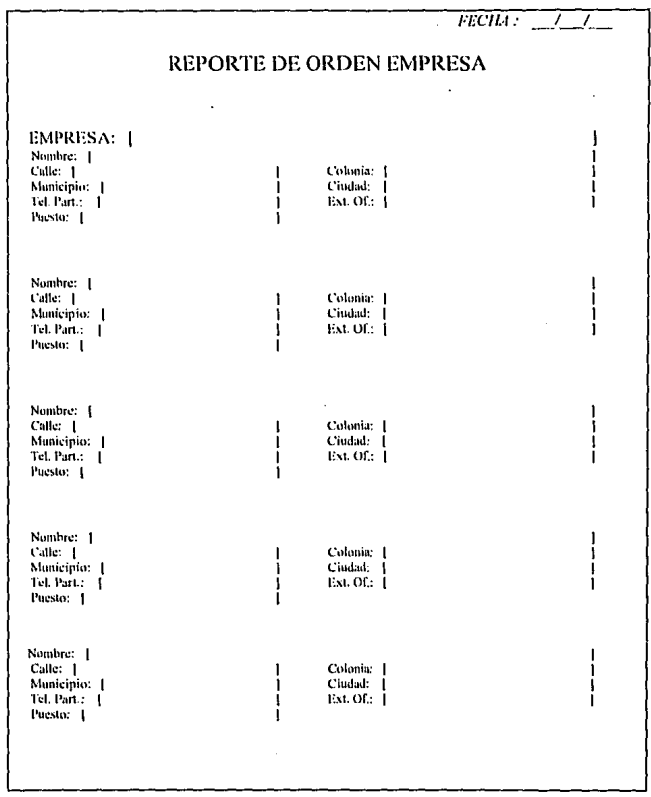

#### REPORTE IMPRESO DE ORDENES POR EMPRESA

#### $32$ SEGURIDAD Y MEDIDAS DE PROTECCIÓN.

La seguridad tiene el significado de proporcionar acceso seguro a los datos, comenzando con la protección al acceso del sistema.

La protección de los datos deberá estar orientada a negar el acceso a personas que no tengan derecho a ellos, garantizando con ello la privacía de datos personales. y al mismo tiempo que cada persona aplique adecuadamente su privilegio de acceso. Pero esto también quiere decir que los propietarios de bases de datos también tienen la responsabilidad de proteger los datos que se les han confiado. Esta responsabilidad involuera la operación confiable del couino de hardware, además de que los datos estén protegidos contra todo riesgo.

A continuación se listan algunos ciemplos de estos riesgos, así como algunas sentencias en INFORMIX para su protección y respaldo:

#### A) LISTA DE PELIGROS POTENCIALES

#### - Acceso a información confidencial

- Cantura de tinos de datos incorrectos.

- Descompostura del equipo.

- Alteración de los programas.

- Fallas eléctricas

- Alteración accidental de la estructura de la base de datos.

### B) MEDIDAS DE PROTECCIÓN DE LOS DATOS

Cuando una base de datos es creada, solamente el administrador de la base de datos (DBA) tiene todos los permisos para accesar la base de datos. Otros usuarios pueden tener acceso a la base de datos de acuerdo a los permisos otorgados por el DBA y solamente el DBA tiene estos privilegios aunque otros usuarios podrían tener otorgado el permiso de trabajar en su totalidad con la base de datos de acuerdo a los criterios de la empresa y del DBA.

Para que el DBA pueda lograr este control tiene que otorgar ciertos atributos permisos y esto se puede hacer en INFORMIX con la función Grant. Si se le quiere otorgar o permiso a todos los usuarios de manejar la base de datos sería:

#### Grant all to public
También las restricciones pueden hacerse para un cierto grupo de usuarios como se ve en la siguiente línea:

### Grant all to Jose, Mary

Los permisos para accesar la base de datos pueden ser restringidos por ciertas relaciones, nor ejemplo otorgarle el permiso para adherir, borrar o modificar los datos:

### Grant alter on ed to Sam

Los usuarios también pueden tener permiso de cambiar valores de ciertos campos:

Grant undate (fnombre, tnombre, compañía, ciudad) on customer to Eduardo

Estos permisos pueden ser eliminados con la instrucción Revoke, ejemplo:

### Revoke all on orders from public

Este tipo de instrucciones son importantes para tener la seguridad de que nuestra información no pueda ser alterada por ningún usuario que no sea el indicado para el manejo de la información permitiéndonos evitar cualquier tipo de corrupciones en nuestra base de datos.

### C) PROCEDIMIENTOS PARA PROCESOS DE RESPALDOS

El proceso de respaldo es una transacción que consta de una secuencia de una o más sentencias SOL que juntas forman una unidad de trabajo. Cada sentencia de una transacción efectúa una parte de una tarea, pero todas ellas son necesarias para completar la tarea. La agrupación de las sentencias en una sola transacción indica al DBMS que la secuencia de sentencias entera debe ser ejecutada atómicamente; todas las sentencias deben completarse para que la base de datos esté en un solo estado consistente.

He aquí algunos ejemplos de transacciones típicas para la base de datos.

• Añadir un dato. Para aceptar el pedido de un cliente, el programa de entrada de pedido debería; a) consultar la tabla para asegurar que el dato está en stock; b) insertar el dato en dicha tabla; c) actualizar la tabla de acuerdo a los datos existentes; y d) actualización de cada una de las tablas que estén relacionadas con dicha información o dato.

• Cancelar un dato. Para cancelar un dato, el programa debería: a) eliminar el dato de la tabla en uso; b) actualizar la tabla en uso de acuerdo a los datos existentes; y c) actualizar las tablas en cuyo caso se solicite el dato o información en uso.

En cada uno de estos cnsos se requiere una secuencia de cuatro o cinco acciones, cada una formada por una sola sentencia SOL, para manejar la única transacción lógica.

El concepto de transacción es crítico para los programas que actualizan una base de datos ya que asegura la integridad de la base de datos. Un DBMS como INFORMIX basado en SQL efectúa este compromiso referente a las sentencias de una transacción:

Las sentencias de una transacción se ejecutarán como una unidad atómica de trabajo en la base de datos. O todas las sentencias son ejecutudas con éxito, o ninguna de las sentencias es ejecutada,

El DBMS es responsable dc mantener este compromiso incluso si el progmnm de aplicación aborta o se produce un fallo hardware a mitad de la transacción, tal como se muestra en la Figura 3.21 en cada caso, el DBMS debe asegurarse que cuando se complete una recuperación del fallo, la base de datos nunca refleje una <<transacción parcial>>.

En un lenguaje basado en SQL como INFORMIX·4GL existen dos sentencias de procesamiento de transacciones o respaldo de información como lo son COMMIT y ROLLBACK.

• La sentencia COMMIT señala el final correcto de una transacción. Informa al DBMS que la transacción está completa; todas las sentencias que forman la transacción han sido cjecutadas, y la base de datos es autoconsistente.

La sentencia ROLLBACK señala el final sin éxito de una transacción. Informa al DBMS que el usuario no desea completar la transacción. En vez de ello, el DBMS debe deshacer los cambios efectuados en la base de datos durante la transacción. En efecto, el DBMS restaurara la base de datos a su estado antes de que la transacción comenzara.

- 1. Una sentencia COMMIT finaliza la transacción con éxito, haciendo que los cambios a la base de datos sean permanentes. Una nueva transacción comienza inmediatamente después de la sentencia COMMIT.
- 2. Una sentencia ROLLBACK aborta la transacción, deshaciendo las modificaciones que haya efectuado a la base de datos. Una nueva transacción comienza inmediatamente después de la sentencia ROLLBACK.
- 3. La terminación de un programa con éxito (para SQL programado) también finaliza la transacción correctamente, igual que si se hubiera efectuado una sentencia COMMIT. Puesto que el programa está finalizado, no hay ninguna nueva transacción que comenzar.

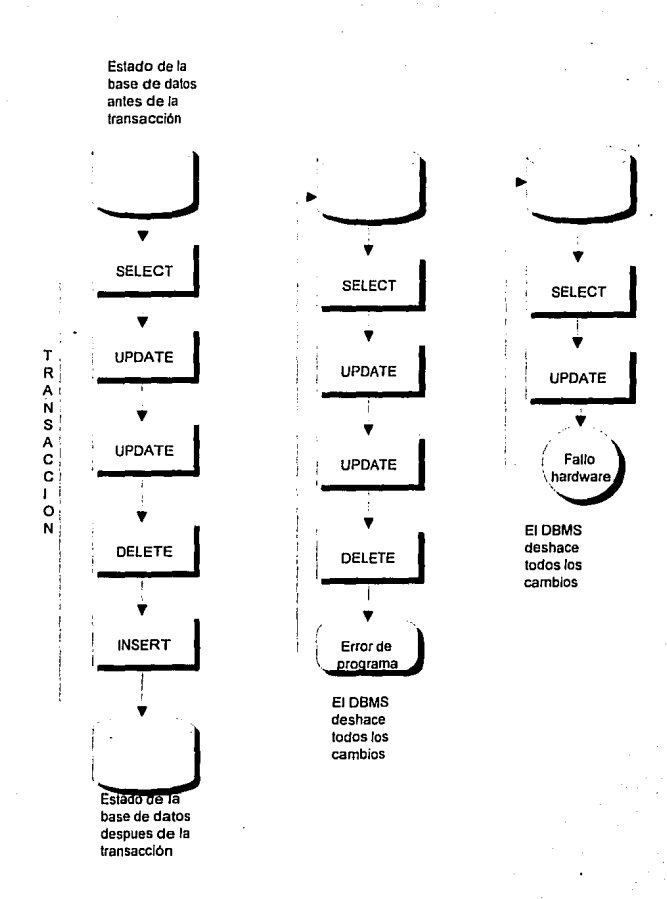

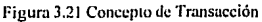

4. La terminación anormal del programa ( para SQL programado) también aborta la transacción, del mismo modo que si hubiera cjecutado una sentencia ROLLBACK puesto que el programa está finalizado, no hay ninguna nueva transacción que comcn7.ar.

La figura 3.22 muestra algunas transacciones típicas que ilustran estas cuatro condiciones. Observe que el usuario o programa está siempre en una transacción. No se requiere ninguna acción explícita para comenzar una transacción; comienza automáticamente con la primera sentencia SQL o inmediatamente después que la transacción procedente acaba.

En conclusión INFORMIX-4GL nos permite realizar transacciones o respaldos con las sentencias COMMIT y ROLLBACK los cuales son clave para recuperar y dar mantenimiento a una base de datos después de un fallo del sistema; sólo las transacciones que estaban complementadas en el momento del fallo permanecen en la base de datos recuperada.

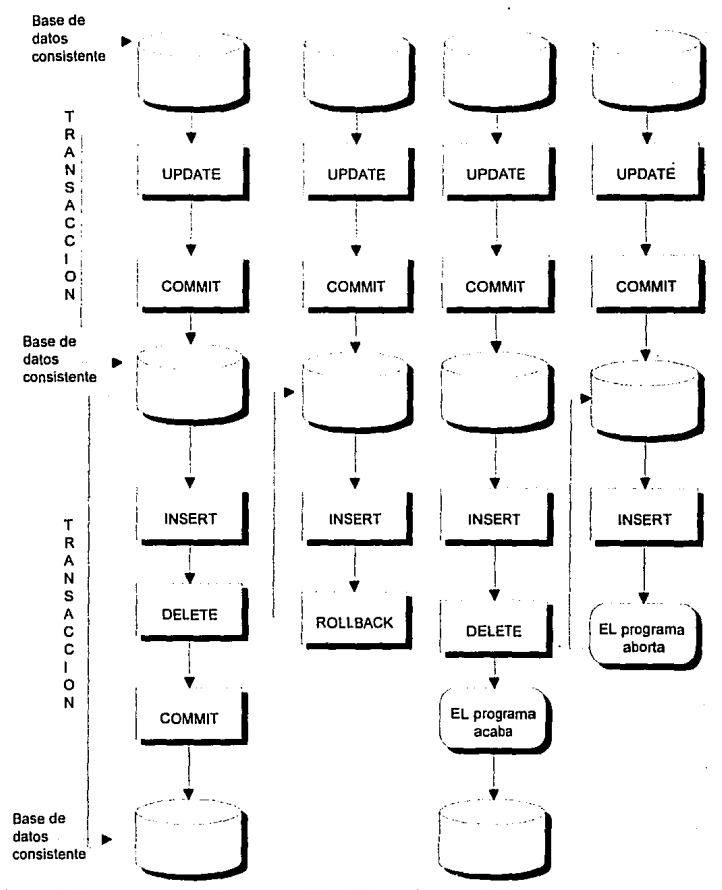

Figura 3.22 Transacciones complementadas COMMIT y vueltas atrás ROLLBACK

### 3.3 MODELADO DE DATOS

Actualmente una de las actividades más importantes en la mayoría de las organizaciones es la administración de los datos. En la medida en que nos movemos lmcin una sociedad más orientada u la información. el problema es como determinar In organización de los datos para maximizar su utilidad. Sin embargo, mucha gente dedicada al procesamiento de datos no ha chiendido completamente el problema de como organizar los datos para utilizar a su máxima capacidad los sistemas de base de datos.

MODELOS DE DATOS: Para definir lu estructura de una base de datos es necesario definir el concepto de modelo de datos. Un modelo de datos es una representación abstracta {una descripción) de los datos por medio de sus entidades, eventos, actividades y sus asociaciones dentro de una organización. Modelos lógicos basados en objetos se utilizan para describir los datos en los niveles conceptuales y de vista. Son flexibles y permiten especificar claramente las limitantes de los datos. Uno ejemplo es: el moddo entidad - relación. Este modelo es el representativo de la clase de los modelos lógicos basados en objetos. l la tenido bastante aceptación como modelo de datos apropiado para el diseño de base de datos y se utiliza ampliamente en In práctica. Se utiliza paru describir los datos en los niveles conceptuales y de vista. Sirve para especificar la estructura lógica general de la base de datos.

METODOLOGIA ENTIDAD-RELACIÓN: Es una herramienta parn que los analistas y diseñadores de sistemas puedan desarrollar un modelo lógico de la base de datos de su organización. Los enfoques convencionales para el diseño lógico de base de datos normalmente solo tiene una fase: convertir la información de los objetos del mundo real directumentc al esquema del usuario. La metodología ER para el diseño lógico de base de datos consiste de dos fases principales:

1) Definir el esquema empresarial usando diagramas ER.

2) Traducir el esquema empresarial al esquema del usuario.

Las ventajas son:

1) La división de las funciones y el trabajo en dos fases hace que el diseílo de la base de datos sea más simple y más organizada.

2) El esquema empresarial es fácil de diseñar ya que no se encuentra restringida por las capacidades del DBMS y almacenamiento y de consideraciones de cliciencia. es independiente del

71

3) El esquema empresarial es miis estable que el esquema del usuario. Sl se desea cambiar de un DBMS a 01ro. el esquema empresarial será el mismo, ya que este es independiente del DBMS que se use.

4) El esquema empresarial expresado por un diagrama cntidad·rclación es más fácil de entender por gente sin conocimientos de computación.

El modelo de datos entidad -relación se basa en una - percepción de un mundo real que consiste en un conjunto de objetos básicos llamados entidad y relaciones. El diseñador de la base de datos es el responsable de sckccionar las relaciones relevantes. también debe especificar el tipo de asociación de las relaciones ( uno u uno. uno *a*  muchos, muchos *a* muchos).

La conectividad de una relación específica es el tipo de asociación de las ocurrencias de las entidades de la relación. Los valores de la concetividad son "uno" o "muchos". El nlimcro real asociado con el lérmino muchos es llamado la cardinalidad de la conectividad. Los tipos básicos de conectividad son los siguientes: uno a uno, uno a muchos y muchos a muchos.

Propiedades de las labias

- 1.- Cada columna contiene valores relativos al mismo atributo, y cuda valor de una columnu de Ja tahlu debe ser siempre un solo *valor.*
- 2.- Cada columna tiene un nombre distinto (nombre del atributo), y el orden de las columnas no es importante.
- 3.- Cada renglón es distinto; esto es, un renglón no puede duplicarse en otro para un grupo de columnas seleccionadas como llave.
- 4.- l.n sccucncin de los renglones no es importante.
- 5.- Todos los valores no llave deben ser totalmente dependientes de toda la llave.
- 6.- Cada atributo no llave debe depender solo de In llave de In relación, no de ninguna otra no llave.

### PASOS PARA DESARROLLAR UN DIAGRAMA ENTIDAD-RELACIÓN

- 1) Dctcm1inar las entidades junto con sus identificadores asociados. Todas las entidades deben tener al menos un identificador que identifique de manera lmica a cada entidad.
- 2) Determinar las relaciones entre las entidades. Cada relación debe tener el identificador de cada una de las entidades ásociadas, y las relaciones deben tener ni menos dos entidades asociudus, excepto las relaciones recursivas que solo tienen una.
- 3) Determinar la cardinalidad de la asociación entre cada entidad y relación, la información de la cola inferior de la cardinalidad es opcional.

### CONVERSIÓN DEL MODELO ENTIDAD· RELACIÓN AL MODELO RELACIONAL

El modelo ER es una mejora semánticamente más rica del modelo relacional fundamentada en conceptos relacionales. Es por esta riqueza-semántica, que el modelo ER se ha adoptado en virtualmente todas las herramientas CASE para el diseño de base de datos. Otro hecho importante es que la ANSI eligió al modelo de datos Enlidud-Relación como el estándar para los Sistemas Diccionarios de Recursos de información. El modelo relacional únicamente soporta la definición de un tipo de objeto, la tablu o relación; el modelo ER soporta la definición de dos tipos de objetos, entidades y relaciones.

De una manera muy simple se puede decir que la entidad del modelo Entidad- Relación corresponde a las tablas del modelo relacional, y que las relaciones del modelo ER, si tiene campos, también corresponden a tablas del modelo relacional.

# PASOS DE CONVERSIÓN:

EN UNA RELACIÓN DE "uno a muchos" el identificador de la entidad correspondiente a la cardinalidad " uno" pasa a ser llave extranjera de la tabla correspondiente a la entidad con cardinalidad "muchos".

EN UNA RELACIÓN DE "muchos a muchos" es necesario incluir una tabla intermedia que corresponda a la relación. Esta tabla contendrá los identificadores de las dos entidades y los campos propios de la relación.

EN UNA RELACIÓN DE "muchos a uno" cuando se llega a tener una relación de grado 3,4,.., la relación se identifica con los identificadores de cada una de las entidades asociadas. Es por esto que cada entidad corresponde a una tabla, lo mismo que la relación, junto con sus campos si tuviera.

Utilizando el Upper CASE (ORACLE) se obtuvo la documentación gráfica necesaria. Esta documentación generada permitirá establecer un prototipo que sirva Je base a los analistas para el diseño de lu programación.

### 3.4 Diseño de la Rase de Datos

Existe una serie de procesos requeridos para poder llegar a la ctapa de generación de una uplicación de sistemas.

- a) Se requiere comprender el modelo de negocios.
- b) Se requiere tomar decisiones sobre los recursos de implementación.
- e) El modelo conceptual de datos debe ser trasladado tisicamcntc a una Base de Datos funcional.

Asumiendo que el resultado final es un sistema y que el punto de partida son algunos nspeclos idcnlificablcs del mundo real. es necesario definir los procesos a través de los cuales se va a Ucvar de un punto a otro. Estas son las opcrucioncs que CASE soporta y automatiza.

Como ya se mencionó en párrafos anteriores se requiere de habilidad de interpretación de las necesidades de los usuarios para llevar estos requerimientos a un modelo. CASE hace estas tareas más productivas gmcius al Case Dcsigner y al Case Direclory.

### EL MODELO DEL NEGOCIO (DATOS Y FUNCIONES)

Los resultados de este análisis pueden dividirse en un modelo de datos y en un modelo de funciones, los cuales deben ser firmemente asociados a cierto nivel a fin de ser representaciones de un mismo esquema.

### DISEÑO DE LA BASE DE DA TOS

Los diseños para objetos de la base de datos y programas de módulos serán codificados por los Generadores de CASE. estos comandos generan Ju definición de datos para la Base de Datos y código de lenguaje de cuarta generación para producir componentes operacionales del sistema.

CASE lle\'il a cabo estos procesos mediante sus diferentes niveles: *UP/ifR CASE* , *MID/JLE CASE Y LOWER CASE.* lnfonnaeión más exacta de este tema se. puede consultar en el manual de CASE.

Con la utilización del CASE de ORACLE se obtuvo el disefio de la Base de datos a partir de lo siguiente:

Con la interfaz gráfica de CASE DESIGNER se obtuvo el diagrama Entidad-Relación. Con CASE GENERATOR y tomando las definiciones del diccionario de datos se generó la base de datos. Una descripción detallada de ésta se dará más adelante.

## NORMALIZACIÓN DE DATOS

La normalización es una técnica para analizar paso a paso las asociaciones entre los datos. Aquí se expone como una manera de verificar que de la conversión del modelo ER al modelo relacional se obtiene un esquema en tercera forma normal.

PASOS DE LA NORMALIZACIÓN: Una vez que se tiene el esquema relacional, y se revisa que no lmyn ninguna relación no nonnalizada, esto es, con grupos repetitivos. Se eliminan todos los grupos repetitivos de esta relación, obteniendo un conjunto de rclucioncs en primera fonna normal (INF). Se eliminan la dependencias funcionales parciales para obtener relaciones en segunda forma normal (2NF). finalmente, se eliminan las dependencias transitivas, creando una tercera forma normal (3NF).

Primera forma: Es una relación que contiene solo valores elementales (o simples) en la intersección de cada renglón y columna. Así, una relación normalizada no tiene grupos repetidos. Para normalizar una relación que contiene un solo grupo repetitivo, se elimina el grupo repetitivo y se fonnan dos nuevas relaciones.

Segunda forma: Para eliminar las anomalías de la primera forma normal, se deben eliminar las dependencias parciales. Una relación esta en segunda forma normal si esta en primera forma nomml y se han eliminado las dependencias parciales. Para convertir una relación con dependencias parciales a In segunda fomm normal, se crean dos· nuevas relaciones, una con los atributos totalmente dependientes de la llave primaria y otra con los atributos dependientes de una de las partes de esa llave.

Tercera forma: Una relación esta en tercera forma normal (3NF) si esta en segunda forma normal y no tiene dependencias transitivas. Esto es, cada atributo no llave depende totalmente de la llave primaria y no hay dependencias transitivas.

### A) DESCRIPCIÓN DE LA ESTRUCTURA DE LA BASE DE DATOS

Una empresa puede generar una o muchas ordenes y una orden debe ser generada por una empresa.

Una orden puede investigar a uno o muchos investigados y un investigado debe ser investigado a petición de una orden.

Una orden debe contener un tipo de estado y un tipo de estado puede estar en una o muchas ordenes.

Un estudio debe ser realizado a un investigado y un investigado puede amparar un estudio.

Un estudio es hecho por un investigador y un investigador puede ser asignado a uno o muchos estudios.

Un estudio puede ser facturado con una factura y una factura debe contener uno o muchos estudios.

Un estudio puede tener una o muchas acciones y una acción debe pertenecer a un sólo estudio.

Una acción debe tener un tipo de acción y un tipo de acción puede estar en unu o muchas acciones.

Una acción puede hacer una o muchas llamadas y una llamada debe ser hecha por una acción.

Un estudio puede contener una o muchas referencias y una referencia es parte de un estudio.

Una referencia debe tener una compañía y una compañía puede ser referenciada por una o muchas referencias.

Una compañia puede tener una o muchas divisiones y una división debe pertenecer a una compañia. Ver tigum 3.22 y 3.23

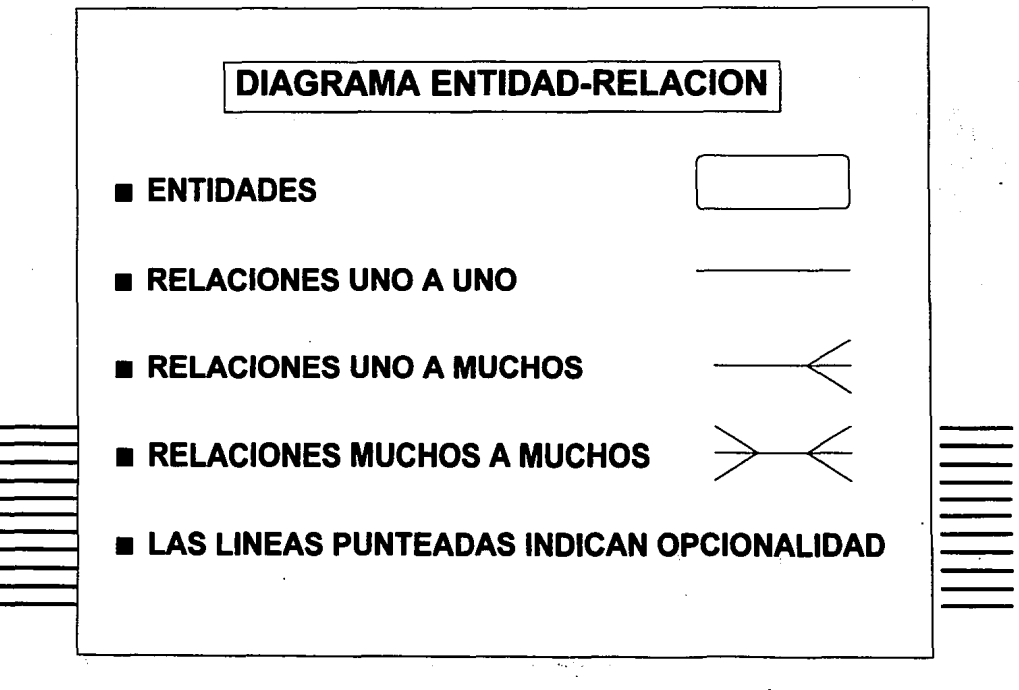

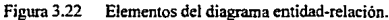

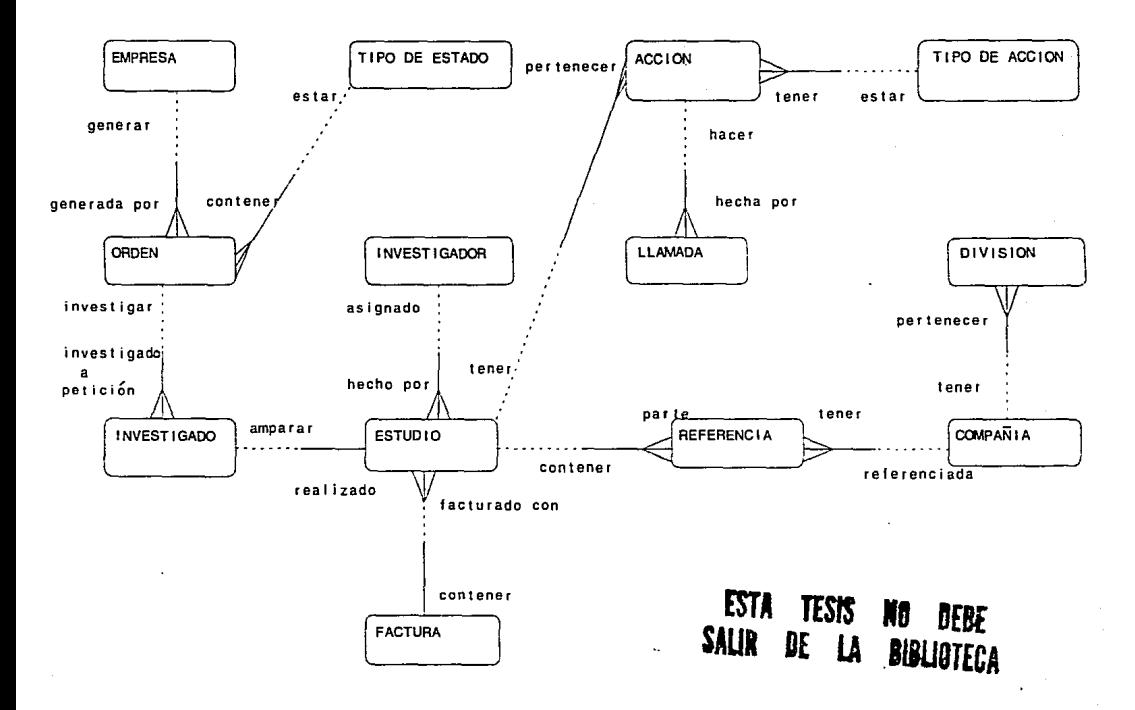

Figura 3.23 Diagrama entidad-relación.

# B) DESCRIPCION DE LOS CAMPOS

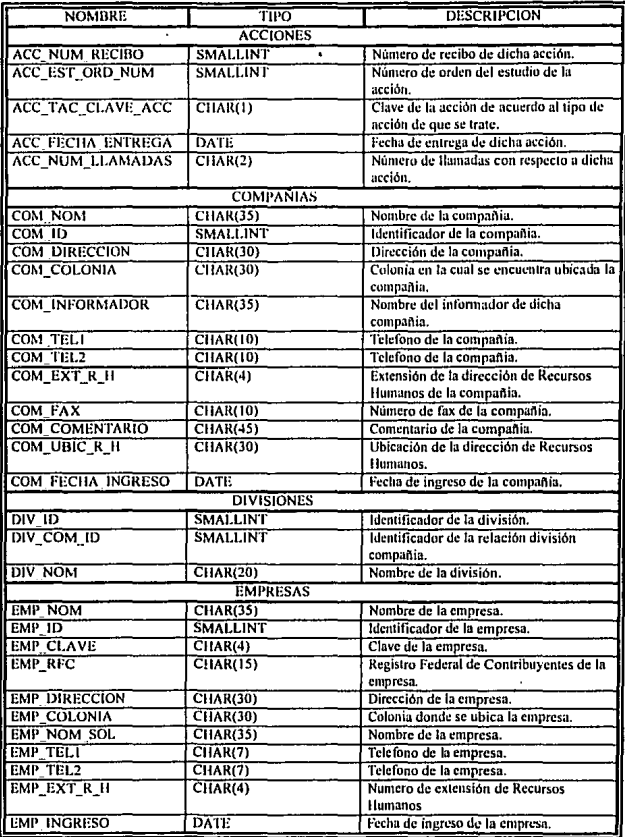

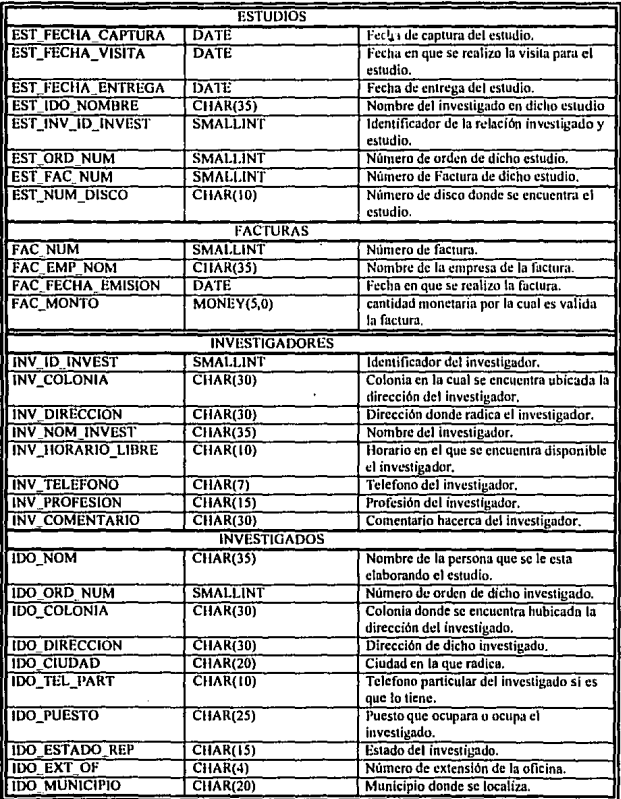

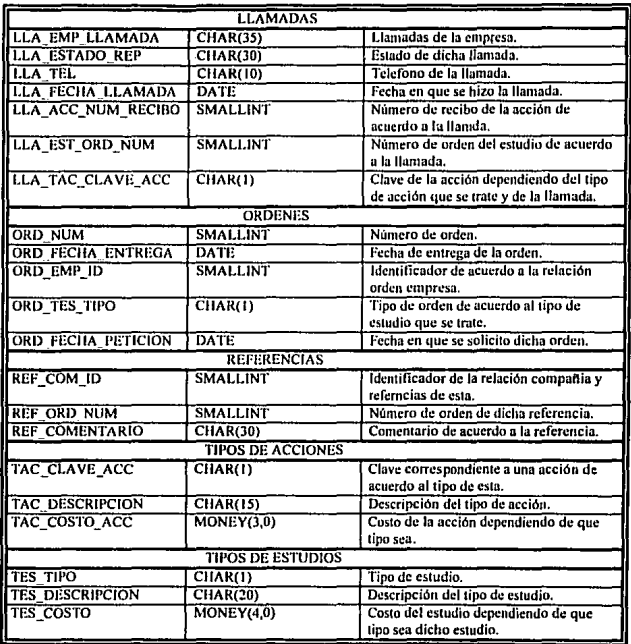

# 3.5 ESPECIFICACIÓN DE PROGRAMAS

A continuación se muestra un ejemplo de la programación utilizada para el desarrollo de la subrutina ORDENES:

FUNCTION Alta Recepcion() DEFINE reg orden RECORD LIKE ordenes.\*. resp, continuar, sigue CHAR(1), trab orden RECORD LIKE ordenes.". num, num serial SMALLINT. reg. ido RECORD LIKE investigados.\*. trab ido RECORD LIKE investigados.<sup>\*</sup>. nombre LIKE investigados,ido nom

#### **OPTIONS PROMPT LINE 1**

**CLEAR SCREEN** OPEN FORM f entord FROM "F ENTORD" OPEN FORM f orden1 FROM "F ORDEN1" OPEN FORM f orid FROM "F ORID" OPEN FORM f ido FROM "F IDO" LET continuar =  $'S''$ WHILE  $f$ continuar = "S" OR continuar = "s") OPEN WINDOW vent AT 8.6 WITH FORM "f entord" attribute(border,yellow) DISPLAY"O R D E N" AT 3.27 **CLEAR FORM** LET num serial  $= 0$ INITIALIZE reg orden.<sup>\*</sup> TO NULL INITIALIZE reg ido.\* TO NULL PROMPT "MENSAGE: DESEAS SALIR <S>?" FOR CHAR resp IF (resp = "S" OR resp = "s") **THEN EXIT WHILE ELSE** DISPLAY "" AT 1.2 INPUT BY NAME reg\_ido.ido\_nom SELECT \* INTO trab ido.\* FROM investigados WHERE ido nom = reg ido.ido nom IF STATUS = NOTFOUND

**THEN** 

DISPLAY "NUEVA ORDEN" AT 1.2 sleen 3 CLOSE WINDOW vent OPEN WINDOW yent1 AT 2.3 WITH FORM "f orden1" attribute(border, vellow) DISPLAY "INFORMACION DE LA ORDEN" AT 2.20 SELECT MAX(ord\_num) INTO num\_serial FROM ordenes ~ IF num serial IS NULL THEN LET reg orden ord  $num = 1$ FLSE LET reg\_orden.ord\_num = num\_serial + 1 **END IF** DISPLAY BY NAME reg ido.ido nom DISPLAY BY NAME reg orden.ord\_num INPUT BY NAME reg orden ord emp id THRU reg orden.ord tes dias.reg orden.ord comentario LET reg orden ord fecha entrega =  $reg$  orden ord fecha peticion + reg orden ord tes dias + 1 DISPLAY BY NAME reg orden, ord fecha entrega DISPLAY "" AT 1,3 OPEN WINDOW vent2 AT 10.35 WITH FORM "f ido" attribute(border) #DISPLAY "DATOS DEL INVESTIGADO" AT 1.8 LET reg ido.ido ord num = reg orden.ord num DISPLAY BY NAME reg ido.ido nom DISPLAY BY NAME reg ido.ido ord num INPUT BY NAME reg ido.ido direccion THRU reg ido.ido puesto **ELSE** DISPLAY "EXISTE LA ORDEN" AT 1.2 sicen<sub>3</sub> **CLOSE WINDOW vent** 

SELECT \* INTO trab orden.\*

FROM ordenes WHERE ord  $num =$ 

trab ido.ido ord num DISPLAY ""

AT 4.30

OPEN WINDOW vent3 AT 7,3 WITH FORM "f orid" attribute(border.yellow) DISPLAY "INFORMACION DE LA ORDEN" AT 1.24 DISPLAY BY NAME trab\_ido.ido\_nom DISPLAY BY NAME trab\_orden.\* DISPLAY "Favor de Consultar la Orden" AT 13.48 SLEEP 8

CLOSE WINDOW vent3

DISPLAY "" AT 4.30

**DISPLAY "" AT 10.10 EXIT WHILE END IF** PROMPT "ALTA DE LA ORDEN (S/N)" FOR CHAR resp IF (resp = "S" OR resp = "s") **THEN** INSERT INTO ordenes VALUES(reg orden.\*) **INSERT INTO investigados** VALUES(reg. ido.\*) DISPLAY "Orden dada de alta" AT 15,26 sleen 3 CLOSE WINDOW vent<sub>2</sub> DISPLAY "" AT 2.12 CLOSE WINDOW vent1 **END IF** DISPLAY "" at 1.3 DISPLAY "" AT 7,8 **END IF END WHILE** CLOSE FORM f ent CLOSE FORM f\_orden1 **CLOSE FORM f orid** CLOSE FORM f ido **CLEAR SCREEN END FUNCTION** 

#PROGRAMA CONSULTA DE ORDEN FUNCTION consulta Recepcion() DEFINE reg orden RECORD LIKE ordenes.<sup>\*</sup>, resp, continuar, sigue, pasar CHAR(1), trab orden RECORD LIKE ordenes.\*, num, num\_serial SMALLINT. reg ido RECORD LIKE investigados.<sup>\*</sup>, trab\_ido RECORD LIKE investigados.<sup>\*</sup>, nombre LIKE investigados.ido nom

OPTIONS PROMPT LINE 1

#### **CLEAR SCREEN**

85

```
OPEN FORM f entord FROM "F ENTORD"
OPEN FORM f orden FROM "F ORDEN"
OPEN FORM f orid1 FROM "F ORID1"
OPEN FORM f ido FROM "F IDO"
LET continuar = "S"
OPEN WINDOW vent AT 8.6 WITH FORM "I' entord" attribute(border,yellow)
WHILE (continuar = "S" OR continuar ="s")
CLEAR ido nom
DISPLAY "O R D E N" AT 3.27
LET num scrial = 0INITIALIZE rea_orden.<sup>4</sup> TO NULL
INITIALIZE reg ido.* TO NULL
PROMPT "MENSAGE: DESEAS SALIR (S/N)?" FOR
CHAR resp
IF (resp = "S" OR resp ="s")
  THEN
    EXIT WHILE
  ELSE
    DISPLAY "" AT 1.2
    INPUT BY NAME reg ido.ido nom
 SELECT * INTO trab ido.* FROM investigados
       WHERE ido nom = reg ido, ido nom
       IF STATUS = NOTFOUND
        THEN
           DISPLAY "NO EXISTE LA ORDEN"
           AT1.2sleep 3
                   ELSE
            DISPLAY "EXISTE LA ORDEN"
            AT<sub>1.2</sub> sleep 3
            SELECT * INTO trab orden.*
            FROM ordenes WHERE
              ord num = trab ido.ido ord num
            DISPLAY "" AT 4.30
            OPEN WINDOW vent3 AT 2,2 WITH FORM "f orid1" attribute(border,yellow)
            DISPLAY "INFORMACION DE LA ORDEN" AT 1,24
            DISPLAY BY NAME trab ido.ido nom
            DISPLAY BY NAME trab orden.<sup>*</sup>
            SLEEP 5
           PROMPT "Deseas ver datos del investigado (S/N)" FOR CHAR pasar
            IF (pasar ="s" OR pasar="S")
              THEN
                 OPEN WINDOW vent2 AT 7.23 WITH FORM "I' ido" attribute/barder)
                 DISPLAY "DATOS DEL INVESTIGADO" AT 1.8
```
DISPLAY BY NAME trab ido.ido ord num THRU trab ido.ido puesto PROMPT "Para salir presiona (S/s)" FOR CHAR resp

IF (resp = "S" OR resp = "s")

**THEN** 

CLOSE WINDOW vent2

DISPLAY \*\* AT 2.12

CLOSE WINDOW vent3

**END IF** 

**ELSE** 

CLOSE WINDOW vent3

**END IF** 

**END IF** 

**END IF END WHILE** CLOSE FORM f entord CLOSE FORM f orden CLOSE FORM f orid1 CLOSE FORM f ido **END FUNCTION** 

#PROGRMA DE ACTUALIZACION DE ORDEN FUNCTION actualizar\_Recepcion() DEFINE reg orden RECORD LIKE ordenes.\*, resp, continuar, sigue, paso, paso l CHAR(1), trab orden RECORD LIKE ordenes.<sup>\*</sup>, num, num serial SMALLINT, reg\_ido RECORD LIKE investigados.<sup>\*</sup>, trab ido RECORD LIKE investigados.\*, nombre LIKE investigados.ido nom

#### **OPTIONS PROMPT LINE 1**

#### **CLEAR SCREEN**

OPEN FORM f\_entord\_FROM\_"F\_ENTORD" **OPEN** FORM f\_orden1 FROM "F\_ORDEN1" OPEN FORM forid FROM "F\_ORID" OPEN FORM f\_ido FROM "F\_IDO" LET continuar  $=$  "S"

```
OPEN WINDOW vent AT 8.6 WITH FORM "f entord" attribute(border,yellow)
WHILE (continuar = "S" OR continuar ="s")
#OPEN WINDOW vent AT 8.6 WITH FORM "I entord" attribute(border.yellow)
             R D E N'AT 3.27
DISPLAY "O
LET num serial = 0INITIALIZE reg orden.* TO NULL
INITIALIZE reg_ido.<sup>4</sup> TO NULL
PROMPT "MENSAGE: DESEAS SALIR (S/N)?" FOR CHAR resp
IF (resp = "S" OR resp = "s")
  THEN
     EXIT WHILE
  ELSE.
     DISPLAY "" AT 1.2
     INPUT BY NAME reg ido.ido_nom
     SELECT * INTO trab ido.* FROM investigados
       WHERE ido nom = reg ido, ido nom
       IF STATUS = NOTFOUND
        THEN
           DISPLAY "NO EXISTE ORDEN" AT 1.2
           SLEEP 3
          CLEAR ido nom
        ELSE.
           DISPLAY "EXISTE LA ORDEN" AT 1.2
           SLEEP 3
           OPEN WINDOW vent1 AT 2.3 WITH FORM "f orden1" attribute(border,yellow)
           DISPLAY "INFORMACION DE LA ORDEN" AT 2.20
           SELECT * INTO trab orden.*
           FROM ordenes WHERE ord num =
           trab ido.ido ord num DISPLAY BY
           NAME reg_ido.ido_nom
INPUT BY NAME trab_orden.ord_num THRU trab_orden.ord_comentario
WITHOUT DEFAULTS
                       PROMPT "Se actualiza la informacion (S/N)" FOR CHAR paso
           IF (paso ="S" OR paso="s")
            THEN
             LET trab orden.ord fecha entrega = trab orden.ord fecha peticion +
              trab orden.ord tes dias DISPLAY trab orden.ord fecha entrega
                             UPDATE ordenes SET * = \text{trab} orden.<sup>*</sup> WHERE ord num =
                                              trab ido.ido ord num
             DISPLAY "Información actualizada" AT 12,42
             SLEEP 3
            END IF
             DISPLAY "" AT 1,3
```
OPEN WINDOW vent2 AT 7,23 WITH FORM "I' ido" attribute(border) INPUT BY NAME trab ido.ido nom THRU trab ido.ido puesto **WITHOUT DEFAULTS** 

PROMPT "Se actualiza la informacion (S/N)" FOR CHAR pasol IF (paso1 = "S" OR paso1="s")

**THEN** 

UPDATE investigados SET \* = trab ido. \* WHERE ido ord num = trab orden.ord num DISPLAY "Información actualizada" AT 18,33  $S1$  FFP  $4$ 

**CLOSE WINDOW vent2** 

**CLOSE WINDOW vent1** 

ELSE.

CLOSE WINDOW vent2

CLOSE WINDOW vent1 **END IF** 

**END IF** 

**END IF** 

**END WHILE** 

CLOSE FORM f ent CLOSE FORM f orden **CLOSE FORM f orid** CLOSE FORM  $f$  ido **CLEAR SCREEN END FUNCTION** 

# CAPÍTULO 4 IMPLANTACIÓN DEL SISTEMA

La etapa final en el desarrollo de un sistema es la implantación, esta etapa marca el momento de vcrilicar si el sistema desarrollado funciona realmente. Por lo que, una fase importante antes de que sea implantado el sistema es la prueba del mismo con el objetivo de descubrir errores de procesamiento.

El desarrollo de sistemas de software envuelve un serie de actividades de producción en las que las posibilidades de que aparezca la falibilidad humana son enormes. Los errores pueden empezar a darse desde el primer momento del proceso en el que los objetivos se pueden especificar en forma errónea o imperfecta, así como (los errores que aparecen) en los posteriores pasos de discilo y desarrollo. Debido a la imposibilidad humana de trabajar y comunicarse de fomta perfecta, el desarrollo de software ha de ir acompañado de una actividad que garantice la calidad,

La prueba de software es un elemento critico para la garantía de calidad del software y representa un úllimo repaso de las especificaciones, del disci\o y de la codificución.

La prueba presenta una interesante anomalía para el ingeniero de software. Durante las fases anteriores de definición y de desarrollo, el ingeniero intenta construir el soflwure partiendo de un control abstracto y llegando a una implementación tangible. A continuación llega la prueba. El ingeniero crea una serie de casos de prueba que intentan *demoler* el software que ha sido construido. De hecho, la prueba es uno de los pasos de la ingeniería del sollware que se puede ver (por lo menos, psicológicamente) como destructivo en Jugar de constructivo.

La gente que desarrolla software es por naturaleza constructiva. La prueba requiere que se descarten ideas preconcebidas sobre la "corrección" del software que se acaba de desarrollar y superar cualquier conflicto de intereses que aparezcan cuando se descubren errores.

La IMPLANTACIÓN del Sistema para Estudios Socioeconómicos comprende la realización de pruebas y la instalación del sistema. Una vez que los resultados de cada prueba son satisfactorios, el sistema esta listo para ser usado por los usuarios por lo que se procede a la instalación del sistema en la máquina destino para ser liberado a producción .

#### 4.1 PRUEBAS DEL SOFTWAltE

En este tema se analizarán los fundamentos de las pruebas del software y las técnicas de diseño de casos de prueba,

El objetivo fundamental de la prueba del software es descubrir errores. Para conseguir este objetivo se planifican y se ejecutan una serie de pasos: *Pruebas de wridml, de integración, de validación y del sistema.* Las pruebas de unidad y de integración se centran en In verificación funcional de cada módulo y en la incorporación de los módulos en una estructura de programa. La prueba de validación demuestra el seguimiento de los requerimientos del software, y la prueba del sistema valida el soílwarc una vez que ha sido incorporado en un sistema mayor.

La prueba de software se basa en los siguiente alcances:

- 1.• La prueba es un proceso de ejecución de un programa con la intención de descubrir un error.
- 2.- Un buen caso de prueba es aquel que tiene una aha probabilidad de mostrar un error no descubierto hasta entonces.
- 3.- Una prueba tiene éxito si descubre un error no detectado hasta entonces.

Las metas anteriores suponen un cambio dramático del punto de vista. Nos quitan la idea que normalmente se tiene de que una prueba tiene éxito si no descubre errores. El objetivo es diseñar pruebas que sistemáticamente saquen a la luz diferentes clases de errores, haciéndolo con la menor cantidad de tiempo y esfuerzo.

Si la prueba se lleva a cubo con éxito (de acuerdo con el objetivo anteriormente establecido), descubriní errores en el software. Como ventaja secundaria, la prueba demuestra hasta qué punto las funciones del software parecen funcionar de acuerdo con las especificaciones y parecen alcanzarse los requerimientos de rendimiento. Además, los datos que se van recogiendo a medida que se lleva a cabo la pmeba proporcionan una buena indicación de la fiabilidad del software y de ulguna manera indican la calidad del software como un todo.

Ahora analizaremos las técnicas pam el diseño de casos dc prueba, tomando como· objetivo principal el derivar un conjunto de pruebas que lcngnn la mayor probabilidad de descubrir los deícclos en el software. Pum llevar a cabo este objetivo, se usan dos cntegorfas diferentes de técnicas de diseño de casos de prueba: *prueba de la cuja blanca y prueba de la caja negra.* 

91

*Pruebas de la caja blanca.* Estas pruebas se centran en la estructura de control del programa. Se derivan casos de prueba que aseguren que durante la prueba se han cjecutado por lo menos una vez todas las sentencias del programa y que se ejercitan todas las condiciones lógicas. La prueba del camino básico. una técnica de la caja blanca, hace uso de grafos de programa (o matrices de•grafo) para derivar el conjunto de caminos linealmente independientes que aseguren la cobertura. La prueba de bucles complementa a otras técnicas de la caja blanca proporcionando un procedimiento para ejercitar bucles de distintos grados de complejidad.

*l'nwbas t!e la caju negra.* Son diseñadas para validar los requerimientos funcionales sin lijarse en el funcionamiento intemo de un programa. Las técnicas de prueba de la caja negra se centran en el dominio de información de un programa de forma que se proporcione una cobertura completa de prueba. La partición equivalente divide el dominio de entrada en clases de datos que tienden a ejercitar dcterminadus funciones del software. En análisis de valores límite prueba la habilidad del programa para manejar datos que se encuentran en los limites aceptables. Los grafos de causa-efecto se incluyen en una técnica que pcnnitc al encargado de la prueba validar complejos conjuntos de acciones y condiciones. Finalmente, la prueba de validación de datos asegura que los datos interactivos (conducidos por órdenes) son procesados correctamente.

### 4.2 INSTALACIÓN DEL SISTEMA

El proceso de inslalnción del sistema se coloca como la fase de tmnsición cnlrc la creación del producto del software desarrollado y Ju operación nomml de éslc, inmerso en las actividades de la empresa. Hasta este punto del proyecto de software, el producto se encuentra totalmente desarrollado y cumple con todas las especificaciones que le dieron origen, sólo falta insertarlo en el entorno operativo de la compañía e iniciar operaciones.

El proceso de instalación del sistema es tan importanlc, pura el éxito del sistcmn, como las etapas para Ja creación del mismo~ ya que un inicio de operaciones deficiente o mal implementado se puede traducir en rotundo fracaso inicial del producto de software. Se deben considerar todos Jos factores que influyen en In operación de un sistema como son: el factor humano (capacitación de los usuarios), el factor procedimental (implementar procedimientos administmtivos acordes con Ja operación del sis1cma). el füclor hardware (tenninales, cableado, comunicaciones, etc.), y en su caso, el foctor de conversión de sistemas (migración de información entre el sistema anterior y el nuevo), etc,

Por último, al concluir la etapa de pruebas con la instalación se llevó a cabo la liberación del sistema a producción, lo cuál se traduce como Ja operación del sistema por los usuarios y la integración a las actividades propias de la empresa.

### **CONCLUSIONES**

Con la elaboración de este trabajo se buscó dar una descripción de la metodología que marco el plan a seguir en el desarrollo del sistema, basándonos principalmente en su ciclo de vida. El usar una metodología nos permitió realizar un desarrollo que garantiza el cumplimiento de los requisitos de calidad.

Es importante reconocer la importancia de trabajar en equipo y también reconocerque la Ingeniería es una carrera de carácter interdisciplinario, porque el hecho de trabaiar y comunicarnos óptimamente con personas como programadores, analistas, capturistas, y personal de otras áreas, resulto de vital importancia para el buen desarrollo de este trabajo y de todos en general.

Con respecto a las etapas del desarrollo, tenemos lo siguiente:

#### Etapa de Análisis:

Normalmente a esta etapa no se le concede mucha importancia, ya sea por ser la primera o por falta de experiencia, mas sin embargo los errores que cometamos aquí van a repercutir gravemente y de una forma exponencial dependiendo en que momento sean corregidos, es decir a medida que mas tiempo tardemos en encontrar un error, mas vamos ir avanzando y mas va a ser lo que tenemos que modificar.

El objetivo principal del análisis es recabar toda la información necesaria para poder determinar claramente el objetivo y los alcances del sistema. Para hacer esto no basta con la información de las diferentes metodologías, si no que ademas se requiere un conjunto de actividades y actitudes que no están documentadas, como el que haya una buena simpatía entre el usuario y el desarrollador, que se tenga paciencia para repetir el mismo tema en diferentes juntas para lograr una retroalimentación adecuada y poder definir exactamente que es lo que se quiere y como debe llevarse a cabo, en las entrevistas acudir con las personas adecuadas, el que bajo ninguna circunstancia el desarrollador se salga de si, y el mantener siempre una buena imagen ante el cliente, cuidando el uso de la palabra, el vestido, el cumplimiento de lo que se ofrece y hasta la puntualidad con la que se labora. Este conjunto de conceptos entran bajo el rubro de la experiencia, partimos del hecho que nadie nace sabiendo, pero gracias a un buen trabajo en equipo y la comunicación entre sus partes, pudimos aprovechar la experiencia y capacidad de cada uno de nosotros.

### Etapa de Diseño:

Una vez que se ya se tenían los requerimientos del sistema el siguiente paso fue el definir con que herramienta se desarrollaría, que recursos se necesitaban, en que tiempo se realizaria y cuales serian sus costos. En cuanto a la herramienta a utilizar se selecciono Informix por su precio y por su funcionalidad, mas sin embargo en el momento de la programación el esfuerzo fue mayor que el previsto por no contar con versiones recientes. En cuanto al desarrollo de la base de datos avanzamos rápidamente ya que se llevo a cabo mediante una herramienta generadora de sistemas llamada case, esta nos permitió plasmar graficamente los objetos a controlar en el sistema (entidades) y su forma de interactuar entre si (relaciones), con esta información automáticamente se normalizo la base de datos. y sc genero el script de partida parn la creación de las tablas de la basi: de datos.

### Etapa de Construcción;

La construcción de formas, reportes y menús, se llevo a cabo por módulos y los fuimos acoplundo a medida que se construían, tuvimos algunos problemas con el paso de parámetros de fecha, pero estos füeron rcsudtos dividiendo la variable.

Finalmente queremos hacer patente la responsabilidad y satisfacción que trae consigo la creación de un sistema integral para una empresa de cstullios sociocconómicos, ya que ahora cuentan con una herramienta adecuada para su operación diaria y un medio cticicntc para la toma de decisiones.

### INICIALMENTE:

Le. Establecer una aplicación. Una aplicación diferente debe ser dada de alta para eada desarrallo de sistema.

NOTA (1): El título de la aplicación de esta pantalla aparecerá en la esquina superior izquierda de cada forma que es generada en esta aplicación usando CASE\*Generator.

Método de Acceso.

- Menú Pull-Down CASE \*Generator Administration  $\mathbf{1}$
- Seleccionar la onción de CASE<sup>+</sup>Dictionary  $\overline{2}$
- Seleccionar Application Access Control Menú  $\overline{3}$ .
- Seleccionar Application System Definition Screen  $\ddot{\phantom{a}}$

 $NOTA(2):$ Para filar la aplicación Preferida (Prefered Application), entrar a cualquier pantalla de CASE\*Dictionary y posicionar el cursor en el campo del nombre de la aplicación en el primer bloque. En ese momento, presionar la tecla de función IBlock Menú lo (User Preference). Esto desplegará una caia de texto que permite especificar la aplicación preferida.

#### ETAPA DE ESTRATEGIA:

 $1 -$ Desarrollar un Diagrama Funcional Jerárquico de Alto Nivel.

> Método de Acceso:  $1.$ Menú Pull-Down de Techniques de **CASE\*Designer**  $\overline{2}$ . Seleccionar Function Hierarchy Diagrammer

#### Desarrollar un Modelo Entidad-Relación.  $2 -$

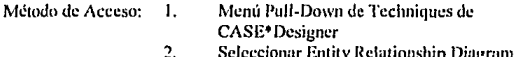

3.- Crear Definición de Unidades de Negocios. Las unidades de negocios son comúnmente asociadas con sistemas distribuidos doñde las diferentes funciones de los negocios son ejecutadas por diferentes organizaciones con la compañía o son realizadas en diferentes localidades.

Método de Acceso: 1.

- Menú Pull-Down Tools de CASE\*Dcsigner
- $\mathfrak{D}$ Seleccionar la opción de CASE\*Dictionary
- 3. Seleccionar Strategy Menú
- 4. Seleccionar Business Unit Dcfinition Scrccn

4.- Validar relaciones de Entidades. Consultnr las relaciones para asegurarse de que son correctas y que son comprensibles en la usociución entre dos entidades.

Método de Acceso: 1.

- Menú Pull-Down Tools de CASE\*Designer
- 2. Seleccionar la opción de CASE\*Dictionary
- 3. Seleccionar Strategy Menú
- 4. Seleccionar Relationship Delinition Screcn

5.- Empezar definiciones de términos: Definir cualquier término que es único para la empresa o que puede ser usado ambiguamente dentro de la corporución.

Método de Acceso: 1.

- Menú Pull-Down Tools de CASE\*Designer
- 2. Seleccionar la opción de CASE\*Dictionary
- 3. Seleccionar Stratcgy Menú
- 4. Seleccionar Relationship Dcfinition Scrccn

6.- Análisis de Unidades de Negocios. Definir localización, problemas y asociar estos elementos a Unidades de Negocios.

Método de Acceso: 1.

- Menú Pull-Down Tools de CASE\*Designer
- 2. Seleccionar la opción de CASE\*Dictionary
- J. Seleccionar Strategy Menú
- 4. Seleccionar Bussiness Unit Analysis Menú
- *5.*  Seleccionar Data Entry Screen of Choice
- 6. Reportar a través de Úscr 1:x1cnsihility Reporl Menú

7.- Análisis de Direcchín de Negocios. Dclinir objelivos, factores críticos de éxito, claves de rendimiento y asociar estos elementos a unidades de negocios.

Método de Acceso: 1.

- Menú Pull-Down Tools de CASE<sup>\*</sup>Designer
- 2. Seleccionar la opción de CASE•Dictionary
- J. Seleccionar Strategy Menú
- 4. Seleccionar Bussiness Unit Analysis Menú
- *5.*  Seleccionar Data Entry Screen of Choice
- 6. Hcportar n través de Uscr Extcnsihility Rcport Menú Option.

8.- Revisar y Actualizar Información de soporte de estrategia. Revisar todas las pantallas dentro del menú de estrategia. Proporcionar información como sea requerida.

Método de Acceso: 1.

- Menú Pull-Duwn Tools de CASE•Designer
- 2. Seleccionar la opción de CASE•Dictionary
- J. Seleccionar Strategy Menú
- 4. Cualquier pantalla de datos para información adicional y de soporte.

9.- Generar documentación de soporte de la Etapa de Estrategia. Correr los reportes de estrategia. Proporcionar infornmción como sea requerida.

Método de Acceso: 1.

- Menú Pull-Down Tools de CASE<sup>\*</sup>Designer
- 2. Seleccionar la opción de CASE•Dictionary
- J. Seleccionar Stratcgy Menú
- 4. Seleccionar Strategy Reports Menú
- *5.*  Cualquier reporte que sea requerido.

#### Etapa de Análisis:

### t.- Refinar la descomposición de la Jcrarqufa de Funciones.

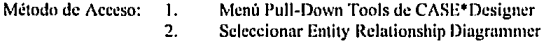

## 2.- Finalizar d Modelo Entidad-relación.

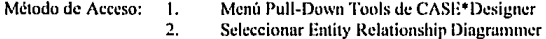

3. Crear definición de funciones. Agregar infonnación de frecuencia de funciones, notas, funciones lógicas, y algoritmos de negocios. Recordar que las palabras son muy importantes porque mapearán las funciones y entidades cuando se genere la matriz candidata de funciones/entidades. Tratar de referenciar la entidad que es usada por la función en la descripción de la fünción.

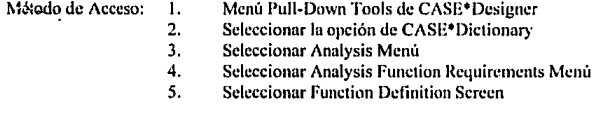

4.- Definición de entidades. Agregar infonnación aceren de entidades tnl como volúmenes estimados, sinónimos y descripciones. Si se agregan muchos sinónimos es necesario asegurarse de que sean dados de alta en registros por separado (por ejemplo, un sinónimo por linea)

Método de Acceso. 1.

- Menú Pu11·Down Tools de CASE\*Dcsigncr
- 2. Seleccionar la opción de CASE<sup>\*</sup>Dictionary
- 3. Seleccionar Analysis Menú
- 4. Seleccionar Analysis Function Rcquiremcnts Menú
- *5.*  Seleccionar Entity/attribute Definition Screen

5.4 Definición de Dominios. Si los dominios son conocidos con anticipación, agregarlos ahora. Si no, éstos pueden ser creados cuando un atributo es asignado a los dominios en el siguiente paso.

Mötodo de Acceso:

- Ī. Menú Pull-Down Tools de CASE\*Designer
- $\overline{2}$ Seleccionar la opción de CASE\*Dictionary
- $\overline{3}$ . Seleccionar Analysis Menú
- $\overline{4}$ . Seleccionar Analysis Data Requirements Menú
- Seleccionar Domain Definition Screen. 5.

6.-Crear atributos para cada entidad. Agregar todos los atributos para cada entidad, indicar el nombre de atributo, si el atributo es parte de un dominio, si nulos son permitidos, tipo de dato, longitud, si el atributo es parte de un identificador unico y notas sobre el atributo.

Método de Acceso:

Ť.

 $\mathbf{I}$ .

- Menu Pull-Down Tools de CASE\*Designer
- $\overline{2}$ . Seleccionar la opción de CASE\*Dictionary
- $\mathbf{R}$ Seleccionar Analysis Menú
- $\overline{4}$ . Seleccionar Analysis Data Requirements Menú-
- Seleccionar Entity/attribute Definition Screen.  $\mathbf{S}$ .

Dar Información Adicional de Atributos:  $7 -$ Si se requiere, se puede adicionar más detalles de atributos como valores válidos o rango de valores.

Método de Acceso:

- Menú Pull-Down Tools de CASE\*Designer
- $\overline{2}$ . Seleccionar la opción de CASE\*Dictionary
- $\overline{1}$ Seleccionar Analysis Menú
- Seleccionar Analysis Data Requirements Menú  $\ddot{ }$
- 5. Seleccionar Attribute definition Screen

**8. Validar/Refinar identificadures Unicos. Billion esta pantalla permite** consultar y/o definir cualquier atributo que es parte del identificador único de cada entidad y permite definir cualquier identificador único que proviene de una relación. En otras palabras, para las terminaciones de relaciones de "Muchos" o de 1: M, cualquier llave foránea que podría ser parte de la llave primaria necesita ser definida por medio del nombre de la asociación. Usar la tecla de lista de valores para desolegar los atributos o las relaciones que deben ser panc del Identificador Único,

Método de Acceso: 1. Menú Puil-Down Tools de CASE\*Designer

- 2. Seleccionar In opción de CASE•Dictionary
- 3. Seleccionar Analysis Menú
- 4. Seleccionar Analysis Data Rcquircmcnts Menú.
- 5. Seleccionar Unique Identificr Definition Screen

9. Generar la Matriz Candidata de Función/Entidad. Esta utilería empata las funciones con las entidades que dichas funciones utilizan a través de SQL\* Text Retrieval o de empalamiento de palabras.

- Método de Acceso: 1. Menú Pull-DownTools de CASE\* Designer
	- 2. Seleccionar la opción de CASE<sup>\*</sup> Dictionary
	- 3. Seleccionar Analysis Menú
	- 4. Seleccionar Analysis Utilitics Menú
	- *5.* Generar la Matriz con Gcncratc Camlidalc Function/Entity Matrix
Validar/Refinar Entidades usadas por cada Función Elemental. Verificar 10. los resultados de la matriz Función/Entidad y determinar los usos apropiados de la entidad (por ejemplo, Cómo usa una función a la entidad, crea, selecciona, actualiza, borra, almacena histórico u otra función).

NOTA: Asociación de Funciones con Entidades y establecimiento de usos deben ser solamente para FUNCIONES ELEMENTALES. Asociaciones de Funciones a Entidades para funciones de alto nivel deberán ser borradas.

Método de Acceso: 1. Menú Pull-DownTools de CASE\* Designer

- $\overline{2}$ . Seleccionar Matrix Diagrammer
- ó
- ī. Menú Pull-DownTools de CASE\* Designer
- $2.$ Seleccionar la opción de CASE\* Dictionary
- $\mathbf{R}$ Seleccionar Analysis Menú
- $\overline{4}$ . Seleccionar Analysis Function Requirements Menú
- 5. Seleccionar Function Definition Sereen (Pagina dos)

Crear la Matriz Función/Atributo. Esta utilería verá a las funciones que 11. tienen entidades asociadas y jalará en los atributos para cada entidad listada, asignando el mismo uso (insert, retrieve, update, nullify) como la entidad.

- Menú Pull-DownTools de CASE\* Designer
- 2. Seleccionar la opción de CASE\* Designer
- Seleccionar Analysis Menú 3.
- $\ddot{a}$ Seleccionar Analysis Utilities Menú
- Crear la Matriz con Create 5. **Eurotion/Attribute Motriv**

12. Validar/Refinar Atributos usados por cada Función Elemental. Determinar atributos válidos usados por cada función y verificar : h uso. Confirmar que ninguna llave primaria o campo mandatorio indique "Y" en la columna "Nullify".

- Método de Acceso: 1. Menú Pull-Down Techniques de CASE\*Designer<br>2. Seleccionar Matrix Diagrammer Seleccionar Matrix Diagrammer
	- ó<br>1.
	- 1. Menú Pull-Down Tools de CASE\* Designer<br>2. Seleccionar la opción de CASE\* Dictionary
	- 2. Seleccionar la opción de CASE\*Dictionary<br>3. Seleccionar Analysis Menú
	- 3. Seleccionar Analysis Menú<br>4. Seleccionar Analysis Functi
	- 4. Seleccionar Analysis Function Requirements<br>5. Seleccionar Function Definition Screen (Págin
	- **Seleccionar Function Definition Screen (Página Dos)**

13. Ejecutar el Cross-Checking. Checar el cruce de Funciones/Entidades y/o Funciones/atributos o cualquier otro cruce crítico que proporcione confirmación útil para complelar el Análisis.

- Método de Acceso: 1. Menú P4ll-Down Techniques de CASE•Designer<br>2. Seleccionar Matrix Diagrammer 2. Scleccionur Matrix Diagrummer
	- $\frac{0}{l}$
	- l. Menú Pull-Down Tools de CASE\*Designer<br>2. Seleccionar la opción de CASE\*Dictionary
	- 2. Seleccionar la opción de CASE\*Dictionary<br>3. Seleccionar Analysis Menú
	- Seleccionar Analysis Menú
	- 4. Seleccionar Analysis Function Requirements Menú<br>5. Seleccionar Function definition Screen (Pávina Dos
	- *5.* Seleccionar funclion definition Scrcen (Página Dos)

14. Ejecutar el Cross-Checking. Checar el cruce de Funciones/Entidades y/o Funcioncs/a1ribu1os o cuulquicr otro cruce crítico que proporcione confirmación útil para completar al Análisis.

Método de Acceso: 1. Menú Pull-Down Te chniques de CASE\*Dcsigner

2. Seleccionar Matrix Diagrammer

15. Desarrollar el Diagrama de Flujo de Datos. Los DFD's pueden ser usados gráficamente verificando el cruce de funciones y uso de entidndes.

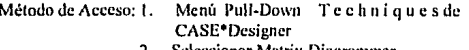

2. Seleccionar Matrix Diugrmnmer

16. Hevisar y Actualizar Información de soporte de Análisis. Revisar todas las cantallas con el Menú de Análisis. Proporcionar la información como sea requerida. Proporcionar la información como sea requerida.

Método de Acceso: 1.

- Menú Pull-DownTools de CASE<sup>+</sup>Desingner
- 2. Seleccionar la opción de CASE•Dcsigner
- 3. Seleccionar Analysis Menú
- $\frac{4}{5}$ . Todos los Menúes de Análisis
- *S.* Cunlquicr Pnnt.:1lla para información adiciona\)' de soporte.

17. Generar la Documentación de Soporte de la Etapa de Análisis. Correr los reportes como sean requeridos parn la documentación y cntcnJimicnto del sistema.

Método de Acceso: 1.

- Menú Pull-Down Tools de CASE\*Designer.
- *1.*  Seleccionar Ja opción de CASE• Dcsigncr
- 3. Seleccionar Analysis Menú
- 4. Seleccionar Analysis Data Reports Menú
- s. Cualquier reporte de interés Nota: La opción de Strategy & Análisis Quality Checks Menú puede ser utilizada

### Etana de Diseño.

1.- Mapcur las Entitludcs u Tablas. Presionar Commit para indicar que una entidad debe convertirse en tabla.

Método de Acceso: 1.

- Menú Pull-Down Tools de CASE\*Designer.
- 1. Seleccionar la opción de CASE<sup>•</sup>Designer
- 3. Seleccionar Design Menú
- 4. Seleccionar Data Design Utilities Menú
- s. Seleccionar Fustpath Table Mapping Screen.

2.- Confirmar y Actualizar la Definición de Tablas: Agregar detalles acerca de las tablas como título de despliegue y descripción. Lo más importante es decidir si el prefijo de la columna será usado. Si el prefijo es usado, verificar su nombre para ver si es adecuado. Si el prefijo no es usado, es necesario limpiur el campo.

- Menú Pull-Down Tools de CASE\*Designer
- *1.*  Seleccionar la opción de CASE\*Designer.
- 3. Seleccionar Design Menú
- 4. Seleccionar DataBasc Dcsign Menú
- *5.*  Seleccionar Table Dctinition Screcn (Página uno solamente).

Crear el Diseño de la Base de Datos por Default: Seleccionar "V" para 1. validar el diseño nero no cargar el diseño a las tablas de CASE: "I" para insertar el diseño a las tablas de CASE, o "R" para reemplazar características existentes a las columnas o para agregar nuevas columnas. Se preguntará enáles tablas se descan para el diseño -usar % para todas las tablas.

**Contractor** 

 $\mathbf{L}$ 

Método de Acceso.

- Memi Pull-Down Tools de CASE\*Designer
- Seleccionar la onción de CASE\*Designer  $2.$
- Seleccionar Design Menú  $\mathbf{R}$
- Seleccionar Default Database Design  $\Delta$

Agregar información de secuencias. Definir cualquier secuencia 4. que pueda ser usada automáticamente para generar valores de llaves primarias. Las secuencias deberán ser definidas a través de esta pantalla antes de que las columnas sean asignadas, Información como el nombre de la secuencia, valores inicial y máximo, e incremento de secuencia podrán ser definidos.

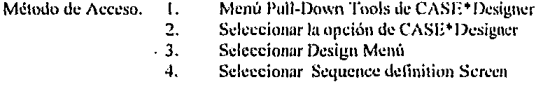

#### Confirmar y Actualizar información de detalle de Columnas:  $5 -$

Se agrega información de secuencias, descripción de columnas, valores de default, prompts de columnas, longitud de despliegue, reglas de despliegue de secuencias y .<br>columnas.

Método de Acceso.

- Menů Pull-Down Tools de CASE\*Designer 1.
- 2. Seleccionar la opción de CASE\*Designer
- $\mathbf{R}$ Seleccionar Design Menú
- Seleccionar Default Database Design Memi 4.
- $\mathsf{S}$ . Seleccionar Table Definition Screen

#### Agregar información de Validación y Derivación de Columnas: 6.-

Se agrega información de reglas de validación de columnas, reglas de derivación y se documentan rangos de columnas.

- ₹. Menú Pull-Down Tools de CASE\*Designer
- $\overline{2}$ . Seleccionar la opción de CASE\*Designer
- Seleccionar Design Menú 3.
- Seleccionar Default Database Design Menú 4.
- 5. Seleccionar Tables, Columns and Keys Memi
- 6. Seleccionar Column Validation and Derivation Sereen

7.- Aereear información de Columnas. Se agrega información de constraints de columnas como llaves primarias y llaves foráneas y reglas de integridad reforeneiul.

Í\'létodo di! Acceso. 1.

- Menú Pull-Down Tools de CASE<sup>+</sup>Designer
- 2. Seleccionar la opción de CASE•Designer
- 3. Seleccionar Design Menú
- . 4. Seleccionar Default Database Design Menú
- 5. Seleccionar Tables, Columns and Keys Menú
- 6.- Seleccionar Table Key Constraints Definition

**Screen** 

8.- Crear el Discño de Índices por Default: Esta utilería crea índices únicos de cada llave primaria y un índice no-único en cada llave foránea. Es necesario asegurarse de que se han definido por completo las llaves primarias y foraneas antes de correr esta u1ileria.

Método de Acceso. 1.

- Menú Pull-Down Tools de CASE<sup>•</sup>Designer
- 2. Seleccionar la opción de CASE<sup>+</sup>Designer
- 3. Seleccionar Design Menú
- 4. Seleccionar Data Design Utilities Menú
- 5.- Seleccionar Default Index Design

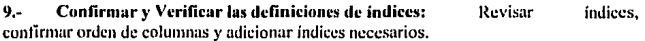

Método de Acceso. 1.

- Menú Pull-Down Tools de CASE\*Designer
- 2. Seleccionar la opción de CASE<sup>+</sup>Designer
- 3. Seleccionar Design Menú
- 4. Seleccionar Databasc dcsign Menú
- 5.- Seleccionar default Index Design

IO.~ Definir opcinnc!'I de DHA: Si se desea se puede almacenar información de DBA en las tablas de CASE, tales como bases de datos, grupos de usuarios, tablespaces, rollback, segments, storages y/o archivos físicos.

- Menú Pull-Down Tools de CASE<sup>\*</sup>Designer
- 2. Sclcccinnur la opción de CASE•Designer
- 3. Seleccionar Design Menú
- 4. Sclcccionur DBA Options Menú
- *5.*  Cualquier pantalla de cntrnda

11.- Crear el Diseño por default de Módulos. Correr el script que toma la definición de funciones y su asociación a entidades/atributos para dctcrminnr los módulos por default del sistema. Si una función solo tiene uso de "Select" y su tiempo de respuesta requerido es <sup>11</sup> lmmediatc", entonces se creará un módulo tipo puntallu. Si In función tiene cualquier otro uso además de "Select" y la respuesta requerida es "Overnight", entonces se creará un Módulo tipo Utilerla.

Método de Acceso. 1.

- Menú Pull-Down Tools de CASE<sup>•</sup> Designer
- 2. Seleccionar la opción de CASE\* Dcsigner
- 3. Seleccionar Design Menú
- 4. Seleccionar Module Design Utilities Menú
- 5. Seleccionar Dcfault Module Spccilication

12.- Aceptar los Módulos del Sistema. Aceptar los módulos que serán incluidos en el sistema presionando commit.

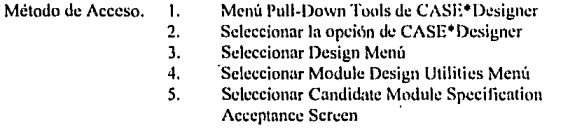

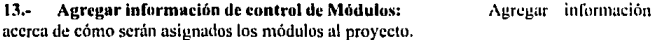

Método de Acceso. 1. 2. J. 4. Menú Pull-Down Tools de CASE<sup>\*</sup>Designer Seleccionar la opción de CASE\*1) esigner Seleccionar Dcsign Menú Seleccionar Module Control Menú

5. Sclcccionur Module planning Screcn

# 14.- Agregar información de factores de peso para cada Módulo:

Agregar información sobre cuánto tiempo se asignará a cada tarea del módulo.

- Menú Pull-Down Tools de CASE\*Dcsigncr
- 2. Seleccionar la opción de CASE<sup>•</sup> Designer
- J. Sclcccimmr Design Menú
- 4. Seleccionar Module Control Menú

5. Seleccionar Module Weigthing factor Screen<br>Validar definición de módulos. - Verificar, que cada función, element 15.- Vulidur definición de módulos. V criticar que cada función elemental esté implementada por un módulo. Se puede agregar información sobre descripción de Módulos, notas de desarrollo, etc.

NOTA: Verificar cómo va a ser generado cada módulo porque eso determina la estructura del menú.

Método de Acceso. l.

- ~1cnú l•ull-Down Tools de CASE•lJesigncr
- 2. Seleccionar la opción de CASE<sup>•</sup>Designer
- 3. Sclcccimmr Design Menú
- 4. Seleccionar Module Design Menú
- 5. Seleccionar Module Dclinition Scrcen

16.- Verificar/Agregar uso de Módulos: Verificar cómo cada módulo va a usar las cablas. NOTA: Con la onción de Default Module design esta nantalla será llenada. Con la opción de Default Module design esta pantalla será llenada. A continuación se presentan numeras parn llenar esta pantalla si no se ha corrido esta onción.

- 1) Copy From Module. Copia cualquier información acerca de la tabla y columnas que el módulo usa.
- 2) Copy From Function. Copia la información de matrices funciones a entidades/atributos que se agregaron durante el análisis. Considerar que las llaves foráneas no se copiarán ya que no son consideradas como atributos.
- 3) Agregar el nombre de la tahla asociada manualmente. Para agregar columnas, presionar *list of values y* seleccionar las columnas. Si todas las colunurns serán incluidas, presionar listn de valores nuevamente.

Método de Acceso. 1.

- Menú Pull-Down Tools de CASE\*Designer
- Seleccionar la opción de CASE•Ocsigner 2.
- Seleccionar Dcsign Menú 3.
- 4. Seleccionar Module Dcsign Menú
- 5. Seleccionar Module Data Usage (Detailed) scrccn.

17.· Crcur el Diseño de Menú del Sistema por dcfault: Correr el scrip que determina el Menú del sistema por dcfoult basado en la asignación de funciones a unidades de negocios.

NOTA: Todos los módulos deberán ser definidos u su tiempo. Esta utilcria utiliza la definición de los módulos y la asociación a unidades de negocios.

- Menú Pull-Down Tools de CASE•Designer
- 2. Seleccionar la opción de CASE• Dcsigncr
	- 3. Seleccionar Design Menú
	- 4. Crear la especificación con Create Menú System

#### Spccification

18.- Aceptar los menúes del sistema. Aceptar los menúes que serán incluidos en el sistema presionando commit.

Metodo de Acceso. 1.

- Menú Pull-Down Tools de CASE\*Dcsigncr
- 2. Seleccionar la opción de CASE\* Designer
- 3. Seleccionar Dcsign Menú
- 4. Seleccionar Module Design Utilities Menú
- 5. Seleccionar Candidatc Menú Spcciílcation Acccptancc Scrccn

#### 19.- Establecer las preferencias del usuario a nivel módulo.

Método de Acceso. 1.

- Menu Pull-Down Tools de CASE\*Designer
- 2. Seleccionar la opción de CASE\*Designer
- 3. Seleccionar Dcsign Menú
- 4. Seleccionar Module Design Utilities Menú
- s. Seleccionar User Preferences Screen

#### 20.- Ejecutar el Cross-Checking

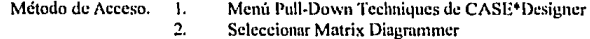

21.- Revisar y actualizar información de soporte de la ctapa de Diseño: Revisar todas las pantallas del Mcn\1 de Diseño.

Método de Acceso. l. 2. 3. 4. Menú Pull-Down Tools de CASE\*Dcsigncr Seleccionar la opción de CASE\*Designer Seleccionar Design Menú Seleccionar Database Design Menú

22.- Generar documentación de soporte de la Etapa de Diseño: Correr los reportes como sean requeridos para la documentación y entendimiento del sistema.

- Menú Pull-Down Tools de CASE\*Designer
- 2. Seleccionar la opción de CASE\*Dcsigncr
- 3. Scleccionur Dcsign Menú
- 4. Seleccionar Database Design Reports Menú

### Etapa de Implementación.

1.- Crear usuarios y/o ohjclos lle DUA: El comando gcncrndor de DBA crea objetos de usuarios como tablas. vistas, índices, secuencias y clustCrs, y también crea objetos de DBA como tablespaces, rollback segments y grants. Esta utilería crea comandos DDI, deseados.

Método de Acceso. 1. Menú Pull-Down Tools de CASE<sup>\*</sup>Designer

- 2. Seleccionar la opción de CASE\*Designer
- 3. Seleccionar Implementation Menú
- 4. Seleccionar Dl)L Command Gencratur

2.- Correr utilerías de CASE\*Generator. Textos de ayuda, valores de referencia, y tablas de control. Esta pantalla permite especificar cuáles módulos o tablas correrán esta utileria

- El texto de Ayuda contiene todos los textos de ayuda para lus aplicaciones en una tabla de la base de datos.
- Los valores de Referencias contienen todos los valores válidos para cada columna y/o dominio en una tabla de la base de datos.
- Las Tablas de Control crean secuencias para todos los sistemas generados para llaves primarias.

Método de Acceso. 1.

- Menú Pull-Down Tools de CASE<sup>+</sup>Designer
- 2. Seleccionar la opción de CASE•Dcsigncr
- 3. Seleccionar Implementation Menú
- 4. Seleccionar CASE<sup>®</sup>Generator Main Menú
- 5. Seleccionar CASE<sup>\*</sup>Generator Utilities Menú
- 6. Seleccionar CASE<sup>+</sup>Generator for Reference Tables

3.- Establecer preferencias para SQL\*Forms. Establecer todas las preferencias para triggers deseados. Generalmente se usan valores de default.

- Menú Pull.Duwn Tools de CASE•Dcsigner
- 2. Seleccionar la opción de CASE<sup>\*</sup>Designer
- 3. Seleccionar Implementation Menú
- 4. Seleccionar CASE<sup>•</sup>Generator Main Menú
- 5. Seleccionar CASE\*Generator for SOL\*Forms Menú
- 6. Seleccionar User Prcíercnccs Scrccn

4.- Generar SQL\*Forms. de SQL•Forms.

Este paso debe ser corrido para cada módulu

Método de Acceso. 1.

- Mcnü Putl-Down Tools de CASE•Dcsigncr
- 2. Seleccionar la opción de CASE<sup>+</sup>Designer
- 3. Seleccionar Implementation Menú
- 4. Seleccionar CASE<sup>+</sup>Generator Main Menú
- 5. Seleccionar CASE•Gcncrator for SQL•Forms Mcm'1
- 6. Seleccionar CASE<sup>\*</sup>Generator for SOL<sup>\*</sup> Forms

5.- Establecer preferencias de Reportes. Testablecer deseados para la generación de reportes. Se usarán valores de default. los triggcrs

Método de Acceso. 1.

- Menú Pull-Down Tools de CASE\*Designer
- 2. Seleccionar la opción de CASE\*Designer
- 3. Seleccionar Implementation Menú
- 4. Seleccionar CASE\*Gcncrator Main Menú
- 5. Seleccionar CASE\*Generator for Reports
- 6. Seleccionar User Preferences Screen

6.- Generar reportes. Este paso debe ser corrido para cada módulo tipo reporte.

Método de Acceso.. 1.

- Menú Pull-Down Tools de CASE•Dcsigncr
- 2. Seleccionar In opción de CASE\*Dcsigncr
- 3. Seleccionar lmplementation Menú
- 4. Seleccionar CASE\*Generator Main Menú
- 5. Seleccionar CASE\*Generator for Reports Menú
- 6. Seleccionar CASE\*Generator for Reports

7.- **Establecer preferencias para Menúes.** Establecer los triggers deseados para los menúes.

- Menú Pull-Down Tools de CASE<sup>•</sup> Designer
- 2. Seleccionar la opción de CASE<sup>+</sup>Designer
- 3. Seleccionar Implementation Menú
- 4. Seleccionar CASE\*Generator Main Menú
- 5. Seleccionar CASE\*Generator for SOL\*Menú
- 6. Seleccionar User Preferences Screen.

8.- Generar SOL\*Menú:

Este paso deberá ser corrido para cada

Este paso debe ser corrido para cada

módulo tipo menú.

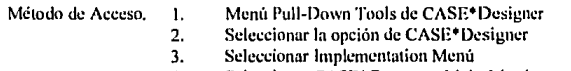

- 4. Seleccionar CASE<sup>•</sup>Generator Main Menú
- 5. Seleccionar CASE<sup>\*</sup>Generator for SOL<sup>\*</sup>Menú Menú
- 6. Seleccionar CASE\*Generator for SOL\*Menú

#### 9.- Establecer prcícrcncias de la aplicación.

Método de Acceso. 1.

- Menú Pull-Down Tools de CASE\*Designer
- 2. Seleccionar la onción de CASE<sup>\*</sup> Designer
- 3. Seleccionar Implementation Menú
- 4. Seleccionar CASE\*Gcncrator Main Menú
- 5. Seleccionar CASE\*Generator for Applications Menú
- 6. Seleccionar User Preferences Screen

## 10.- Generar aplicaciones:

aplicación que se desee.

Métodu de Acceso, 1.

- Menú Pull-Down Tools de CASE• Designer
- 2. Seleccionar la opción de CASE•Dcsigner
- 3. Seleccionar lmplemcntation Menú
- 4. Seleccionar CASE<sup>•</sup>Generator Main Menú
- 5. Seleccionar CASE•Gcnerutor for Applicutions Menú
- 6. Seleccionar CASE<sup>•</sup>Generator for applications.

### 11.- Generar documentación de soporte para la etapa de Implementación.

Correr los reportes de implementación necesarios parn el entendimiento del sistema.

- Menú Pull-Down Tools de CASE•Designcr
- 2. Seleccionar la opción de CASE•Dcsigncr
- 3. Seleccionar Implementation Menú
- 4. Seleccionar CASE<sup>•</sup>Generator Main Menú
- *5.*  Seleccionar CASE•Gcncrator for Reports Menú
- 6. Cualquier reporte de interés

# *APÉNDICE B GLOSARIO DE CONCEPTOS*

#### *DEFINICIONES*

ACOPLAMIENTO Y COHESIÓN: La modificación de un bloque común de datos o de control puede requerir de modificaciones en todas las rutinas que se encuentren acopladns n ese bloque; por otro lado, si los módulos se comunican solamente por los parámetros y si las interfases entre módulos permanecen constantes, los detalles internos de los módulos pueden ser modificados sin tener que modificar la rutina que usan Jos módulos modificados.

La comunicación entre módulos incluye el pasaje de datos de elementos de control (como banderas, interruptores, etiquetas y nombres de procedimientos) asl como las modificaciones del código de un módulo hacia otro. El grado de acoplamiento es menor paru la comunicación de datos, mayor parn la de conceptos de control y mucho mayor en el caso de módulos que modifican el código de otros módulos.

El acoplamiento entre módulos puede ser considerado dentro de la escala siguiente:

l. *Acup/umien/o del colllimiclo.* Ocurre cuando un módulo modifica los valores locules o las instrucciones de algún otro módulo; este puede ocurrir en programas en lenguaje ensamblador.

2. *Acoplamiento de zonas compartidas*. En este los módulos son atados en forma conjunta por medio de zonas globales para las estructuras de datos: un ejemplo, es en los programas escritos en FORTRAN.

3. Acoplamiento de control. Este incluye el pasaje de banderas de control, ya sea como. parámetros o en forma global entre los módulos de tul fomm que un módulo controle In secuencia de proceso de otro.

4. *Acop/umiet1to por =mms de elatos.* Este es similar ni de zonas compartidas excepto que los elementos globales son compartidos en forma selectiva entre las diversas rutinas que requieren de los datos.

5. *Acoplamiento de datos*. Incluye el uso de listas de parámetros para pasar a los elementos entre rutinas. La forma más deseada de acoplamiento es ciertamente una combinación de zonas de datos y de acoplamiento de datos.

La cohesión interna de un módulo se mide en términos de la fuerza de unión de los elementos dentro del módulo y cstu ocurre en el siguiente orden:

1. *Cohesión coim:ide11tal.* Ocurre cuando los elementos de un módulo no tienen relación aparente entre cada uno de ellos, esto se da cuando se crea un módulo de un grupo de instrucciones no relacionadas que aparecen en diversos módulos.

2. *Colwsión lógica*. Implica algunas relaciones entre los elementos de un módulo, como por ejemplo en uno que descmpefic todas las funciones de entrada y salida.

3. *Cohesión temporal.* Presentan muchas de las desventajas de los lógicamente unidos; sin embargo se encuentran arriba en la escala de la cohesión debido a que todos los elementos son ejecutados en un momento dado sin requerir de ningún parámetro o lógica alguna para determinar que elemento debe ejecutarse. Por ejemplo, un módulo dedicado a la inicialización de un sistema o programa.

4. *Cohesión en la comunicación*. Se refieren al mismo conjunto de datos de entrada o salida; por ejemplo la instrucción imprima y perfore el archivo de salida.

*5. Colwsidn secuencial.* Ocurre cuando la salida de un elemento es la entrada para el siguiente; por ejemplo la instrucción lea la siguiente transacción y actualice el archivo maestro.

6. *Cohesión fimdonal.* Representa un tipo fuerte, y por ende deseable de amarre de los elementos de un módulo debido a que los elementos se encuentran relacionados ni descmpefio de una sola función. Ejemplo calcule la rafz cuadrada, obtenga un número aleatorio y escriba el registro en el archivo de salida.

7. *Colwsiún in/iJrmacimzal.* Ocurre cuando el módulo contiene una estructura de datos compleja, así como varias rutinas que manejan dicha estructura; cada rutina del módulo presenta unión funcional; esta cohesión es la realización total de abstracción de los datos. Estu cohesión es similar a la cohesión en la comunicación, sin embargo, difieren en que la comunicación implica que todo el código en el módulo sea ejecutada en cnda llumuda al mismo, por su parte, la cohesión infomiacional requiere que solamente el segmento con cohesión funcional sea ejecutado al ser llamado el módulo.

En resumen, la meta de la modularización de un sistema de programación por el uso de los criterios del ucoplnmicnto y la cohesión es la de producir sistemas que tengan acoplamiento de zonas de datos y acoplamiento de datos entre los módulos y adenuís que cuenten con cohesión funcional e infonnacional en los elementos de cada módulo

CARDINALIDAD: Número de tuplas de una relación.

CONECTIVIDAD: Una rclución cspccificn el tipo de asociación de las ocurrencias de las entidades de la relación. Los valores de la conectividad son "uno" o <sup>11</sup>muchos". El número real asociado con el 1énni110 muchos es llamado Ja cardinalidad de la conectividad. Los tipos básicos de conectividad son los siguicnles: uno a uno, uno u muchos y muchos a muchos. Conceptos básicos del modelo relacional.

CRITERIOS DE MODULACIÓN: El diseño arquitectónico tiene como meta producir sistemas modulares de programación bien estructurados, cada módulo de programación tiene las siguientes características:

- 1. Los módulos contienen instrucciones, lógica de proceso y cstruclurns de daros.
- 2. Los módulos pueden ser compilados aparte y almuccnados en una biblioteca.
- 3. Los módulos pueden quedar incluidos dentro de un programa
- 4. Los segmentos de un módulo pueden ser utilizados al invocar un nombre con algunos parámetros.
- *S.* Los módulos pueden usar a otros módulos.

Entre los criterios de modularización se incluye el crilcrio convcncionul en que cada módulo junto con sus correspondientes submódulos corresponden a un paso del proceso en la secuencia de ejecución; así mismo, el criterio del ocultamiento de la infonnación, en que cada módulo oculta a otros módulos una decisión dificil o modificable del diseño; al criterio de la abstracción de los datos, en que cada módulo oculta los detalles de representación de una estructura de datos importante debajo de las funciones que accesan y modifican dicha estructura; a los niveles de abstracción, en que los módulos y las colecciones de los mismos proporcionan una jerarquía de servicios más complejos; el acoplamiento y la cohesión, por medio de los cuales un sistema se estructura para maximizar los elementos Je cohesión de un sistema y minimizar el acoplamiento enlrc módulos, *asl* como, a In modclación de problemas por medio de la cua! la estructura modular de un sistema se ajusta a la estructura del problema a resolver.

**DISEÑO DESCENDENTE:** El diseño descendente se basa en la noción de que la estructura del problema debe determinar la estructura de la solución del software. Esta metodología utiliza la característica humana más fundamental para la solución de problemas: la abstracción.

Según el diccionario, la abstracción es el "proceso de eliminar de una idea sus acompañamientos concretos". La idea se considera como una entidad abstracta, sin especificar cómo se realiza esa entidad. A medida que el diseño progresa, cada componente se refina en sus propias operaciones fundamentales y el proceso continúa hasta que se formula un diseño de bajo nivel.

La formulación y descripción de un diseño de sotlwarc incluyen varias etapas:

l. Estudiar y comprender el problema. Sin esta comprensión, es imposible el diseño efectivo del software.

2. Identificar las características generales de, al menos, una posible solución. En esta etapa suele ser útil identilicar varias soluciones y evaluar cada una de ellas. Se debe de elegir la solución más simple posible. Es de particular importancia no pennitir detulles de aplicaciones de bajo nivel, de las cuales tenga conocimiento el diseñador, que infieren en la elección de una solución.

3. Construir un diagrama de flujo de datos que muestre las transformaciones generales de los datos del sistema. Si esto parece imposible, quizá no se haya comprendido de manera adecuada el problema.

4. Mediante el diagrama de llujo de datos, construir un diagrama de estructura que muestre las unidades de programa relacionadas con la solución.

5. Describir cada abstracción utiliznda en la solución mediante un lenguaje de descripción como Ada/PDL. Es probable que en las primems etapas del diseño esto consista casi exclusivamente en una descripción en lenguaje natural.

Después de haber formulado y descrito una solución inicial de alto nivel, el proceso de solución del problema debe repetirse para cada abstracción utiliznda. Este proceso de refinamiento continúa hasta que se lm preparado una especificación de bajo nivel para cada abstracción.

DOMINIO: Conjunto de lodos los valores posibles pura un atributo.

ENTIDAD: Es una "cosa" que se puede distinguir. En un diagrama ER las entidades se representan con un rectángulo, una entidad es el objeto principal del cual se tiene que almacenar infonnnción.

ESTRUCTURA: La estructura es una característica fundamental, el uso de una cstrncturación permite que un sistema grande sea definido en términos de unidades más pequeñas y manejables con una clara definición de las relaciones entre las diferentes partes del sistema.

**GRADO DE LA TUPLA:** Número de atributos que tiene una tupla  $(n \text{ de una } n\text{-tun a}).$ 

INl'EGRIDAD REFERENCIAL: El valor llave debe existir en la relación asociada para integridad de la base de datos.

LLAVE PRIMARIA: El atributo para el cual no más de una tupla puede tener el mismo vnlor (combinación).

LLAVE CANDIDATA: Atributo o conjunto de atributos que pueden servir como llave primaria. LLAVE SECUNDARIA: Todas aquellas llaves candidatas que no se eligieron como

llave primaria.

LLAVE EXTRANJERA: Llave primaria que es llave en otra relación.

MODULARIDAD: Un módulo es una asignación de trabajo para un programador, en el sentido de que todos los sistemas modulares incorporan colecciones de abstracciones, en la que cada abstracción funcional o de datos, nsi como la abstracción en el control mancian un aspecto local del problema por resolver. Los sistemas modulares consisten en unidades claramente definidas y manejables con las interfases claramente definidas entre los diversos módulos, la modularidad ciertamente mejora la claridad del diseño, que a su vez facilita la instrumentación, la depuración, las pruebas, la documentación y el mantenimiento de un producto de programación.

RELACIONES: Se representa como un rombo con lineas conectando las entidades relacionadas. normalmente un verbo transitivo correspondiente a la relación. Hay muchas relaciones entre entidades y algunas son de interés pnra la empresa, el diseñador de la base de datos es el responsable de seleccionar las relaciones relevantes, también debe especificar el tipo de asociación de las relaciones (uno a uno, uno a muchos, muchos a muchos).

REQUERIMIENTO: Es una característica del sistema o una descripción de algo que el sistema será capaz de realizar acorde a su propósito.

TUPLA: Conjunto de valores que componen un renglón de la relación. Es equivalente a una instancia de un registro.

#### **APÉNDICE C GENERACIÓN DE LA BASE DE DATOS**

**REM** REM This ORACLE V6 RDBMS command file was generated by CASE\*Dictionary. REM on 17-MAY-94 **REM** REM For application system TESIS version 1 **REM SET SCAN OFF** 

≂

REM Objects being generated in this file are:-**REM TABLE** 

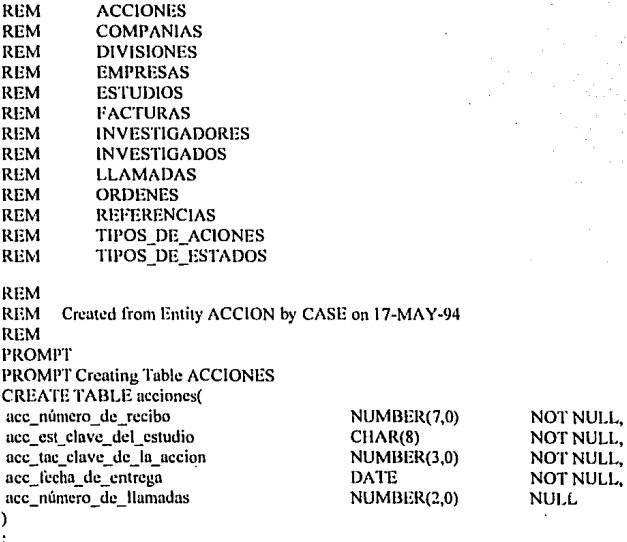

# **COMMENT ON TABLE acciones**

IS 'Created from Entity ACCION by CASE on 17-MAY-94';

nes a

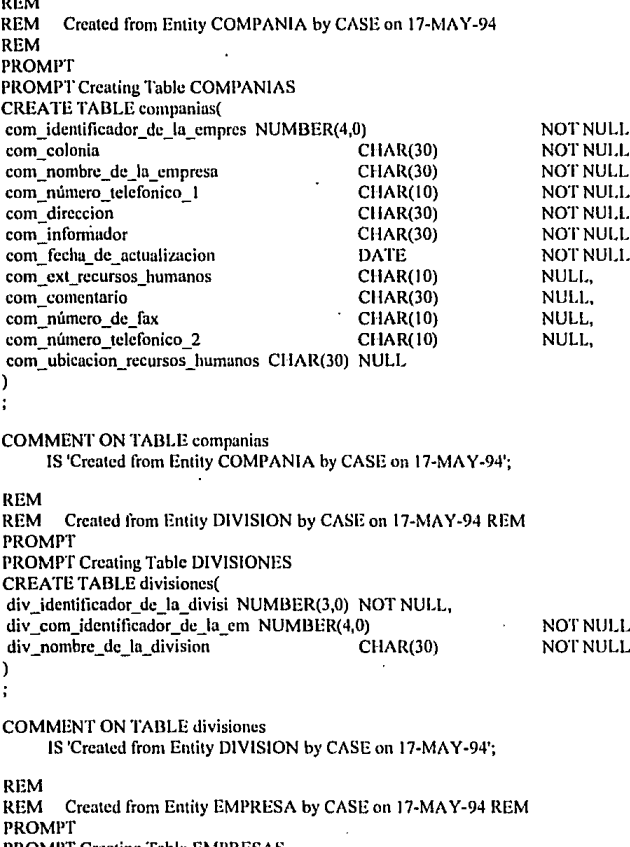

PROMPT Creating Table EMPRESAS

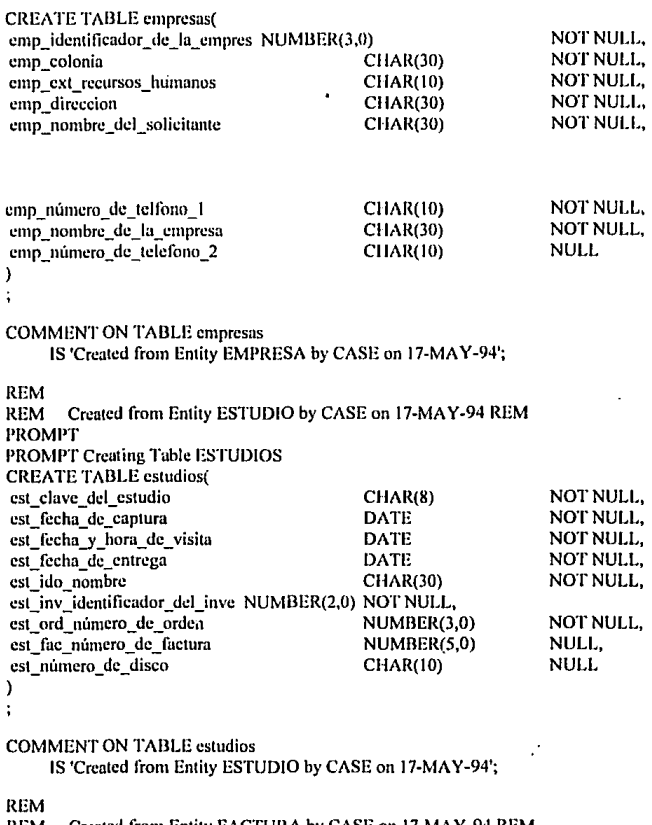

 $\bar{z}$ 

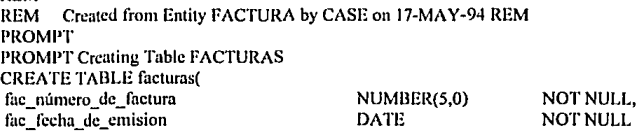

#### **COMMENT ON TABLE facturas**

IS 'Created from Entity FACTURA by CASE on 17-MAY-94';

**REM** 

REM Created from Entity INVESTIGADOR by CASE on 17-MAY-94 **REM PROMPT** PROMPT Creating Table INVESTIGADORES **CREATE TABLE** investigadores( inv identificador del investig NUMBER(2.0) NOT NULL, inv\_colonia CHAR(30) NOT NULL, inv direccion CHAR(30) NOT NULL. inv nombre del investigador CHAR(30) NOT NULL. inv horario libre **CHAR(10)** NULL. inv telefono **CHAR(10)** NULL, inv\_profesion **CHAR(15) NULL** 1

 $\colon$ 

## **COMMENT ON TABLE investigadores**

IS 'Created from Entity INVESTIGADOR by CASE on 17-MAY-94';

**REM** 

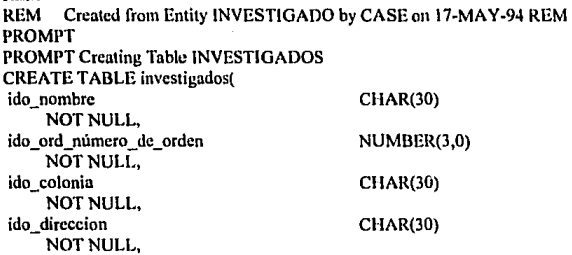

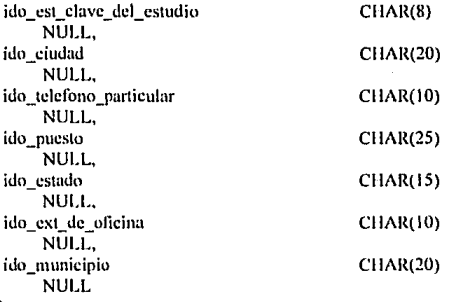

 $\lambda$  $\ddot{\cdot}$ 

)  $\ddot{\cdot}$ 

COMMENT ON TABLE investigados<br>IS 'Created from Entity INVESTIGADO by CASE on 17-MAY-94';

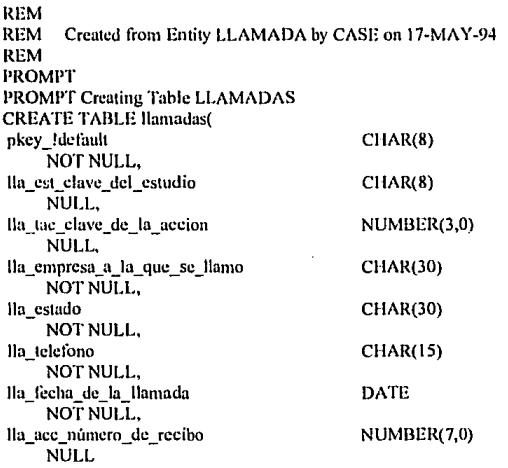

#### **COMMENT ON TABLE Hamadas**

IS 'Created from Entity LLAMADA by CASE on 17-MAY-94':

 $\sim$ 

#### REM

**REM** Created from Entity ORDEN by CASE on 17-MAY-94 REM **PROMPT** PROMPT Creating Table ORDENES **CREATE TABLE ordenes(** ord número de orden NUMBER(3.0) · NOT NULL. ord costo del estudio NUMBER(3,0) NOT NULL. ord fecha de entrega **DATE** NOT NULL. ord emp identificador de la em NUMBER(3,0) NOT NULL. ord tes clave del estado CHAR(1) NOT NHLL. ord fecha de peticion **DATE** NOT NULL J. **COMMENT ON TABLE ordenes** IS 'Created from Entity ORDEN by CASE on 17-MAY-94': **REM** REM Created from Entity REFERENCIA by CASE on 17-MAY-94 **REM PROMPT** PROMPT Creating Table REFERENCIAS **CREATE TABLE referencias(** ref com identificador de la em NUMBER(4,0) NOT NULL. ref est clave del estudio CHAR(8) NOT NULL. ref comentario **CHAR(30)** NULL. 1 **COMMENT ON TABLE referencias** IS 'Created from Entity REFERENCIA by CASE on 17-MAY-94'; **REM** REM Created from Entity TIPO DE ACCION by CASE on 17-MAY-94 REM **PROMPT** PROMPT Creating Table TIPOS DE ACIONES CREATE TABLE tipos de aciones( tac clave de la accion NUMBER(3.0) **NOT NULL.** tac descripcion CHAR(15) **NOT NULL** 

١.

COMMENT ON TABLE tipos de aciones

IS 'Created from Entity TIPO DE ACCION by CASE on 17-MAY-94':

**REM** 

 $\ddot{\cdot}$ 

**REM** Created from Entity TIPO DE ESTADO by CASE on 17-MAY-94 REM **PROMPT** PROMPT Creating Table TIPOS DE ESTADOS **CREATE TABLE tipos de estados(** tes clave del estado CHAR(1) **NOT NULL.** tes descripcion **NOT CHAR(10)**  $NUIL$ 

COMMENT ON TABLE tipos de estados IS 'Created from Entity TIPO DE ESTADO by CASE on 17-MAY-94';

PROMPT Adding PRIMARY Constraint To ACCIONES Table

ALTER TABLE ACCIONES ADD ( PRIMARY KEY (ACC NÚMERO DE RECIBO, ACC EST CLAVE DEL ESTUDIO, ACC TAC\_CLAVE\_DE LA ACCION) **CONSTRAINT ACC PK** 

ĭ

PROMPT Adding PRIMARY Constraint To COMPANIAS Table

ALTER TABLE COMPANIAS ADD ( PRIMARY KEY (COM IDENTIFICADOR DE LA EMPRES) CONSTRAINT COM PK  $\lambda$ 

PROMPT Adding PRIMARY Constraint To DIVISIONES Table

ALTER TABLE DIVISIONES ADD ( PRIMARY KEY (DIV IDENTIFICADOR DE LA DI VISI. DIV COM IDENTIFICADOR DE L A\_EM) **CONSTRAINT DIV PK** 

PROMPT Adding PRIMARY Constraint To EMPRESAS Table

```
ALTER TABLE EMPRESAS ADD (
 PRIMARY KEY (EMP_IDENTIFICADOR_DE_LA_EMPRES)
      CONSTRAINT EMP _PK 
<sup>)</sup>
```
 $\prime$ 

)  $\lambda$ 

PROMPT Adding PRIMARY Constraint To ESTUDIOS Table

```
ALTER TABLE ESTUDIOS ADD ( 
      PRIMARY KEY (EST_CLAVE_DEL_ESTUDIO)
      CONSTRAINT EST_PK 
\lambda
```
PROMPT Adding PRIMARY Constraint To FACTURAS Table

```
Al.TER TABLE FACTURAS ADD ( 
      PRIMARY KEY (FAC_NÚMERO_DE_FACTURA)
      CONSTRAJNT FAC_PK
```
 $\lambda$  $\prime$ 

 $\prime$ 

PROMPT Adding PRIMAR Y Constraint To INVESTIGADORES Table

```
ALTER TABLE INVESTIGADORES ADD ( 
  PRIMARY KEY (INV_IDENTIFICADOR_DEL_INVESTIG)
      CONSTRAINT INV _PK
```
 $\mathcal{E}$  $\prime$ 

> PROMPT Adding PRIMAR Y Constraint To INVESTIGADOS Table

```
ALTER TABLE INVESTIGADOS ADD ( 
      PRIMARY KEY (IDO NOMBRE,
                   IDO ORD NÚMERO DE o 
                    RDEN)
      CONSTRAINT IDO_PK
```
 $\lambda$  $\lambda$ 

PROMPT Adding PRIMARY Constraint To LLAMADAS Table

```
ALTÉR TABLE LLAMADAS ADD (
       PRIMARY KEY (PKEY IDEFAULT)
      CONSTRAINT LLA PK
ì
ı
PROMPT Adding PRIMARY Constraint To ORDENES Table
ALTER TABLE ORDENES ADD (
      PRIMARY KEY (ORD NÚMERO DE ORDEN)
      CONSTRAINT ORD PK
)
\mathbf{r}PROMPT Adding PRIMARY Constraint To REFERENCIAS Table
ALTER TABLE REFERENCIAS ADD (
      PRIMARY KEY
                     (REF COM IDENTIFICADOR DE LA
                     EM.
                     REF EST CLAVE DEL ESTUDIO)
      CONSTRAINT REF PK
)
\primePROMPT Adding PRIMARY Constraint To TIPOS DE ACIONES
Table
ALTER TABLE TIPOS DE ACIONES ADD (
      PRIMARY KEY (TAC CLAVE DE_LA_ACCION)
      CONSTRAINT TAC PK
\mathcal{C}ż
PROMPT Adding PRIMARY Constraint To TIPOS DE ESTADOS
Table
```

```
ALTER TABLE TIPOS DE ESTADOS ADD (
   PRIMARY KEY (TES CLAVE DEL ESTADO)
      CONSTRAINT TES PK
```
 $\lambda$ 

 $126$ 

PROMPT Adding FOREIGN Constraint To ACCIONES Table

ALTER TABLE ACCIONES ADD ( FOREIGN KEY (ACC EST CLAVE DEL ESTUDIO) REFERENCES ESTUDIOS ( EST\_CLAVE\_DEL\_ESTUDI  $\Omega$ CONSTRAJNT ACC\_PERTENECER

PROMPT Adding FOREIGN Constraint To ACCIONES Table

ALTER TABLE ACCIONES ADD ( FOREIGN KEY (ACC TAC CLAVE DE J.A ACCJON) REFERENCES TIPOS DE ACIONES ( TAC\_CLAVE\_DE\_LA\_ACCI<br>ON) CONSTRAJNT ACC\_TENER

```
)
\prime
```
 $\lambda$ 

PROMPT Adding FOREIGN Constraint To DIVISIONES Table

ALTER TABLE DIVISIONES ADD ( FOREJGN KEY (DIV COM IDENTIFICADOR DE LA EM) REFERENCES COMPANIAS ( COM IDENTIFICADOR DE l. A\_EMPRES) CONSTRAINT DIV PERTENECER

)  $\prime$ 

> PROMPT Adding FOREJGN Constraint To ESTUDIOS Table

ALTER TABLE ESTUDIOS ADD ( FOREIGN KEY (EST FAC NÚMERO DE FACTURA) REFERENCES FACTURAS ( FAC\_NÚMERO\_DE\_FACTU RA) CONSTRAJNT EST\_FACTURADO\_CON

PROMPT Adding FOREIGN Constraint To ESTUDIOS Tu ble

```
ALTER TABLE ESTUDIOS ADD ( 
      FOREIGN KEY (EST_IDO_NOMBRE) 
      REFERENCES INVESTIGADOS ( 
                    IDO_NOMBRE) 
      CONSTRAINT EST_REALIZADO
```

```
\lambda\prime
```
PROMPT Adding FOREIGN Constraint To ESTUDIOS Table

```
ALTER TABLE ESTUDIOS ADD ( 
 FOREIGN KEY (EST_INV _IDENTIFICADOR_DEL_INVE) 
      REFERENCES INVESTIGADORES ( 
                    INV IDENTIFICADOR DEL INV 
                    ESTIG)
      CONSTRAINT EST_HECHO_POR
```

```
1
```
PROMPT Adding FOREIGN Constraint To INVESTIGADOS Table

```
ALTER TABLE INVES11GADOS ADD ( 
   FOREIGN KEY (IDO_EST_CLAVE_DEl._ESTUDIO) 
      REFERENCES ESTUDIOS ( 
                    EST_CLAVE_DEL_ESTUDIO) 
      CONSTRAINT IDO_AMPARAR
```

```
\mathcal{E}\prime
```
PROMPT Adding FOREIGN Constraint To INVESTIGADOS Table

```
ALTER TABLE INVESTIGADOS ADD ( 
      FOREIGN KEY (IDO_ORD_NÚMERO_DE_ORDEN) 
      REFERENCES ORDENES(
```

```
ORD NÚMERO_DE_ORDEN)
CONSTRAINT IDO _INVESTIGADO _A _PE
```

```
Y
```
PROMPT Adding FOREIGN Constraint To LLAMADAS Table

# ALTER TABLE LLAMADAS AOD ( FOREIGN KEY (LLA\_Acc:\_NÚMERO\_DE\_RECIBO) REFERENCES ACCIONES ( ACC\_NÚMERO\_DE\_RECIB<br>O) CONSTRAINT LLA\_llECllA\_POR

PROMPT Adding FOREIGN Constraint To ORDENES Table

AL TER TABLE ORDENES ADD ( **FOREIGN KEY** (ORD\_EMP\_IDENTIFICADOR\_DE\_LA\_EM) REFERENCES EMPRESAS ( EMP IDENTIFICADOR DE LA EMPRES) CONSTRAINT ORD \_ GENERADA\_POR

PROMPT Adding FOREIGN Constraint To ORDENES Table

ALTER TABLE ORDENES ADD ( FOREIGN KEY (ORD\_TES\_CLAVE\_DEL\_ESTADO) REFERENCES TIPOS\_DE\_ESTADOS ( TES\_CLAVE\_DEL\_ESTADO) CONSTRAINT ORD\_CONTENER

 $\lambda$  $\prime$ 

)

<sup>)</sup>

PROMPT Adding FOREIGN Constraint To REFERENCIAS Table

ALTER TABLE REFERENCIAS ADD ( **FOREIGN KEY** (REF \_COM\_IDENTIFICADOR\_DE\_LA\_EM) REFERENCES COMPANIAS ( COM IDENTIFICADOR DE LA  $EMPRES$ CONSTRAINT REF\_TENER

# PROMPT Adding FOREIGN Constraint To REFERENCIAS Table

```
ALTER TABLE REFERENCIAS ADD (
  FOREIGN KEY (REF EST CLAVE DEL ESTUDIO)
      REFERENCES ESTUDIOS (
                     EST CLAVE D
      EL_ESTUDIO) CONSTRAINT
      REF. PARTE
\mathcal{E}
```
 $\prime$ 

Y

REM REM End of command file **REM** EXIT

# Programa que crea una base de datos para control de estudios. Esta información se adaptó al manejador 4GL.

#### **MAIN**

 $\lambda$ 

 $\epsilon$ 

**CREATE DATABASE estudios** 

**CREATE TABLE acciones** 

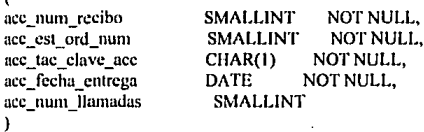

#### **CREATE TABLE companias**

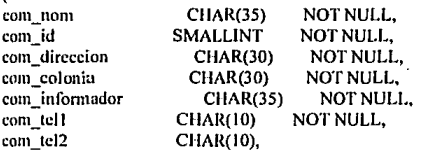

com\_ext\_r\_h CHAR(4), com Fax CHAR(10), com\_comentario CHAR(45), . com ubic r h CHAR(30), com fecha ingreso **NOT NULL DATE** J

#### **CREATE TABLE divisiones**  $\lambda$

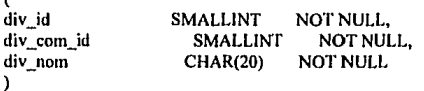

#### **CREATE TABLE empresas**  $\epsilon$

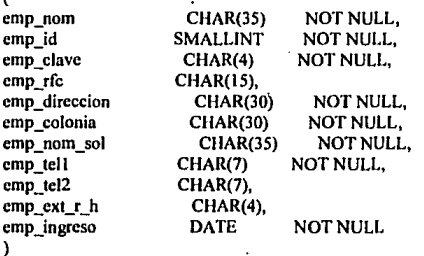

#### **CREATE TABLE estudios**  $\epsilon$

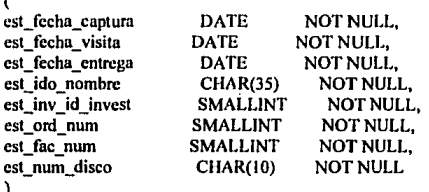

# **CREATE TABLE facturas**

 $\epsilon$ 

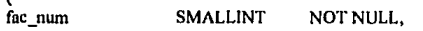

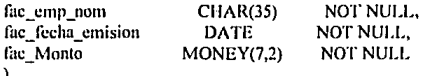

# **CREATE TABLE investigadores**

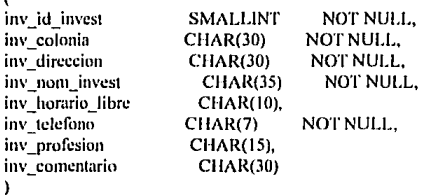

# **CREATE TABLE investigados**

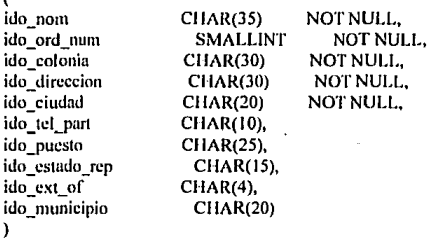

# **CREATE TABLE Ilamadas**

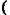

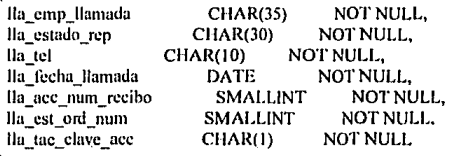

١

# CREATE TABLE ordenes

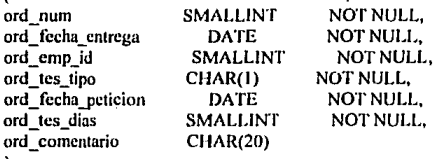

 $\mathcal{E}$ 

**CREATE TABLE referencias** Î

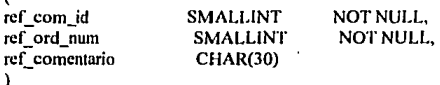

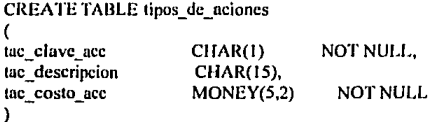

CREATE TABLE tipos\_de\_estudios

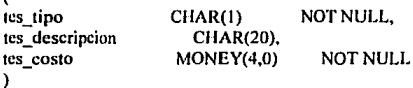

**END MAIN** 

# **BIBLIOGRAFÍA**

- Barker, Richard / Longman, Cliff **CASE Method, (ORACLE) Function and Process Modeling** Eddison-Wesley, 1992
- Date, C. J. Introducción a los sistemas de bases de datos Eddison-Wesley, 1990
- Fairley, Richard Ingeniería de Software Mc Graw-Hill, 1988
- James, R. Groff **Using SOL** Osborne Mc Graw-Hill, 1990
- **ORACLE CASE - ORACLE** Servicios Educacionales, 1992
- P.I.C. (Programas, Ingeniería y Computadoras) THE INFORMIX - 4GL Product Family Manual, v 4.1, 1991
- Pressman, Roger S. Ingeniería de Software Mc Graw-Hill, 1990
- P.T.R (Programación en Tiempo Real) La Metodología Entidad Relación para el Diseño Lógico de **Base de Datos.** Apuntes del curso.
- Sommerville, lan Ingeniería de Software Addison-Wesley Iberoamericana, 1988

Wiederhold, Gio Diseño de la Base de Datos Mc. Graw-Hill. 1985

- Wiliam S. Davis Herramientas CASE, Metodología Estructurada para desarrollo de un Sistema. Paraninfo: 1992
- William Bates / Andrés Fortino dBase III Plus en redes locales Mc Graw-Hill Interamericana, 1989
- Rubén del Valle P. Introducción a Informix - 4GL Servicios Educacionales, 1991